# **esem**

*Release v0.2.0*

**D Watson-Parris**

**Sep 06, 2021**

# **CONTENTS:**

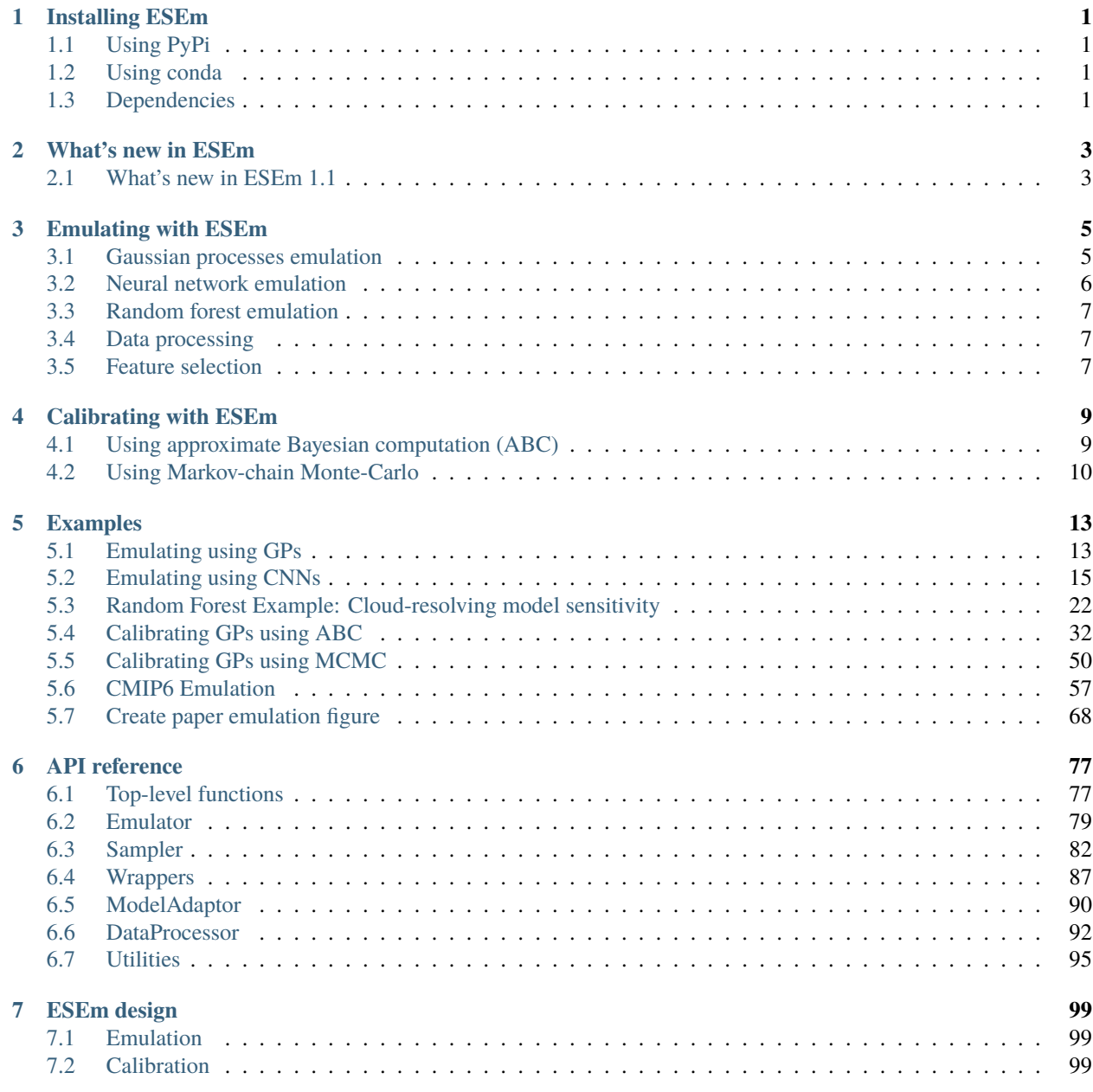

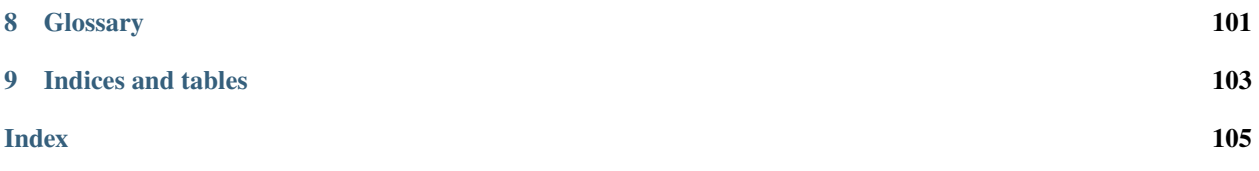

### **ONE**

## **INSTALLING ESEM**

## <span id="page-4-1"></span><span id="page-4-0"></span>**1.1 Using PyPi**

It is straightforward to install esem using pip, this will automatically include tensorflow (with GPU support):

\$ pip install esem

Optionally also install GPFlow, keras or scikit-learn

```
$ pip install esem[gpflow]
```
Or

```
$ pip install esem[gpflow,keras,scikit-learn]
```
## <span id="page-4-2"></span>**1.2 Using conda**

In order to make the most of the support for [Iris](https://scitools-iris.readthedocs.io/en/stable/) and [CIS](http://cistools.net/) creating a specific conda environment is recommended. If you don't already have conda, you must first download and install it. Anaconda is a free conda package that includes Python and many common scientific and data analysis libraries, and is available [here.](http://continuum.io/downloads) Further documentation on using Anaconda and the features it provides can be found at [http://docs.continuum.io/anaconda/index.html.](http://docs.continuum.io/anaconda/index.html)

Having installed (mini-) conda - and ideally within a fresh environment - you can easily install CIS (and Iris) with the following command:

\$ conda install -c conda-forge cis

It is then straightforward to install esem in to this environment using pip as above.

## <span id="page-4-3"></span>**1.3 Dependencies**

If you choose to install the dependencies yourself, use the following command to check the required dependencies are present:

\$ python setup.py checkdep

## **WHAT'S NEW IN ESEM**

## <span id="page-6-1"></span><span id="page-6-0"></span>**2.1 What's new in ESEm 1.1**

This page documents the new features added, and bugs fixed in ESEm since version 1.0. For more detail see all changes here: [https://github.com/duncanwp/ESEm/compare/1.0.0. . . 1.1.0](https://github.com/duncanwp/ESEm/compare/1.0.0...1.1.0)

### **2.1.1 ESEm 1.1 features**

- We have added this What's New page for tracking the latest developments in ESEm!
- We have dropped the mandatory requirement of Iris to make installation of ESEm easier. We have also added support for xarray DataArrays so that users can use their preferred library for data processing.
- The [esem.emulator.Emulator.predict\(\)](#page-84-0) and [esem.emulator.Emulator.batch\\_stats\(\)](#page-84-1) methods can now accept pd.DataFrames to match the training interface. The associated doc-strings and signatures have been extended to reflect this.

### **2.1.2 Bugs fixed**

- Use tqdm.auto to automatically choose the appropriate progress bar for the context
- Fix *plot\_validation* handling of masked data

### **THREE**

### **EMULATING WITH ESEM**

<span id="page-8-0"></span>ESEm provides a simple and streamlined interface to emulate earth system datasets, denoted  $Y$  in the following documentation. These datasets can be provided as iris Cubes, xarray DataArrays or numpy arrays and the resulting emulation results will preserve any associated metadata. The corresponding predictors  $(X)$  can be provided as a numpy array or pandas *DataFrame*. This emulation is essentially just a regression estimating the functional form:

 $Y \approx f(X)$ 

and can be performed using a variety of techniques using the same API.

## <span id="page-8-1"></span>**3.1 Gaussian processes emulation**

Gaussian processes (GPs) are a popular choice for model emulation due to their simple formulation and robust uncertainty estimates, particularly in cases where there is limited training data. Many excellent texts are available to describe their implementation and use (Rasmussen and Williams, 2005) and we only provide a short description here. Briefly, a GP is a stochastic process (a distribution of continuous functions) and can be thought of as an infinite dimensional normal distribution (hence the name).

The ESEm GP emulation module provides a thin wrapper around the [GPFlow](https://gpflow.readthedocs.io/en/master/) implementation. Please see their documentation for a detailed description of the implementation.

An important consideration when using GP regression is the form of the covariance matrix, or kernel. Typical kernels include: constant; linear; radial basis function (RBF; or squared exponential); and Matérn 3/2 and 5/2 which are only once and twice differentiable respectively. Kernels can also be designed to represent any aspect of the functions of interest such as non-stationarity or periodicity. This choice can often be informed by the physical setting and provides greater control and interpretability of the resulting model compared to e.g., Neural Networks.

**Note:** By default, ESEm uses a combination of linear, RBF and polynomial kernels which are suitable for the smooth and continuous parameter response expected for the examples used in this paper and related problems. However, given the importance of the kernel for determining the form of the functions generated by the GP we have also included the ability for users to specify combinations of other common kernels. See e.g., [Duvenaud, 2011](https://www.cs.toronto.edu/~duvenaud/thesis.pdf) for a clear description of some common kernels and their combinations, as well as work towards automated methods for choosing them.

The framework provided by GPFlow also allows for multi-output GP regression and ESEm takes advantage of this to automatically provide regression over each of the output features provided in the training data. E.g. Y can be of arbitrary dimensionality. It will be automatically flattened and reshaped before being passed to GPFlow.

The most convenient way to setup a GPFlow emulator is using the esem.  $gp_{model}($ ) function which can be imported directly:

from esem import gp\_model

This creates a regression model with a default kernel as described above but provides a convenient interface for defining arbitrary kernels through addition and multiplication. For example, to initialize a model with a Linear+Cosine() kernel:

```
from esem import gp_model
# X_train and Y_train are our predictors and outputs, respectively.
model = gp_model(X_train, Y_train, kernel=['Linear', 'Cosine'], kernel_op='add')
```
Further details are described in the function description [esem.gp\\_model\(\)](#page-80-2).

Examples of emulation using Gaussian processes can be found in [Emulating\\_using\\_GPs.ipynb](examples/Emulating_using_GPs.html) and [CMIP6\\_emulator.ipynb.](examples/CMIP6_emulator.html)

## <span id="page-9-0"></span>**3.2 Neural network emulation**

While fully connected neural networks have been used for many years, even in climate science, the recent surge in popularity has been powered by the increases in expressibility provided by deep, convolutional neural networks (CNNs) and the regularisation techniques which prevent these huge models from over-fitting the large amounts of training data required to train them.

Many excellent introductions can be found elsewhere but, briefly, a neural network consists of a network of nodes connecting (through a variety of architectures) the inputs to the target outputs via a series of weighted activation functions. The network architecture and activation functions are typically chosen a-priori and then the model weights are determined through a combination of back-propagation and (batch) gradient descent until the outputs match (defined by a given loss function) the provided training data. As previously discussed, the random dropping of nodes (by setting the weights to zero), termed dropout, can provide estimates of the prediction uncertainty of such networks.

The computational efficiency of such networks and the rich variety of architectures available have made them the tool of choice in many machine learning settings, and they are starting to be used in climate sciences for emulation, although the large amounts of training data required (especially compared to GPs) have so far limited their use somewhat.

ESEm provides a baseline CNN architecture based on the [Keras](https://keras.io/) library which essentially acts as a decoder - transforming input parameters into predicted 2(or 3) dimensional output fields:

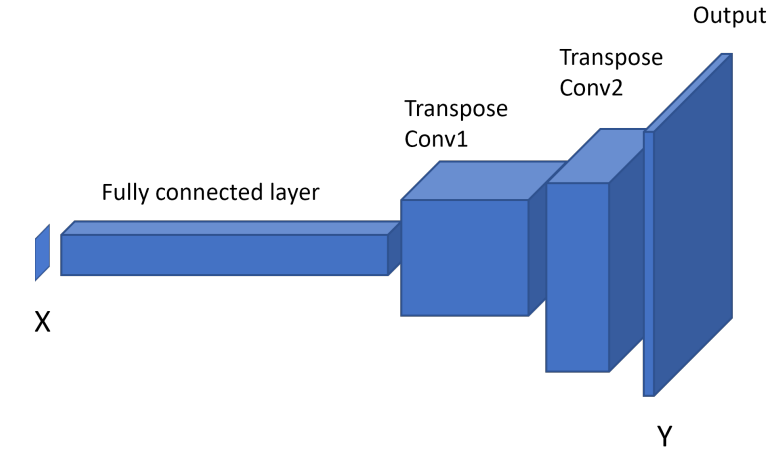

This model can be easily constructed using the esem. cnn\_model() function. It is possible to use any Keras model in this way though and there are many potential ways of improving / developing this simple model.

An example of emulation using this convolution neural network can be found in Emulating using ConvNets.ipynb.

## <span id="page-10-0"></span>**3.3 Random forest emulation**

ESEm also provides the option for emulation with Random Forests using the open-source implementation provided by scikit-learn. Random Forest estimators are comprised of an ensemble of decision trees; each decision tree is a recursive binary partition over the training data and the predictions are an average over the predictions of the decision trees.

As a result of this architecture, Random Forests (along with other algorithms built on decision trees) have two main attractions. Firstly, they require very little pre-processing of the inputs as the binary partitions are invariant to monotonic rescaling of the training data. Secondly, and of particular importance for climate problems, they are unable to extrapolate outside of their training data because the predictions are averages over subsets of the training dataset.

This model can be constructed using the esem. rf\_model() function. All of the relevant scikit-learn arguments and keyword-arguments can be provided through this interface.

An example of emulation using the random forest can be found in [CRM\\_Emulation\\_with\\_RandomForest.ipynb.](examples/CRM_Emulation_with_RandomForest.html)

## <span id="page-10-1"></span>**3.4 Data processing**

Many of the above approaches make assumptions about, or simply perform better when, the training data is structured or distributed in a certain way. These transformations are purely to help the emulator fit the training data, and can complicate comparison with e.g. observations during calibration. ESEm provides a simple and transparent way of transforming the datasets for training, and this automatically un-transforms the model predictions to aid in observational comparison.

Where these transformations are strictly necessary for a given model then it will be included in the wrapper function. Other choices are left to the user to apply as required.

For example, to 'whiten' the data (that is, remove the mean and normalise by the standard deviation):

```
import esem
from esem import gp_model
# X_train and Y_train are our predictors and outputs, respectively.
model = gp_model(X_train, Y_train, data_processors=[esem.data_processors.Whiten()])
```
A full list of the data processors can be found in the [API documentation.](api.html#dataprocessor)

## <span id="page-10-2"></span>**3.5 Feature selection**

ESEm includes a simple utility function that wraps the scikit-learn LassoLarsIC regression tool in order to enable an initial feature (parameter) selection. This can be useful to reduce the dimensionality of the input space. Either the Akaike information criterion (AIC) or the Bayes Information criterion (BIC) can be used, although BIC is the default.

For example,

```
from esem import gp_model
from esem.utils import get_param_mask
# X and Y are our model parameters and outputs respectively.
```
(continues on next page)

```
active\_params = get\_param\_mask(X, y)# The model parameters can then be subsampled either directly
X_sub = X[:, active_params]
# Or by specifying the GP active_dims
active_dims, = np.where(active_params)
model = gp_{model}(X, y, active\_dims = active\_dims)
```
Note, this estimate only applies to one-dimensional outputs. Feature selection for higher dimension outputs is a much harder task beyond the scope of this package.

### **CALIBRATING WITH ESEM**

<span id="page-12-0"></span>Having trained a fast, robust emulator this can be used to calibrate our model against available observations. The following description closely follows that in our model description paper but with explicit links to the ESEm algorithms to aid clarity. Generally, this problem involves estimating the model parameters which could give rise to, or best match, the available observations.

In other words, we would like to know the posterior probability distribution of the input parameters:  $p(\theta|Y^0)$ .

Using Bayes' theorem, we can write this as:

$$
p\left(\theta|Y^{0}\right) = p\left(Y^{0}|\theta\right)p\left(p(Y0)\right) \tag{4.1}
$$

Where the probability of an output given the input parameters,  $p(Y^0|\theta)$ , is referred to as the likelihood. While the model is capable of sampling this distribution, generally the full distribution is unknown and intractable, and we must approximate this likelihood. Depending on the purpose of the calibration and assumptions about the form of  $p(Y^0|Y)$ , different techniques can be used. In order to determine a (conservative) estimate of the parametric uncertainty in the model for example, we can use approximate Bayesian computation (ABC) to determine those parameters which are plausible given a set of observations. Alternatively, we may wish to know the optimal parameters to best match a set of observations and Markov-Chain Monte-Carlo based techniques might be more appropriate. Both of these sampling strategies are available in ESEm and we describe each of them here.

### <span id="page-12-1"></span>**4.1 Using approximate Bayesian computation (ABC)**

The simplest ABC approach seeks to approximate the likelihood using only samples from the simulator and a discrepancy function  $\rho$ :

$$
p(\theta|Y^0) \propto p(Y^0|Y) p(Y|\theta) p(\theta) \approx \int \mathbb{I}(\rho(Y^0,Y) \leq \epsilon) p(Y|\theta) p(\theta) dY
$$
\n(4.2)

where the indicator function  $\mathbb{I}(x) = 1$  if x is true and  $\mathbb{I}(x) = 0$  if x is false, and  $\epsilon$  is a small discrepancy. This can then be integrated numerically using e.g., Monte-Carlo sampling of  $p(\theta)$ . Any of those parameters for which  $\rho(Y^0, Y) \le \epsilon$ are accepted and those which do not are rejected. As  $\epsilon \to \infty$  therefore, all parameters are accepted and we recover  $p(\theta)$ . For  $\epsilon = 0$ , it can be shown that we generate samples from the posterior  $p(\theta|Y^0)$  exactly.

In practice however the simulator proposals will never exactly match the observations and we must make a pragmatic choice for both  $\rho$  and  $\epsilon$ . ESEm includes an implementation of the 'implausibility metric' which defines the discrepancy in terms of the standardized Cartesian distance:

$$
\rho(Y^{0}, Y(\theta)) = \frac{|Y^{0} - Y(\theta)|}{\sqrt{\sigma_{E}^{2} + \sigma_{Y}^{2} + \sigma_{R}^{2} + \sigma_{S}^{2}}} = \rho(Y^{0}, \theta)
$$
\n(4.3)

where the total standard deviation is taken to be the squared sum of the emulator variance  $(\sigma_E^2)$  and the uncertainty in the observations  $(\sigma_Y^2)$  and due to representation  $(\sigma_R^2)$  and structural model uncertainties  $(\sigma_S^2)$  as described in the paper.

Framed in this way,  $\epsilon$ , can be thought of as representing the number of standard deviations the (emulated) model value is from the observations. While this can be treated as a free parameter and may be specified in ESEm, it is common to choose  $\epsilon = 3$  since it can be shown that for unimodal distributions values of  $3\sigma$  correspond to a greater than 95% confidence bound. This approach is implemented in the  $esem.abc\_sampler.ABCSampler$  class where  $\epsilon$  is referred to as a threshold since it defines the cut-off for acceptance.

In the general case, multiple  $(N)$  observations can be used and  $\rho$  can be written as a vector of implausibilities,  $\rho(Y_i^O,\theta)$ or simply  $\rho_i(\theta)$ , and a modified method of rejection or acceptance must be used. A simple choice is to require  $\rho_i$  $\epsilon \ \forall i \in \mathcal{N}$ , however this can become restrictive for large  $\mathcal N$  due to the curse of dimensionality. The first step should be to reduce  $N$  through the use of summary statistics, such as averaging over regions, or stations, or by performing an e.g. Principle Component Analysis (PCA) decomposition.

 $\sum_{i=0}^{N} H(\rho_i - \epsilon) < T$ , where H is the Heaviside function. This tolerance can be specified when sampling using the An alternative is to introduce a tolerance (T) such that only some proportion of  $\rho_i$  need to be smaller than  $\epsilon$ : [esem.abc\\_sampler.ABCSampler](#page-88-0). An efficient implementation of this approach whereby the acceptance is calculated in batches on the GPU can be particularly useful when dealing with high-dimensional outputs [esem.abc\\_sampler.](#page-88-0) [ABCSampler](#page-88-0). It is recommended however, to choose  $T = 0$  as a first approximation and then identify any particular observations which generate a very large implausibilities, since this provides a mechanism for identifying potential structural (or observational) errors.

A useful way of identifying such observations is using the [esem.abc\\_sampler.ABCSampler.](#page-89-0) [get\\_implausibility\(\)](#page-89-0) method which returns the full implausibility matrix  $\rho_i$ . Note this may be very large (N-samples x N-observations) so it is recommended that only a subset of the full sample space be requested. The offending observations can then be removed and noted for further investigation.

Examples of the ABC sampling can be found in [Calibrating\\_GPs\\_using\\_ABC.ipynb.](examples/Calibrating_GPs_using_ABC.html)

### <span id="page-13-0"></span>**4.2 Using Markov-chain Monte-Carlo**

The ABC method described above is simple and powerful, but somewhat inefficient as it repeatedly samples from the same prior. In reality each rejection or acceptance of a set of parameters provides us with extra information about the 'true' form of  $p(\theta|Y^0)$  so that the sampler could spend more time in plausible regions of the parameter space. This can then allow us to use smaller values of  $\epsilon$  and hence find better approximations of  $p(\theta|Y^0)$ .

Given the joint probability distribution described by Eq. 2 and an initial choice of parameters  $\theta'$  and (emulated) output  $Y'$ , the acceptance probability r of a new set of parameters  $(\theta)$  is given by:

$$
r = \frac{p(Y^0|Y')p(\theta'|\theta)p(\theta')}{p(Y^0|Y)p(\theta|\theta')p(\theta)}
$$
\n(4.4)

The [esem.sampler.MCMCSampler](#page-86-0) class uses the TensorFlow-probability implementation of Hamiltonian Monte-Carlo (HMC) which uses the gradient information automatically calculated by TensorFlow to inform the proposed new parameters  $\theta$ . For simplicity, we assume that the proposal distribution is symmetric:  $p(\theta'|\theta) = p(\theta|\theta')$ , which is implemented as a zero log-acceptance correction in the initialisation of the TensorFlow target distribution. The target log probability provided to the TensorFlow HMC algorithm is then:

$$
log(r) = log(p(Y0|Y')) + log(p(\theta')) - log(p(Y0|Y)) - log(p(\theta))
$$
\n(4.5)

Note, that for this implementation the distance metric  $\rho$  must be cast as a probability distribution with values [0, 1]. We therefore assume that this discrepancy can be approximated as a normal distribution centred about zero, with standard deviation equal to the sum of the squares of the variances as described in Eq. 3:

$$
p(Y^0|Y) \approx \frac{1}{\sigma_t \sqrt{2\pi}} e^{-\frac{1}{2} \left(\frac{Y^0 - Y}{\sigma_t}\right)^2}, \quad \sigma_t = \sqrt{\sigma_E^2 + \sigma_Y^2 + \sigma_R^2 + \sigma_S^2}
$$
(4.6)

The [esem.sampler.MCMCSampler.sample\(\)](#page-87-0) method will then return the requested number of accepted samples as well as reporting the acceptance rate, which provides a useful metric for tuning the algorithm. It should be noted that MCMC algorithms can be sensitive to a number of key parameters, including the number of burn-in steps used (and discarded) before sampling occurs and the step size. Each of these can be controlled via keyword arguments to the [esem.sampler.MCMCSampler.sample\(\)](#page-87-0) method.

This approach can provide much more efficient sampling of the emulator and provide improved parameter estimates, especially when used with informative priors which can guide the sampler.

Examples of the MCMC sampling can be found in [Calibrating\\_GPs\\_using\\_MCMC.ipynb](examples/Calibrating_GPs_using_MCMC.html) and [CMIP6\\_emulator.ipynb.](examples/CMIP6_emulator.html)

### **FIVE**

### **EXAMPLES**

## <span id="page-16-1"></span><span id="page-16-0"></span>**5.1 Emulating using GPs**

```
[1]: import os
     ## Ignore my broken HDF5 install...
    os.putenv("HDF5_DISABLE_VERSION_CHECK", '1')
```
#### [2]: import iris

from utils import get\_bc\_ppe\_data

from esem import gp\_model from esem.utils import get\_random\_params

```
import iris.quickplot as qplt
import matplotlib.pyplot as plt
%matplotlib inline
```

```
C:\Users\duncan\miniconda3\envs\gcem_dev\lib\site-packages\h5py\__init__.py:40:␣
˓→UserWarning: h5py is running against HDF5 1.10.6 when it was built against 1.10.5,␣
˓→this may cause problems
  '{0}.{1}.{2}'.format(*version.hdf5_built_version_tuple)
```
#### **5.1.1 Read in the parameters and observables**

```
[4]: ppe_params, ppe_aaod = get_bc_ppe_data()
```

```
C:\Users\duncan\miniconda3\envs\gcem_dev\lib\site-packages\iris\__init__.py:249:␣
     ˓→IrisDeprecation: setting the 'Future' property 'netcdf_promote' is deprecated and will␣
     ˓→be removed in a future release. Please remove code that sets this property.
      warn_deprecated(msg.format(name))
    C:\Users\duncan\miniconda3\envs\gcem_dev\lib\site-packages\iris\__init__.py:249:␣
     ˓→IrisDeprecation: setting the 'Future' property 'netcdf_promote' is deprecated and will␣
     ˓→be removed in a future release. Please remove code that sets this property.
      warn_deprecated(msg.format(name))
[5]: n_test = 5
```

```
X_test, X_train = ppe_params[:n_test], ppe_params[n_test:]
Y_test, Y_train = ppe_aaod[:n_test, 0], ppe_aaod[n_test, 0]
```
### **5.1.2 Setup and run the models**

- $[9]$ : model = qp\_model(X\_train, Y\_train) [15]: model.train()  $[16]$ :  $m, v = model.predict(X_test.values)$ [17]: ## validation\_plot(Y\_test.data.flatten(), m.data.flatten(), v.data.flatten()) [18]: qplt.pcolormesh((m.collapsed('sample', iris.analysis.MEAN)-Y\_test.collapsed('job', iris. ˓<sup>→</sup>analysis.MEAN)), cmap='RdBu\_r', vmin=-0.01, vmax=0.01) plt.gca().coastlines() C:\Users\duncan\miniconda3\envs\gcem\_dev\lib\site-packages\iris\coords.py:1410:␣ ˓<sup>→</sup>UserWarning: Collapsing a non-contiguous coordinate. Metadata may not be fully␣ ˓<sup>→</sup>descriptive for 'sample'. warnings.warn(msg.format(self.name())) C:\Users\duncan\miniconda3\envs\gcem\_dev\lib\site-packages\iris\coords.py:1410:␣ ˓<sup>→</sup>UserWarning: Collapsing a non-contiguous coordinate. Metadata may not be fully␣ ˓<sup>→</sup>descriptive for 'job'. warnings.warn(msg.format(self.name())) C:\Users\duncan\miniconda3\envs\gcem\_dev\lib\site-packages\iris\coords.py:1193:␣ ˓<sup>→</sup>UserWarning: Coordinate 'longitude' is not bounded, guessing contiguous bounds. 'contiguous bounds.'.format(self.name())) C:\Users\duncan\miniconda3\envs\gcem\_dev\lib\site-packages\iris\coords.py:1193:␣ ˓<sup>→</sup>UserWarning: Coordinate 'latitude' is not bounded, guessing contiguous bounds. 'contiguous bounds.'.format(self.name())) [18]: <cartopy.mpl.feature\_artist.FeatureArtist at 0x19ea2c99388> Unknown  $-0.0100 - 0.0075 - 0.0050 - 0.0025$  0.0000 0.0025 0.0050 0.0075 0.0100
- [19]: ## Note the model variance is constant across the outputs v.data.max()
- [19]: 1.175408691451335e-06

 $[15]$ : get\_random\_params $(3, int(1e5))$ . shape

 $\lceil 15 \rceil$ : (100000, 3)

- $[16]$ : m, sd = model.batch\_stats(get\_random\_params(3, int(1e3))) 100%|##########| 1000/1000 [00:09<00:00, 149.00sample/s]
- $[17]$ :  $m$ , sd = model.batch\_stats(get\_random\_params(3, int(1e4)), batch\_size=10) 100%|##########| 10000/10000 [00:07<00:00, 1459.07sample/s]
- [19]: m, sd = model.batch\_stats(get\_random\_params(3, int(1e6)), batch\_size=10000) 100%|##########| 1000000/1000000 [00:09<00:00, 122569.61sample/s]

[ ]:

## <span id="page-18-0"></span>**5.2 Emulating using CNNs**

```
[2]: import os
    ## Ignore my broken HDF5 install...
    os.putenv("HDF5_DISABLE_VERSION_CHECK", '1')
```
[3]: import iris

from utils import get\_bc\_ppe\_data

from esem import cnn\_model from esem.utils import get\_random\_params

import iris.quickplot as qplt import matplotlib.pyplot as plt %matplotlib inline

C:\Users\duncan\miniconda3\envs\gcem\_dev\lib\site-packages\h5py\\_\_init\_\_.py:40:␣ ˓<sup>→</sup>UserWarning: h5py is running against HDF5 1.10.6 when it was built against 1.10.5,␣ ˓<sup>→</sup>this may cause problems '{0}.{1}.{2}'.format(\*version.hdf5\_built\_version\_tuple)

### **5.2.1 Read in the parameters and data**

```
[4]: ppe_params, ppe_aaod = get_bc_ppe_data()
```

```
C:\Users\duncan\miniconda3\envs\gcem_dev\lib\site-packages\iris\__init__.py:249:␣
˓→IrisDeprecation: setting the 'Future' property 'netcdf_promote' is deprecated and will␣
˓→be removed in a future release. Please remove code that sets this property.
  warn_deprecated(msg.format(name))
```
(continues on next page)

C:\Users\duncan\miniconda3\envs\gcem\_dev\lib\site-packages\iris\\_\_init\_\_.py:249:␣ ˓<sup>→</sup>IrisDeprecation: setting the 'Future' property 'netcdf\_promote' is deprecated and will␣ ˓<sup>→</sup>be removed in a future release. Please remove code that sets this property. warn\_deprecated(msg.format(name))

[5]: ## Ensure the time dimension is last - this is treated as the color 'channel'  $pp$ e\_aaod.transpose( $(0,2,3,1)$ )

 $[6]$ : n\_test = 5

```
X_test, X_train = ppe_params[:n_test], ppe_params[n_test:]
Y_test, Y_train = ppe_aaod[:n_test], ppe_aaod[n_test:]
```
[7]: Y\_train

```
[7]: <iris 'Cube' of Absorption optical thickness - total 550nm / (1) (job: 34; latitude: 96;.
     ˓→longitude: 192; time: 12)>
```
#### **5.2.2 Setup and run the models**

 $[8]$ : model = cnn\_model(X\_train, Y\_train)

[9]: model.train()

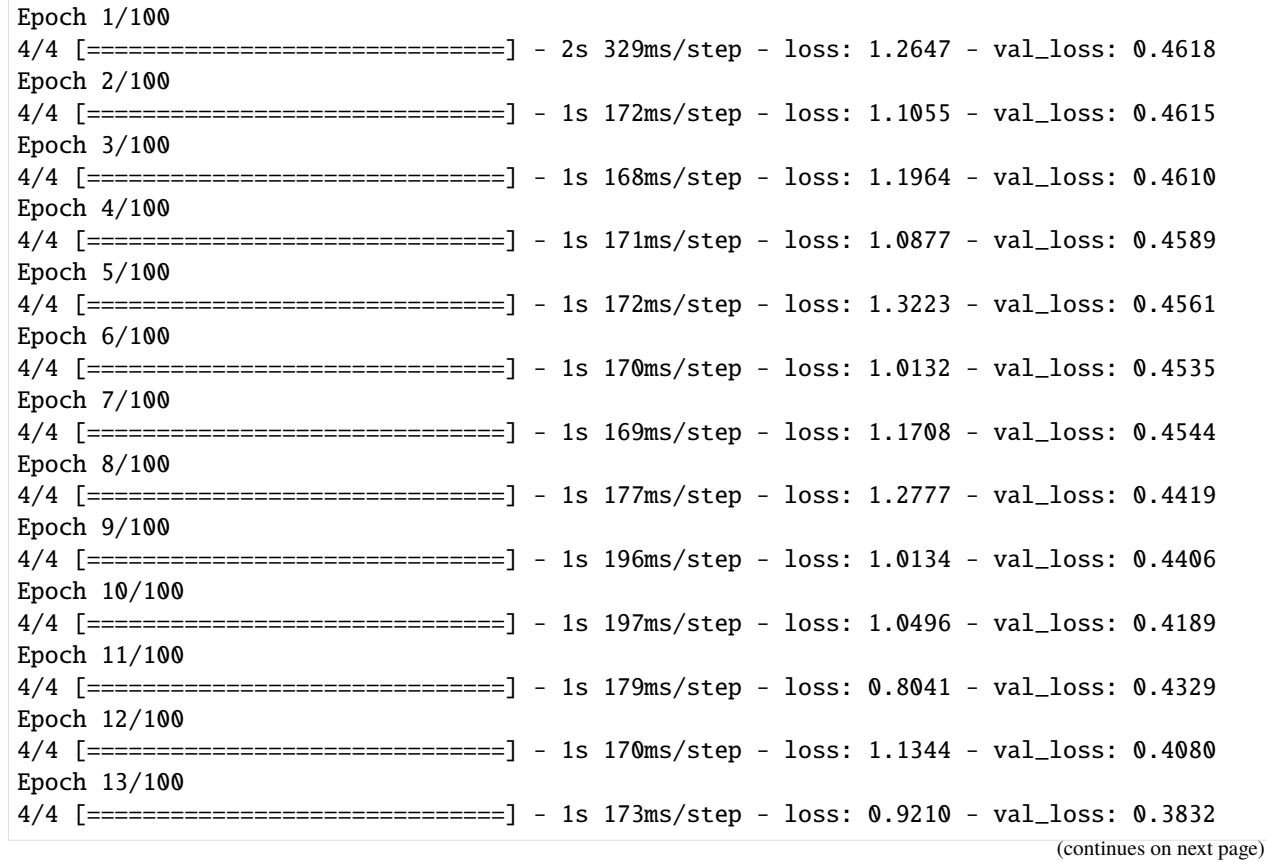

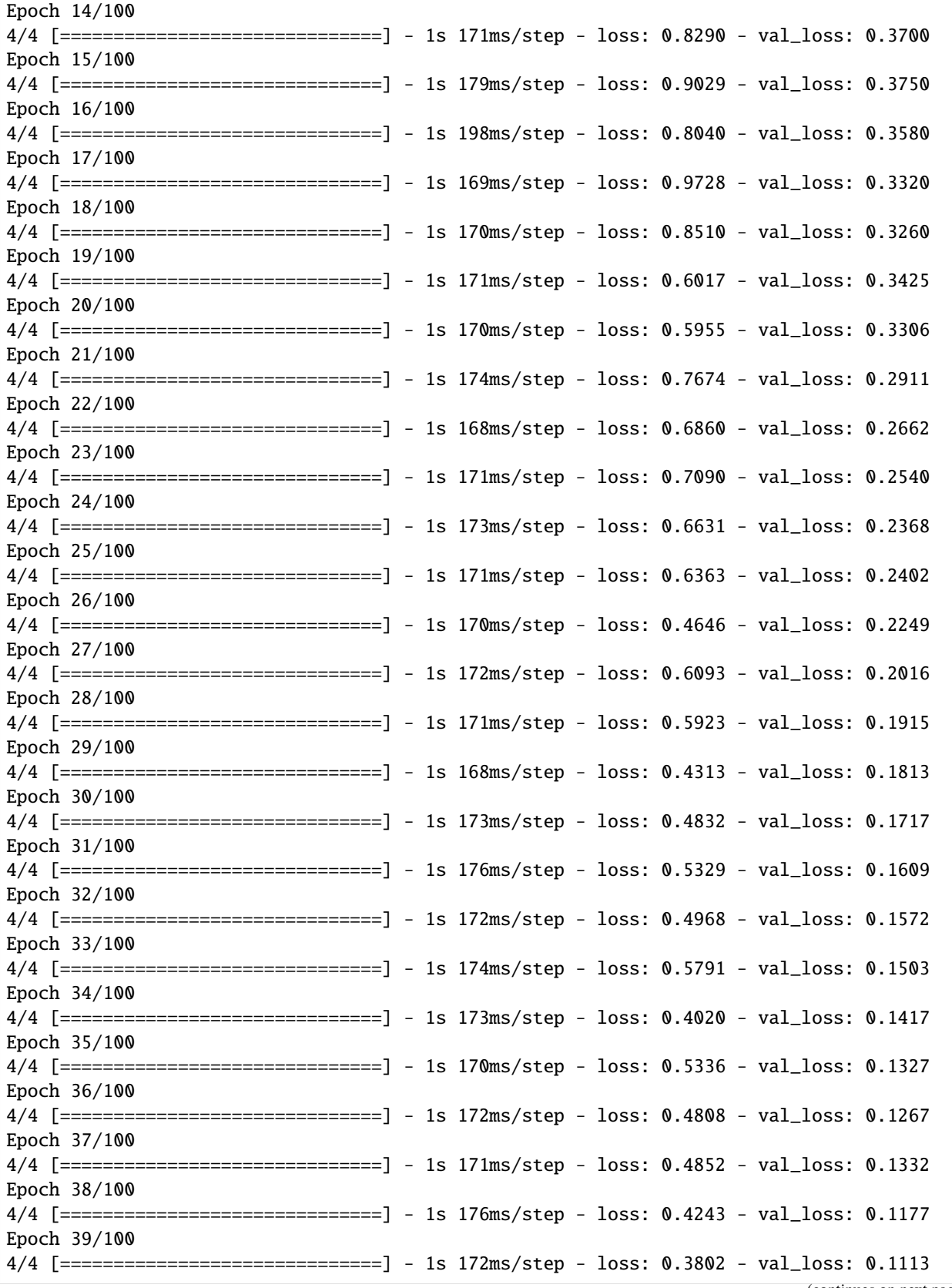

| Epoch $40/100$                                                                         |  |  |  |
|----------------------------------------------------------------------------------------|--|--|--|
| 4/4 [==============================] - 1s 173ms/step - loss: 0.5062 - val_loss: 0.1103 |  |  |  |
| Epoch $41/100$                                                                         |  |  |  |
| 4/4 [==============================] - 1s 172ms/step - loss: 0.4019 - val_loss: 0.1086 |  |  |  |
| Epoch $42/100$                                                                         |  |  |  |
| 4/4 [==============================] - 1s 175ms/step - loss: 0.4136 - val_loss: 0.1003 |  |  |  |
| Epoch $43/100$                                                                         |  |  |  |
| 4/4 [==============================] - 1s 171ms/step - loss: 0.3220 - val_loss: 0.0984 |  |  |  |
| Epoch $44/100$                                                                         |  |  |  |
| 4/4 [==============================] - 1s 172ms/step - loss: 0.3285 - val_loss: 0.0946 |  |  |  |
| Epoch $45/100$                                                                         |  |  |  |
| 4/4 [==============================] - 1s 173ms/step - loss: 0.3216 - val_loss: 0.0845 |  |  |  |
| Epoch $46/100$                                                                         |  |  |  |
| 4/4 [==============================] - 1s 180ms/step - loss: 0.2456 - val_loss: 0.0815 |  |  |  |
| Epoch $47/100$                                                                         |  |  |  |
| 4/4 [==============================] - 1s 172ms/step - loss: 0.3025 - val_loss: 0.0778 |  |  |  |
| Epoch 48/100                                                                           |  |  |  |
| 4/4 [==============================] - 1s 175ms/step - loss: 0.2722 - val_loss: 0.0804 |  |  |  |
| Epoch $49/100$                                                                         |  |  |  |
| 4/4 [==============================] - 1s 175ms/step - loss: 0.3915 - val_loss: 0.0739 |  |  |  |
|                                                                                        |  |  |  |
| Epoch 50/100                                                                           |  |  |  |
| 4/4 [==============================] - 1s 182ms/step - loss: 0.4554 - val_loss: 0.0749 |  |  |  |
| Epoch 51/100                                                                           |  |  |  |
| 4/4 [==============================] - 1s 174ms/step - loss: 0.2702 - val_loss: 0.0712 |  |  |  |
| Epoch 52/100                                                                           |  |  |  |
| 4/4 [==============================] - 1s 169ms/step - loss: 0.3218 - val_loss: 0.0702 |  |  |  |
| Epoch 53/100                                                                           |  |  |  |
| 4/4 [==============================] - 1s 169ms/step - loss: 0.3559 - val_loss: 0.0676 |  |  |  |
| Epoch $54/100$                                                                         |  |  |  |
| 4/4 [==============================] - 1s 188ms/step - loss: 0.3849 - val_loss: 0.0663 |  |  |  |
| Epoch 55/100                                                                           |  |  |  |
| 4/4 [==============================] - 1s 195ms/step - loss: 0.3528 - val_loss: 0.0663 |  |  |  |
| Epoch 56/100                                                                           |  |  |  |
| 4/4 [==============================] - 1s 169ms/step - loss: 0.4359 - val_loss: 0.0661 |  |  |  |
| Epoch 57/100                                                                           |  |  |  |
| 4/4 [==============================] - 1s 175ms/step - loss: 0.4033 - val_loss: 0.0661 |  |  |  |
| Epoch 58/100                                                                           |  |  |  |
| 4/4 [==============================] - 1s 172ms/step - loss: 0.3583 - val_loss: 0.0648 |  |  |  |
| Epoch $59/100$                                                                         |  |  |  |
| 4/4 [==============================] - 1s 189ms/step - loss: 0.2553 - val_loss: 0.0664 |  |  |  |
| Epoch $60/100$                                                                         |  |  |  |
| 4/4 [==============================] - 1s 176ms/step - loss: 0.2613 - val_loss: 0.0655 |  |  |  |
| Epoch $61/100$                                                                         |  |  |  |
| 4/4 [==============================] - 1s 198ms/step - loss: 0.3042 - val_loss: 0.0647 |  |  |  |
|                                                                                        |  |  |  |
| Epoch $62/100$                                                                         |  |  |  |
| 4/4 [==============================] - 1s 198ms/step - loss: 0.3289 - val_loss: 0.0629 |  |  |  |
| Epoch 63/100                                                                           |  |  |  |
| 4/4 [==============================] - 1s 186ms/step - loss: 0.3522 - val_loss: 0.0680 |  |  |  |
| Epoch $64/100$                                                                         |  |  |  |
| 4/4 [==============================] - 1s 174ms/step - loss: 0.3994 - val_loss: 0.0612 |  |  |  |
| Epoch $65/100$                                                                         |  |  |  |
| 4/4 [==============================] - 1s 187ms/step - loss: 0.3320 - val_loss: 0.0731 |  |  |  |
|                                                                                        |  |  |  |

<sup>(</sup>continues on next page)

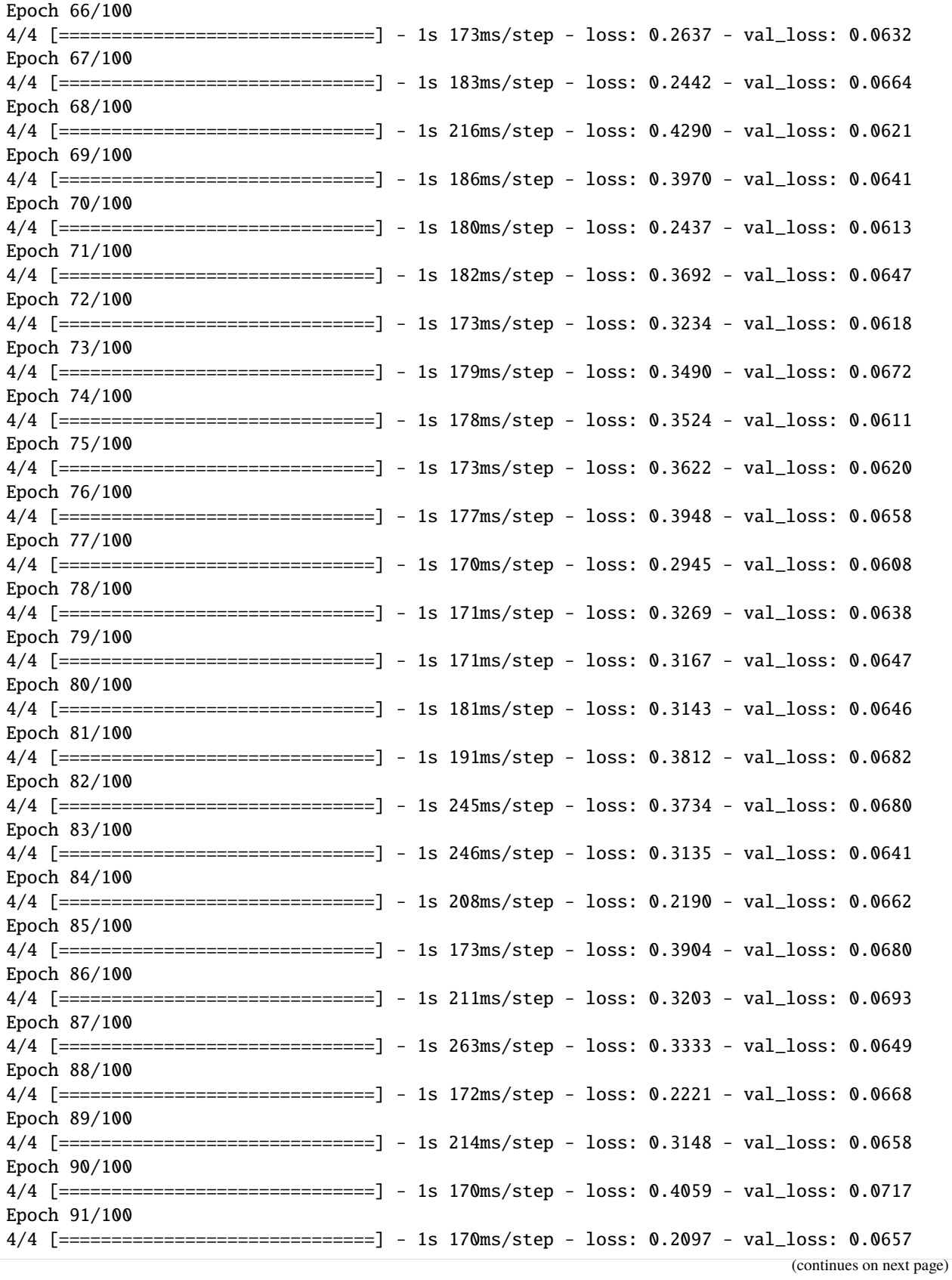

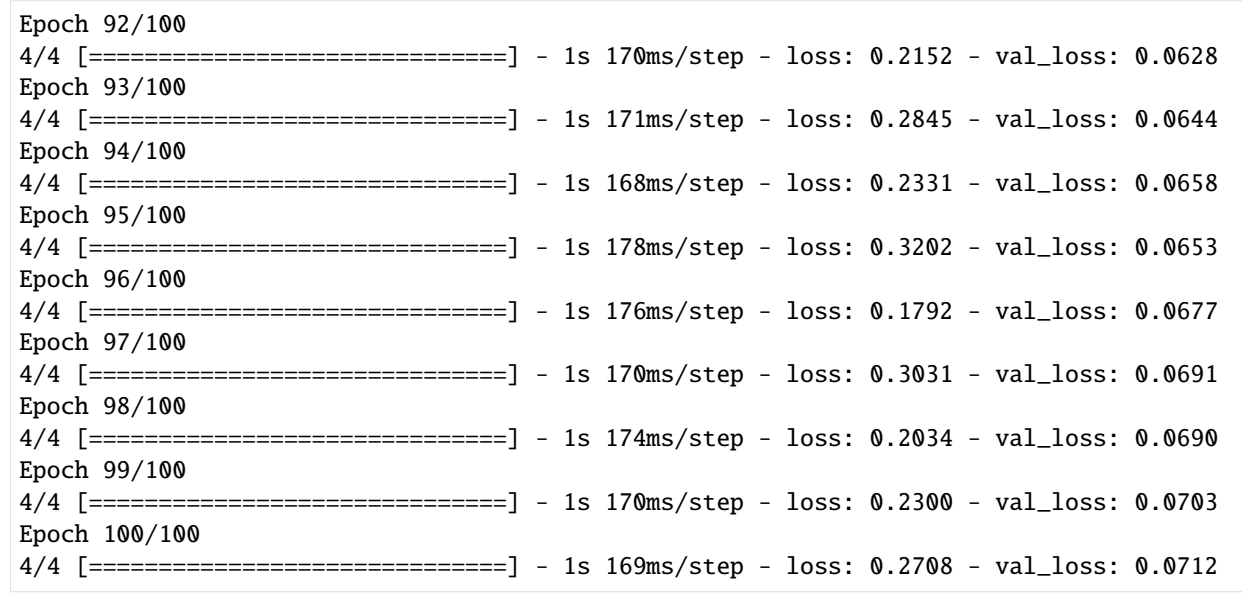

 $[14]$ :  $m, v = model.predict(X_test.to_number())$ 

```
[15]: ## TODO: Tidy this up a bit
     plt.figure(figsize=(12, 8))
     plt.subplot(2,2,1)
     qplt.pcolormesh(m[0].collapsed('time', iris.analysis.MEAN))
     plt.gca().set_title('Predicted')
     plt.gca().coastlines()
     plt.subplot(2,2,2)
     qplt.pcolormesh(Y_test[0].collapsed('time', iris.analysis.MEAN))
     plt.gca().set_title('Test')
     plt.gca().coastlines()
     plt.subplot(2,2,3)
     qplt.pcolormesh((m.collapsed(['sample', 'time'], iris.analysis.MEAN)-Y_test.collapsed([
      ˓→'job', 'time'], iris.analysis.MEAN)), cmap='RdBu_r', vmin=-0.01, vmax=0.01)
     plt.gca().coastlines()
     plt.gca().set_title('Difference')
     C:\Users\duncan\miniconda3\envs\gcem_dev\lib\site-packages\iris\coords.py:1193:␣
      ˓→UserWarning: Coordinate 'longitude' is not bounded, guessing contiguous bounds.
        'contiguous bounds.'.format(self.name()))
     C:\Users\duncan\miniconda3\envs\gcem_dev\lib\site-packages\iris\coords.py:1193:␣
      ˓→UserWarning: Coordinate 'latitude' is not bounded, guessing contiguous bounds.
        'contiguous bounds.'.format(self.name()))
     C:\Users\duncan\miniconda3\envs\gcem_dev\lib\site-packages\iris\coords.py:1193:␣
      ˓→UserWarning: Coordinate 'longitude' is not bounded, guessing contiguous bounds.
        'contiguous bounds.'.format(self.name()))
     C:\Users\duncan\miniconda3\envs\gcem_dev\lib\site-packages\iris\coords.py:1193:␣
      ˓→UserWarning: Coordinate 'latitude' is not bounded, guessing contiguous bounds.
        'contiguous bounds.'.format(self.name()))
     C:\Users\duncan\miniconda3\envs\gcem_dev\lib\site-packages\iris\coords.py:1410:␣
      →UserWarning: Collapsing a non-contiguous coordinate. Metadata may not be @GullaWesonnextpage)
      ˓→descriptive for 'sample'.
```
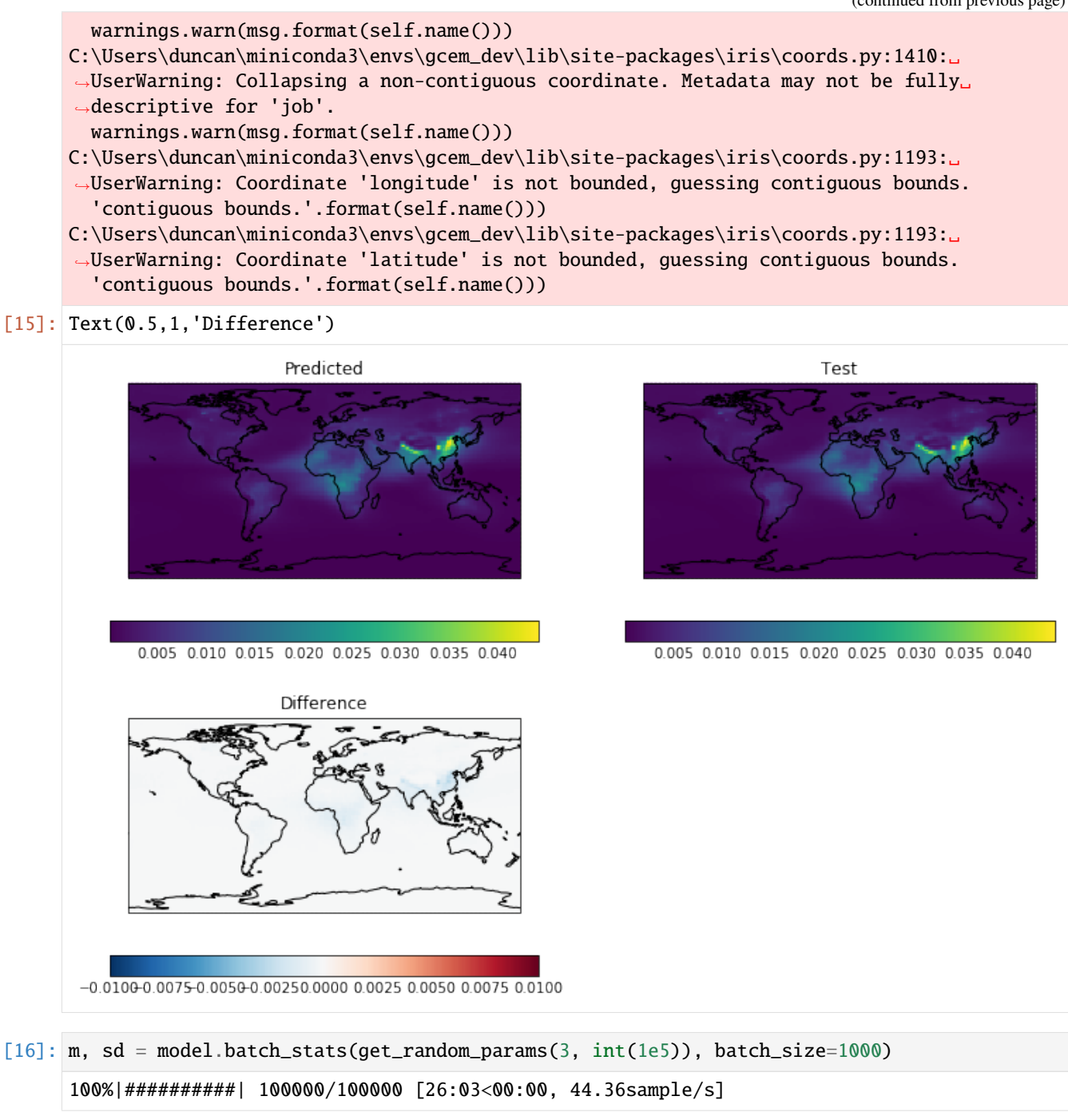

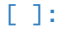

## <span id="page-25-0"></span>**5.3 Random Forest Example: Cloud-resolving model sensitivity**

In this example, we will use an ensemble of large-domain simulations of realistic shallow cloud fields to explore the sensitivity of shallow precipitation to local changes in the environment.

The simulation data we use for training the emulator is taken from a recent study Dagan and Stier (2020), where they performed ensemble daily simulations for one month-long period during December 2013 over the ocean to the East of Barbados, such that they samepled variability associated with shallow convection. Each day of the month consisted of two runs, both forced by realistic boundary conditions taken from reanalysis, but with different cloud droplet number concentrations (CDNC) to represent clean and polluted conditions. The altered CDNC was found to have little impact on the precipitation rate in the simulations, and so we simply treat the CDNC change as a perturbation to the initial conditions, and combine the two CDNC runs from each day together to increase the amount of data available for training the emulator. At hourly resolution, this provides us with 1488 data points.

However, given that the amount of precipitation is strongly tied to the local cloud regime, not fully controlling for cloud regime can introduce spurious correlations when training the emulator. As such we also filter out all hours which are not associated with shallow convective clouds. To do this, we consider domain-mean vertical profiles of total cloud water content (liquid + ice),  $q_t$ , and filter out all hours where the vertical sum of  $q_t$  below 600hPa exceeds  $10^{-6}$  kg/kg. This condition allows us to filter out hours associated with the onset and development of deep convection in the domain, as well as masking out hours with high cirrus layers or hours dominated by transient mesoscale convective activity which is advected in by the boundary conditions. After this, we are left with 850 hourly data point which meet our criteria and can be used to train the emulator.

In this example we emulate hourly precip using domain-mean features: liquid water path (LWP), geopotential height at 700hPa (z:math:*\_{700}*), Estimated Inversion Strength (EIS), sea-surface temperature (SST) and the vertical pressure velocity at 700hPa (w700).

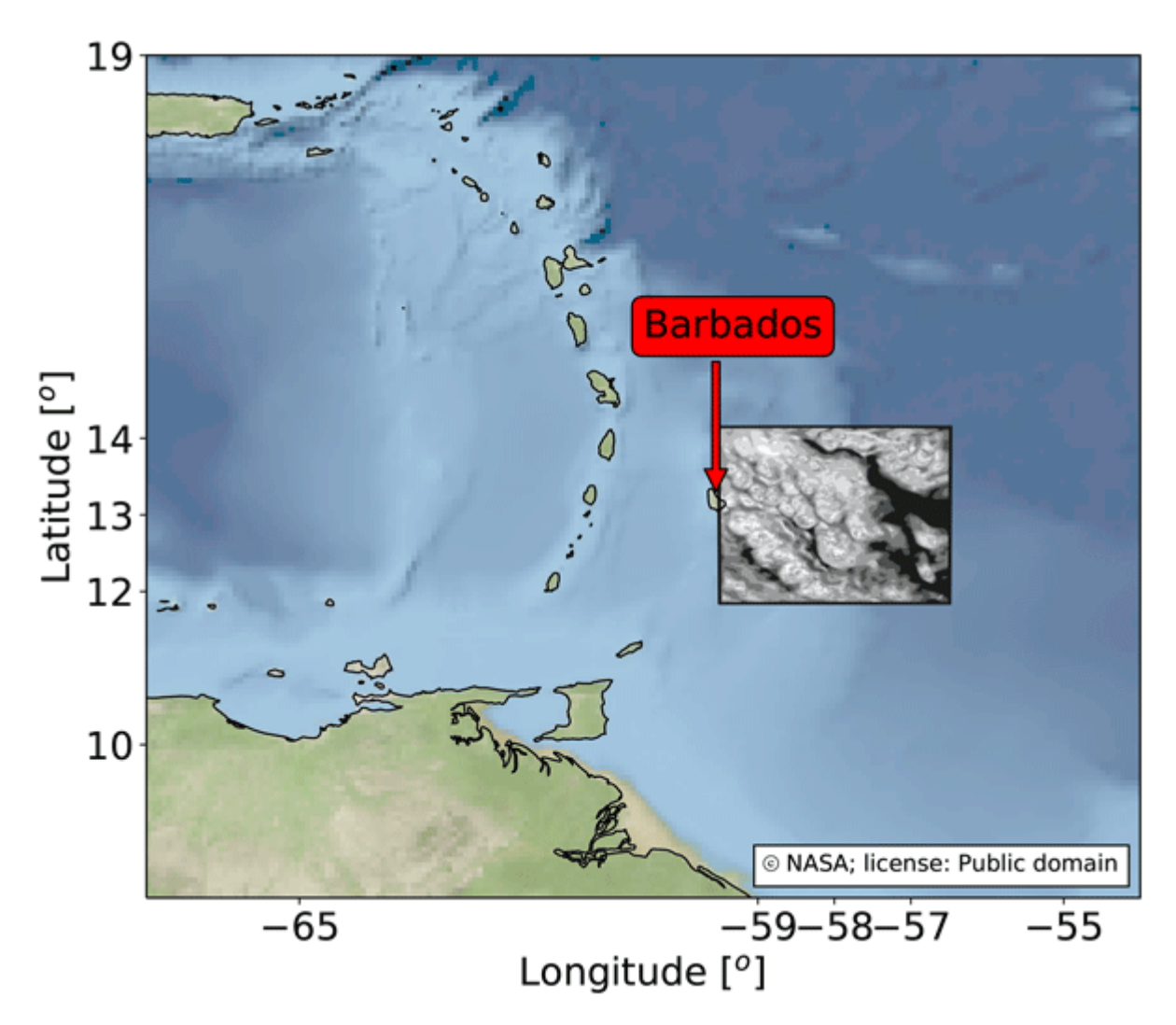

#### **References:**

Dagan, G. and Stier, P.: Ensemble daily simulations for elucidating cloud–aerosol interactions under a large spread of realistic environmental conditions, Atmos. Chem. Phys., 20, 6291–6303, [https://doi.org/10.5194/acp-20-6291-2020,](https://doi.org/10.5194/acp-20-6291-2020) 2020.

```
[1]: import numpy as np
    import pandas as pd
    import iris
    from utils import get_crm_data
    from esem.utils import LeaveOneOut, plot_results, prettify_plot, add_121_line
    from esem import rf_model
    from matplotlib import pyplot as plt
    plt.style.use('default')
    %matplotlib inline
```

```
Concatenate 20cdnc and 200cdnc runs into one dataframe
```

```
[2]: df_crm = get_crm_data()
    df_crm
```
[2]: precip pres\_msl  $LWP$  WS10 lhfl\_s shfl\_s \ 0 0.004593 101407.410 0.035898 6.639860 -167.53857 5.745860 1 0.006900 101356.266 0.044468 6.822748 -176.93939 4.438721 2 0.008916 101316.420 0.051559 6.798490 -182.61697 3.649221 3 0.008932 101270.490 0.057509 6.756970 -188.87599 3.033055 4 0.016204 101256.270 0.064226 6.763690 -194.85498 2.826119 .. ... ... ... ... ... ... 845 0.063121 101309.750 0.064794 8.253145 -191.23718 12.219704 846 0.064601 101303.110 0.063914 8.326073 -192.57118 11.947702 847 0.046773 101332.234 0.059974 8.404624 -193.80084 12.372276 848 0.056623 101394.280 0.062895 8.385845 -192.18195 13.336615 849 0.064975 101438.690 0.069100 8.429897 -192.28928 13.679647

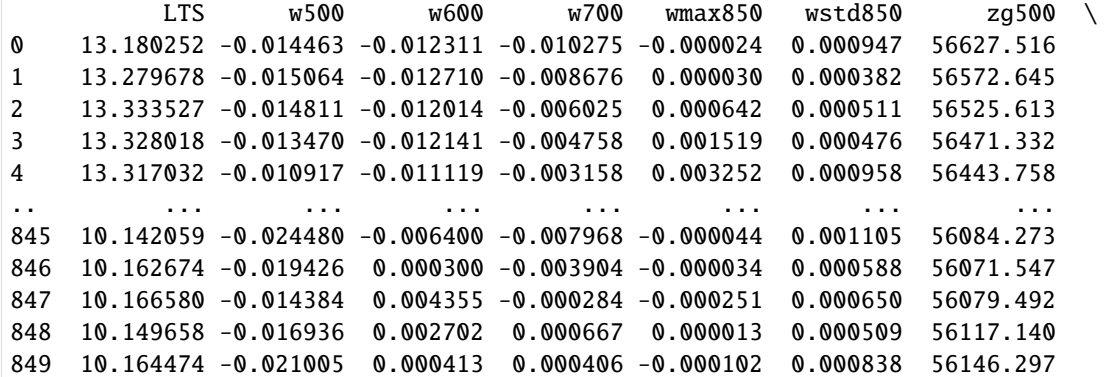

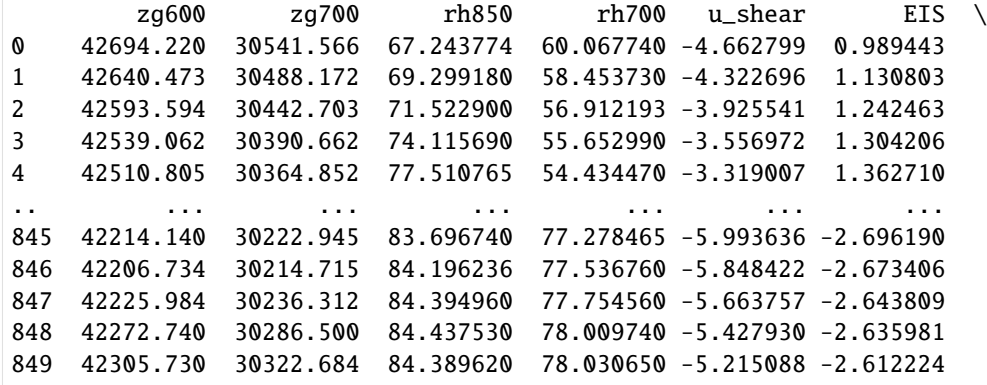

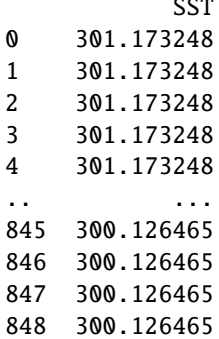

 $\sim$ 

(continues on next page)

849 300.126465

[850 rows x 20 columns]

Extract the precipitation timeseries as target data

```
[3]: precip = df_crm['precip'].to_numpy().reshape(-1,1)
```
### **5.3.1 Visualize the precipitation landscape**

In the ensemble, shallow precipitation is highly correlated with many different physical features. Most obviously there is a high correlation with liquid water path (LWP), 10-metre windspeed (WS10) and geopotential height at 700hPa  $(z_{1700}).$ 

We can use these correlations to create "collapsing spaces" for investigating the relationships between shallow precipitation and the local meteorological environment.

```
[4]: fig, axs = plt.subplots(ncols=3, figsize=(13,5), dpi=100, gridspec_kw={'width_ratios':[1,
     \rightarrow 1,1]})
    axs[0].scatter(df_crm['LWP'], df_crm['precip'], s=30, marker='o', alpha=0.7, label=r'CDNC
     \rightarrow$_{20}$ and CDNC$_{200}$')
    axs[0].set_xlabel('LWP [kg/m$^{2}$]')
    axs[0].set_ylabel('Precip [mm/hr]')
    prettify_plot(axs[0])
    axs[1].scatter(df_crm['WS10'], df_crm['precip'], s=30, marker='o', alpha=0.7, label=r
     ˓→'CDNC$_{20}$ and CDNC$_{200}$')
    axs[1].set_xlabel('WS10 [m/s]')
    axs[1].set_ylabel('Precip [mm/hr]')
    prettify_plot(axs[1])
    axs[2].scatter(df_crm['zg700'], df_crm['precip'], s=30, marker='o', alpha=0.7, label=r
     ˓→'CDNC$_{20}$ and CDNC$_{200}$')
    axs[2].set_xlabel('z700 [m]')
    axs[2].set_ylabel('Precip [mm/hr]')
    prettify_plot(axs[2])
    fig.tight_layout()
    #plt.savefig("Figs/1hr_D13shal_lwp-ws-pr.png", dpi=200)
```
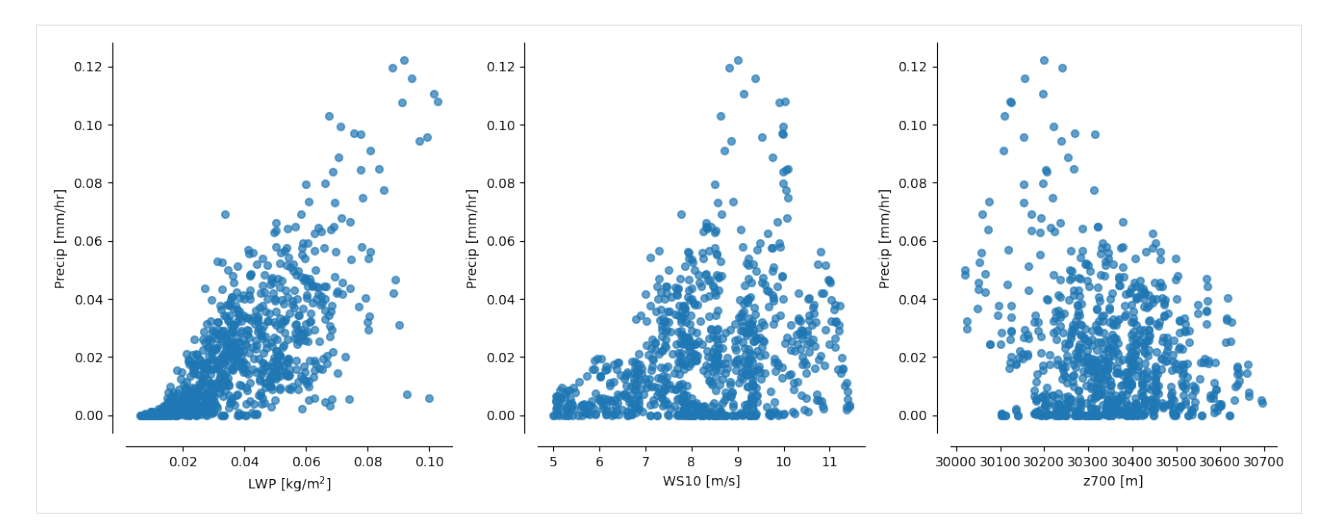

**Also, good to note that each of these predictors ``(LWP, WS10, z700)`` are mutually uncorrelated (see plots below)**

```
[5]: fig, axs = plt.subplots(ncols=3, figsize=(13,4), dpi=100, gridspec_kw={'width_ratios':[1,
     \rightarrow1,1]})
    axs[0].scatter(df_crm['LWP'], df_crm['WS10'], s=30, marker='o', alpha=0.7, label=r'CDNC$_
     ˓→{20}$ and CDNC$_{200}$')
    axs[0].set_xlabel('LWP [kg/m$^{2}$]')
    axs[0].set_ylabel('WS10 [m/s]')
    prettify_plot(axs[0])
    axs[1].scatter(df_crm['LWP'], df_crm['zg700'], s=30, marker='o', alpha=0.7, label=r'CDNC
     ˓→$_{20}$ and CDNC$_{200}$')
    axs[1].set_xlabel('LWP [kg/m$^{2}$]')
    axs[1].set_ylabel('z700 [m]')
    prettify_plot(axs[1])
    axs[2].scatter(df_crm['WS10'], df_crm['zg700'], s=30, marker='o', alpha=0.7, label=r'CDNC
     \rightarrow$_{20}$ and CDNC$_{200}$')
    axs[2].set_xlabel('z700 [m]')
    axs[2].set_ylabel('WS10 [m/s]')
    prettify_plot(axs[2])
    fig.tight_layout()
     #plt.savefig("Figs/1hr_D13shal_lwp-ws-pr.png", dpi=200)
```
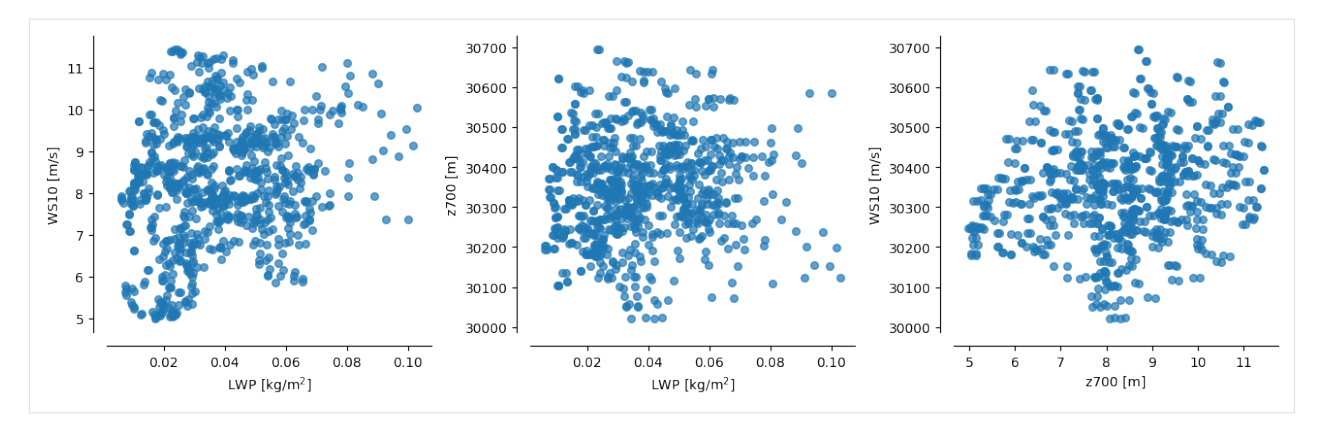

**Stratifying precip by pairs of these predictors creates nice "collapsing spaces"**

Nice for illustrating how the emulated surface compares to the raw data

```
[6]: fig, axs = plt.subplots(ncols=3, figsize=(13,5), dpi=100, gridspec_kw={'width_ratios':[1,
     \rightarrow 1,0.05]})
     scl = axis[0].scatter(df_crm['LWP'], df_crm['zg700'], c=df_crm['precip'],
                       vmin=0, vmax=0.12, s=30, marker='o', alpha=0.7, label=r'CDNC$_{{-20}}$ and
     \rightarrowCDNC$_{200}$')
     axis[0].set_xlabel(r'LWP [kg m$^{\wedge}{-2}$^{\wedge}]')axs[0].set_ylabel(r'z$_{700}$ [m]')
     axs[0].set_title("Hourly output: Dec2013, shallow clouds")
     axs[0].legend(loc='lower right')
     prettify_plot(axs[0])
     sc2 = axis[1] . scatter(df_crm['LWP'], df_crm['WSI0'], c=df_crm['precip'],vmin=0, vmax=0.12, s=30, marker='o', alpha=0.7, label=r'CDNCS_{20}$ and
     \rightarrowCDNC$<sub>−</sub>{200}$')
     axis[1].set_xlabel(r'LWP [kg m$^{\scriptscriptstyle A}\{-2\}$^{\scriptscriptstyle T})axs[1].set_ylabel(r'10m-windspeed [m s$^{-1}$]')
     axs[1].set_title("Hourly output: Dec2013, shallow clouds")
     axs[1].legend(loc='lower right')
     prettify_plot(axs[1])
     fig.colorbar(sc1, cax=axs[2], label=r'precip \lceil \text{mm hr$^s \{-1\}$}]')
     fig.tight_layout()
     #plt.savefig("Figs/1hr_D13shal_lwp-ws-pr.png", dpi=200)
```
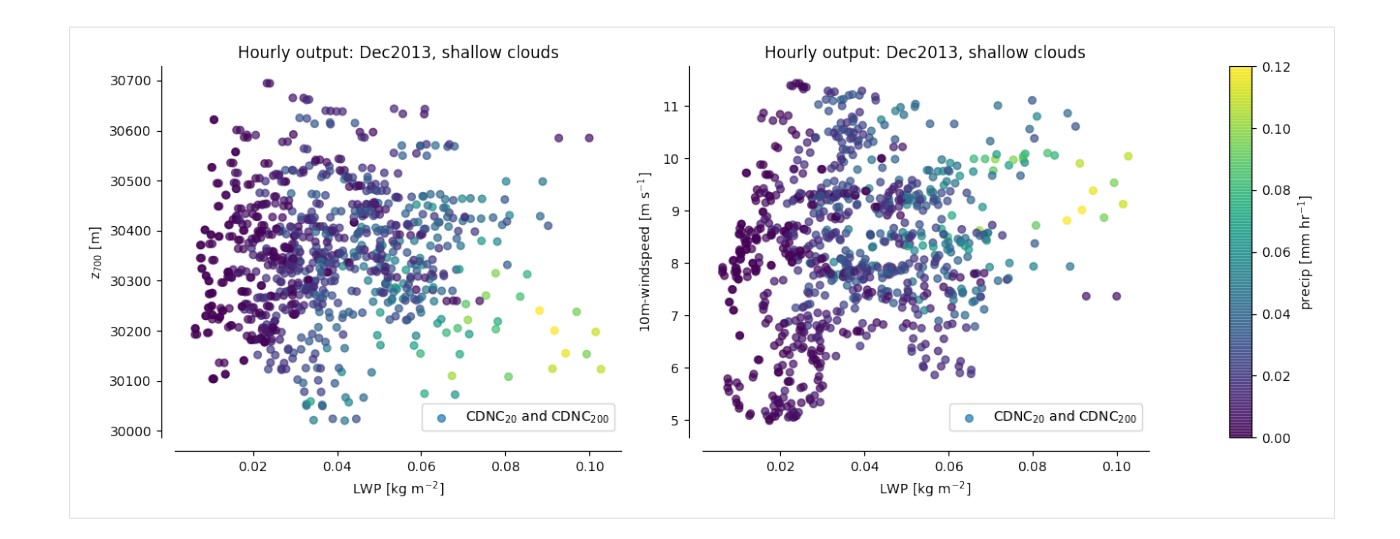

### **5.3.2 Emulation**

Our aim is to emulate shallow precipitation as a function of the environmental conditions, and then plot the predictions in LWP-z700 space to compare with the scatter points above.

To do this we choose a set of predictors which are typical "cloud-controlling factors" such as SST, Estimated Inversion Strength, vertical velocity at 700 hPa, LWP and z700. Other variables could also be chosen and it's worth exploring this just to get a sense for how the model behaves.

After validating the model using Leave-One-Out cross-validation, we then retrain the model using the full dataset, and use this model to predict the precipitation across a wide range of values. Finally, for the purpose of plotting in LWP-z700 space, we reduce the dimensionality of our final prediction by averaging over all features with aren't LWP or z700. This gives us a smooth field to compare with the scatter points.

```
[4]: params = df_crm.loc[:, ['LWP', 'zg700', 'EIS', 'SST', 'w700']]
```

```
print("The input params are: \langle n'', params, "\langle n'' \rangleThe input params are:
         LWP zg700 EIS SST w700
0 0.035898 30541.566 0.989443 301.173248 -0.010275
1 0.044468 30488.172 1.130803 301.173248 -0.008676
2 0.051559 30442.703 1.242463 301.173248 -0.006025
3 0.057509 30390.662 1.304206 301.173248 -0.004758
4 0.064226 30364.852 1.362710 301.173248 -0.003158
.. ... ... ... ... ...
845 0.064794 30222.945 -2.696190 300.126465 -0.007968
846 0.063914 30214.715 -2.673406 300.126465 -0.003904
847 0.059974 30236.312 -2.643809 300.126465 -0.000284
848 0.062895 30286.500 -2.635981 300.126465 0.000667
849 0.069100 30322.684 -2.612224 300.126465 0.000406
[850 rows x 5 columns]
```
#### **LeaveOneOut cross-validation and plotting**

```
[11]: %%time
     # Ignore the mountain of warnings
     import warnings
     from sklearn.exceptions import DataConversionWarning
     warnings.filterwarnings(action='ignore', category=DataConversionWarning)
     outp = LeaveOneOut(Xdata=params, Ydata=precip, model='RandomForest', n_estimators=50,␣
      ˓→random_state=0)
     truth_RF, pred_RF = outp[:,0], outp[:,1]CPU times: user 1min 52s, sys: 1.91 s, total: 1min 53s
     Wall time: 1min 55s
[11]: from sklearn.metrics import mean_squared_error
      """ Validation plot """
     fig, ax = plt.subplots(dpi=150)plot_results(ax, truth_RF, pred_RF, title="Random Forest Validation, Hourly data:␣
      ˓→NARVAL1_Shallow")
     fig.tight_layout()
                   Random Forest Validation, Hourly data: NARVAL1_Shallow
          0.12R^2=0.81, MAE=0.003, RMSE=0.0.
          0.100.08
       Prediction
          0.06
          0.04
          0.020.000.000.020.040.060.080.100.12Truth
```
**Now, retrain model on all data, and extrapolate over whole space**

 $[8]$ : X\_train = params.to\_numpy()  $Y_{\text{train}} = \text{precip}.\text{ravel}()$  $model = rf_model(X_train, Y_train)$ 

[9]: model.train()

```
/Users/andrewwilliams/Desktop/PhD/Projects/GCEm/GCEm/rf_model.py:29:␣
˓→DataConversionWarning: A column-vector y was passed when a 1d array was expected.␣
˓→Please change the shape of y to (n_samples,), for example using ravel().
  self.model.fit(X=self.training_params, y=Y_flat)
```

```
[21]: %%time
```

```
# Now, make grid for plotting RF predictions
# more n_points means higher resolution, but takes exponentially longer
n\_points = 30min\_vals = params.min()max\_vals = params.max()# For uniform prediction over full params space
space=np.linspace(min_vals, max_vals, n_points)
# Reshape to (N,D)
reshape_to_ND = np.transpose(space)
Xs_uniform = np.meshgrid(*reshape_to_ND)
test = np.array([-flatten() for _ in Xs_uniform]).T# Predict
predictions, = model.predict(test)predictions = predictions.reshape(Xs\_uniform[0].shape)# Now, take mean over all parameters except [LWP, z700], assumed to be first 2 indices
predictions_reduced = np.mean(predictions, axis=tuple(range(2, predictions.ndim)))
CPU times: user 1min 2s, sys: 17.5 s, total: 1min 19s
Wall time: 1min 27s
```
[23]: # Now, make grid for plotting RF predictions

```
LWP\_grid = np.linspace(min_vals['LWP'], max_vals['LWP'], num=n_points)
zg700_grid = np.linspace(min_vals['zg700'], max_vals['zg700'], num=n_points)
lwp, zg = np.meshgrid(LWP_grid, zg700_grid)
```
#### **5.3.3 Plot!**

```
[24]: fig, ax = plt.subplots(ncols=3, figsize=(7,4), dpi=250, gridspec_kw={'width_ratios':[1,.
      \rightarrow 0.05, 0.05]})
     fig.suptitle("Hourly output: Dec2013, shallow clouds")
     cp = ax[0].pcolormesh(LWP_grid, zg700_grid,
                            predictions_reduced, vmin=0, vmax=0.12, alpha=1)
     fig.colorbar(cp, cax=ax[1], orientation='vertical', shrink=0.05, label=r'Precip [mm hr$^
      \rightarrow{-1}$]')
      """Overlap errors"""
     ax[0].scatter(df_crm['LWP'], df_crm['zg700'], c=df_crm['precip'],
                          vmin=0, vmax=0.12, s=30, marker='o', edgecolors="None")
     ers = ax[0].scatter(df_crm['LWP'], df_crm['zg700'], c=(truth_RF-pred_RF)/(truth_RF+pred_
      ˓→RF), facecolors="None",
                          vmin=-1, vmax=1, s=30, marker='o', l w=0.7, alpha=0.5, cmap='seismic')ers.set_facecolors("None")
     fig.colorbar(ers, cax=ax[2], label=r'$\frac{\mathrm{Truth-Prediction}}{\mathrm
      ˓→{Truth+Prediction}}$')
      for idx, \angle in enumerate(ax[:1]):
         _.set_xlabel(r'LWP [kg m$^{-2}$]')
         _.set_ylabel(r'z$_{700}$ [m]')
         if idx==0:
              _.set_xlim(min_vals['LWP'], max_vals['LWP'])
              _.set_ylim(min_vals['zg700'], max_vals['zg700'])
     fig.tight_layout()
     fig.subplots_adjust(top=0.85) # Put this AFTER tight_layout() call !
      """Add validation plot as inset to first axis"""
     axins = ax[0].inset_axes([0.79, 0.79, 0.2, 0.2], # x0, y0, width, heighttransform=ax[0].transAxes)
     axins.scatter(truth_RF, pred_RF, s=2, alpha=0.3)
     add_121_line(axins)
     axins.set_xlabel('Model', position=(0.5,0), fontsize=8, labelpad=-0.01)
     axins.set_xticks([0, 0.05, 0.1])
     axins.set_xticklabels(labels=[0, 0.05, 0.1], fontdict={'fontsize':6})
     axins.set_ylabel('Emulator', position=(0,0.5), fontsize=8, labelpad=-0.01)
     axins.set_yticks([0, 0.05, 0.1])
     axins.set_yticklabels(labels=[0, 0.05, 0.1], fontdict={'fontsize':6})
     axins.tick_params(axis='both', which='major', pad=0.01)
     #plt.savefig("./Figs/1hr_D13shal_lwp-zg700-pr_w-errorpoints.png", dpi=300)
     <ipython-input-24-ba7a7a607fa9>:5: MatplotlibDeprecationWarning: shading='flat' when X␣
     ˓→and Y have the same dimensions as C is deprecated since 3.3. Either specify the␣
      → corners of the quadrilaterals with X and Y, or pass shading='auto', 'nearest' or
```
˓→'gouraud', or set rcParams['pcolor.shading']. This will become an error two minor␣ 5<del>.3</del>. Pandom Torest Example: Cloud-resolving model sensitivity 31

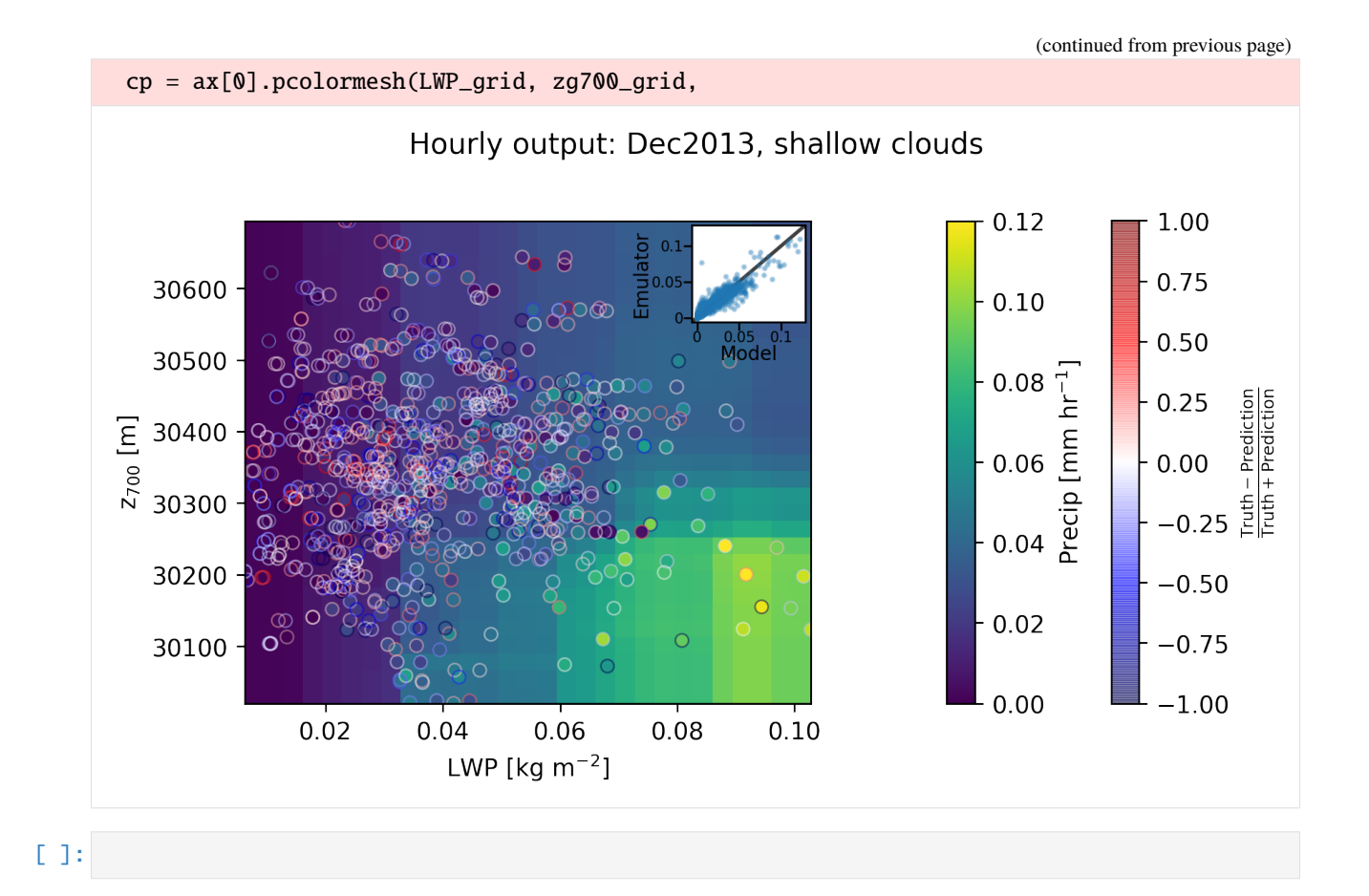

## <span id="page-35-0"></span>**5.4 Calibrating GPs using ABC**

```
[1]: import os
     # Ignore my broken HDF5 install...
    os.putenv("HDF5_DISABLE_VERSION_CHECK", '1')
[2]: import pandas as pd
    import cis
    import iris
    from utils import get_aeronet_data, get_bc_ppe_data
    from esem.utils import validation_plot, plot_parameter_space, get_random_params,␣
     ˓→ensemble_collocate
    from esem import gp_model
    from esem.abc_sampler import ABCSampler, constrain
    import iris.quickplot as qplt
    import matplotlib.pyplot as plt
    %matplotlib inline
```
```
C:\Users\duncan\miniconda3\envs\gcem_dev\lib\site-packages\h5py\__init__.py:40:␣
˓→UserWarning: h5py is running against HDF5 1.10.6 when it was built against 1.10.5,␣
˓→this may cause problems
  '{0}.{1}.{2}'.format(*version.hdf5_built_version_tuple)
```
### **5.4.1 Read in the parameters and observables**

```
[3]: aaod = get_aeronet_data()
    print(aaod)
    Ungridded data: Absorption_AOD440nm / (1)
         Shape = (10098, )Total number of points = 10098
         Number of non-masked points = 10098
         Long name = Absorption_AOD440nm
         Standard name = None
         Units = 1Missing value = -999.0Range = (5.1e-05, 0.47236)
         History =
         Coordinates:
           longitude
              Long name =Standard name = longitude
              Units = degrees_east
              Missing value = None
              Range = (-155.576755, 141.3407)History =latitude
              Long name =Standard name = latitude
              Units = degrees_north
              Missing value = None
              Range = (-35.495807, 79.990278)
              History =
           time
              Long name =Standard name = time
              Units = days since 1600-01-01 00:00:00
              Missing value = None
              Range = (cftime.DatetimeGregorian(2017, 1, 1, 12, 0, 0, 0), cftime.
     ˓→DatetimeGregorian(2018, 1, 2, 12, 0, 0, 0))
              History =
```
[4]: # Read in the PPE parameters, AAOD and DRE

```
ppe_params, ppe_aaod, ppe_dre = get\_bc\_ppe\_data(dre=True)
```

```
C:\Users\duncan\miniconda3\envs\gcem_dev\lib\site-packages\iris\__init__.py:249:␣
˓→IrisDeprecation: setting the 'Future' property 'netcdf_promote' is deprecated and will␣
˓→be removed in a future release. Please remove code that sets this property.
```

```
warn_deprecated(msg.format(name))
    C:\Users\duncan\miniconda3\envs\gcem_dev\lib\site-packages\iris\__init__.py:249:␣
     ˓→IrisDeprecation: setting the 'Future' property 'netcdf_promote' is deprecated and will␣
     ˓→be removed in a future release. Please remove code that sets this property.
      warn_deprecated(msg.format(name))
    C:\Users\duncan\miniconda3\envs\gcem_dev\lib\site-packages\iris\__init__.py:249:␣
     ˓→IrisDeprecation: setting the 'Future' property 'netcdf_promote' is deprecated and will␣
     ˓→be removed in a future release. Please remove code that sets this property.
      warn_deprecated(msg.format(name))
    C:\Users\duncan\miniconda3\envs\gcem_dev\lib\site-packages\iris\__init__.py:249:␣
     ˓→IrisDeprecation: setting the 'Future' property 'netcdf_promote' is deprecated and will␣
     ˓→be removed in a future release. Please remove code that sets this property.
      warn_deprecated(msg.format(name))
[5]: # Take the annual mean of the DRE
    ppe_dre, = ppe_dre.collapsed('time', iris.analysis.MEAN)
```
WARNING:root:Creating guessed bounds as none exist in file WARNING:root:Creating guessed bounds as none exist in file WARNING:root:Creating guessed bounds as none exist in file WARNING:root:Creating guessed bounds as none exist in file

### **5.4.2 Collocate the model on to the observations**

```
[6]: col_ppe_aaod = ensemble_collocate(ppe_aaod, aaod)
```

```
C:\Users\duncan\miniconda3\envs\gcem_dev\lib\site-packages\numpy\ma\core.py:3225:␣
˓→FutureWarning: Using a non-tuple sequence for multidimensional indexing is deprecated;␣
→use `arr[tuple(seq)]` instead of `arr[seq]`. In the future this will be interpreted as.
˓→an array index, `arr[np.array(seq)]`, which will result either in an error or a␣
˓→different result.
  dout = self.data[indx]C:\Users\duncan\miniconda3\envs\gcem_dev\lib\site-packages\numpy\ma\core.py:3225:␣
˓→FutureWarning: Using a non-tuple sequence for multidimensional indexing is deprecated;␣
→use `arr[tuple(seq)]` instead of `arr[seq]`. In the future this will be interpreted as.
\rightarrowan array index, `arr[np.array(seq)]`, which will result either in an error or a
˓→different result.
  dout = self.data[indx]C:\Users\duncan\miniconda3\envs\gcem_dev\lib\site-packages\numpy\ma\core.py:3225:␣
˓→FutureWarning: Using a non-tuple sequence for multidimensional indexing is deprecated;␣
→use `arr[tuple(seq)]` instead of `arr[seq]`. In the future this will be interpreted as
˓→an array index, `arr[np.array(seq)]`, which will result either in an error or a␣
˓→different result.
  dout = self.data[indx]C:\Users\duncan\miniconda3\envs\gcem_dev\lib\site-packages\numpy\ma\core.py:3225:␣
˓→FutureWarning: Using a non-tuple sequence for multidimensional indexing is deprecated;␣
\rightarrowuse `arr[tuple(seq)]` instead of `arr[seq]`. In the future this will be interpreted as
˓→an array index, `arr[np.array(seq)]`, which will result either in an error or a␣
˓→different result.
  dout = self.data[indx]C:\Users\duncan\miniconda3\envs\gcem_dev\lib\site-packages\numpy\ma\core.py:3225:␣
→FutureWarning: Using a non-tuple sequence for multidimensional indexing is deprecated;<br>
→ FutureWarning: Using a non-tuple sequence for multidimensional indexing is deprecated;
\rightarrowuse `arr[tuple(seq)]` instead of `arr[seq]`. In the future this will be interpreted as
 \astan array index, `arr[np.array(seq)]`, which will result either in an error or a\ast34different result.
                                                                           34 Chapter 5. Examples
```

```
dout = self.data[indx]C:\Users\duncan\miniconda3\envs\gcem_dev\lib\site-packages\numpy\ma\core.py:3225:␣
˓→FutureWarning: Using a non-tuple sequence for multidimensional indexing is deprecated;␣
\rightarrowuse `arr[tuple(seq)]` instead of `arr[seq]`. In the future this will be interpreted as
˓→an array index, `arr[np.array(seq)]`, which will result either in an error or a␣
˓→different result.
  dout = self.data[indx]C:\Users\duncan\miniconda3\envs\gcem_dev\lib\site-packages\numpy\ma\core.py:3225:␣
˓→FutureWarning: Using a non-tuple sequence for multidimensional indexing is deprecated;␣
→use `arr[tuple(seq)]` instead of `arr[seq]`. In the future this will be interpreted as.
˓→an array index, `arr[np.array(seq)]`, which will result either in an error or a␣
˓→different result.
  dout = self.data[indx]C:\Users\duncan\miniconda3\envs\gcem_dev\lib\site-packages\numpy\ma\core.py:3225:␣
˓→FutureWarning: Using a non-tuple sequence for multidimensional indexing is deprecated;␣
→use `arr[tuple(seq)]` instead of `arr[seq]`. In the future this will be interpreted as.
˓→an array index, `arr[np.array(seq)]`, which will result either in an error or a␣
˓→different result.
  dout = self.data[indx]C:\Users\duncan\miniconda3\envs\gcem_dev\lib\site-packages\numpy\ma\core.py:3225:␣
˓→FutureWarning: Using a non-tuple sequence for multidimensional indexing is deprecated;␣
→use `arr[tuple(seq)]` instead of `arr[seq]`. In the future this will be interpreted as.
˓→an array index, `arr[np.array(seq)]`, which will result either in an error or a␣
˓→different result.
  dout = self.data[indx]C:\Users\duncan\miniconda3\envs\gcem_dev\lib\site-packages\numpy\ma\core.py:3225:␣
˓→FutureWarning: Using a non-tuple sequence for multidimensional indexing is deprecated;␣
→use `arr[tuple(seq)]` instead of `arr[seq]`. In the future this will be interpreted as.
˓→an array index, `arr[np.array(seq)]`, which will result either in an error or a␣
˓→different result.
  dout = self.data[indx]C:\Users\duncan\miniconda3\envs\gcem_dev\lib\site-packages\numpy\ma\core.py:3225:␣
˓→FutureWarning: Using a non-tuple sequence for multidimensional indexing is deprecated;␣
→use `arr[tuple(seq)]` instead of `arr[seq]`. In the future this will be interpreted as.
˓→an array index, `arr[np.array(seq)]`, which will result either in an error or a␣
˓→different result.
  dout = self.data[indx]C:\Users\duncan\miniconda3\envs\gcem_dev\lib\site-packages\numpy\ma\core.py:3225:␣
˓→FutureWarning: Using a non-tuple sequence for multidimensional indexing is deprecated;␣
→use `arr[tuple(seq)]` instead of `arr[seq]`. In the future this will be interpreted as<sub>→</sub>
˓→an array index, `arr[np.array(seq)]`, which will result either in an error or a␣
˓→different result.
  dout = self.data[indx]C:\Users\duncan\miniconda3\envs\gcem_dev\lib\site-packages\numpy\ma\core.py:3225:␣
˓→FutureWarning: Using a non-tuple sequence for multidimensional indexing is deprecated;␣
→use `arr[tuple(seq)]` instead of `arr[seq]`. In the future this will be interpreted as.
˓→an array index, `arr[np.array(seq)]`, which will result either in an error or a␣
˓→different result.
  dout = self.data[indx]C:\Users\duncan\miniconda3\envs\gcem_dev\lib\site-packages\numpy\ma\core.py:3225:␣
˓→FutureWarning: Using a non-tuple sequence for multidimensional indexing is deprecated;␣
→use `arr[tuple(seq)]` instead of `arr[seq]`. In the future this will be interpreted as.
\rightarrowan array index, `arr[np.array(seq)]`, which will result either in an erro\epsilonon@Ano3.on nextpage)
```

```
˓→different result.
```

```
dout = self.data[indx]C:\Users\duncan\miniconda3\envs\gcem_dev\lib\site-packages\numpy\ma\core.py:3225:␣
˓→FutureWarning: Using a non-tuple sequence for multidimensional indexing is deprecated;␣
\rightarrowuse `arr[tuple(seq)]` instead of `arr[seq]`. In the future this will be interpreted as
˓→an array index, `arr[np.array(seq)]`, which will result either in an error or a␣
˓→different result.
  dout = self.data[indx]C:\Users\duncan\miniconda3\envs\gcem_dev\lib\site-packages\numpy\ma\core.py:3225:␣
˓→FutureWarning: Using a non-tuple sequence for multidimensional indexing is deprecated;␣
→use `arr[tuple(seq)]` instead of `arr[seq]`. In the future this will be interpreted as
˓→an array index, `arr[np.array(seq)]`, which will result either in an error or a␣
˓→different result.
  dout = self.data[indx]C:\Users\duncan\miniconda3\envs\gcem_dev\lib\site-packages\numpy\ma\core.py:3225:␣
˓→FutureWarning: Using a non-tuple sequence for multidimensional indexing is deprecated;␣
→use `arr[tuple(seq)]` instead of `arr[seq]`. In the future this will be interpreted as.
˓→an array index, `arr[np.array(seq)]`, which will result either in an error or a␣
˓→different result.
  dout = self.data[indx]C:\Users\duncan\miniconda3\envs\gcem_dev\lib\site-packages\numpy\ma\core.py:3225:␣
˓→FutureWarning: Using a non-tuple sequence for multidimensional indexing is deprecated;␣
→use `arr[tuple(seq)]` instead of `arr[seq]`. In the future this will be interpreted as.
˓→an array index, `arr[np.array(seq)]`, which will result either in an error or a␣
˓→different result.
  dout = self.data[indx]C:\Users\duncan\miniconda3\envs\gcem_dev\lib\site-packages\numpy\ma\core.py:3225:␣
˓→FutureWarning: Using a non-tuple sequence for multidimensional indexing is deprecated;␣
→use `arr[tuple(seq)]` instead of `arr[seq]`. In the future this will be interpreted as.
˓→an array index, `arr[np.array(seq)]`, which will result either in an error or a␣
˓→different result.
  dout = self.data[indx]C:\Users\duncan\miniconda3\envs\gcem_dev\lib\site-packages\numpy\ma\core.py:3225:␣
˓→FutureWarning: Using a non-tuple sequence for multidimensional indexing is deprecated;␣
→use `arr[tuple(seq)]` instead of `arr[seq]`. In the future this will be interpreted as.
˓→an array index, `arr[np.array(seq)]`, which will result either in an error or a␣
˓→different result.
  dout = self.data[indx]C:\Users\duncan\miniconda3\envs\gcem_dev\lib\site-packages\numpy\ma\core.py:3225:␣
˓→FutureWarning: Using a non-tuple sequence for multidimensional indexing is deprecated;␣
→use `arr[tuple(seq)]` instead of `arr[seq]`. In the future this will be interpreted as<sub>→</sub>
˓→an array index, `arr[np.array(seq)]`, which will result either in an error or a␣
˓→different result.
  dout = self.data[indx]C:\Users\duncan\miniconda3\envs\gcem_dev\lib\site-packages\numpy\ma\core.py:3225:␣
˓→FutureWarning: Using a non-tuple sequence for multidimensional indexing is deprecated;␣
→use `arr[tuple(seq)]` instead of `arr[seq]`. In the future this will be interpreted as.
˓→an array index, `arr[np.array(seq)]`, which will result either in an error or a␣
˓→different result.
  dout = self.data[indx]C:\Users\duncan\miniconda3\envs\gcem_dev\lib\site-packages\numpy\ma\core.py:3225:␣
˓→FutureWarning: Using a non-tuple sequence for multidimensional indexing is deprecated;␣
→use `arr[tuple(seq)]` instead of `arr[seq]`. In the future this will be interpreted as.
\rightarrowan array index, `arr[np.array(seq)]`, which will result either in an erro\epsilonon@Ano3.on nextpage)
˓→different result.
```

```
dout = self.data[indx]C:\Users\duncan\miniconda3\envs\gcem_dev\lib\site-packages\numpy\ma\core.py:3225:␣
˓→FutureWarning: Using a non-tuple sequence for multidimensional indexing is deprecated;␣
\rightarrowuse `arr[tuple(seq)]` instead of `arr[seq]`. In the future this will be interpreted as
˓→an array index, `arr[np.array(seq)]`, which will result either in an error or a␣
˓→different result.
  dout = self.data[indx]C:\Users\duncan\miniconda3\envs\gcem_dev\lib\site-packages\numpy\ma\core.py:3225:␣
˓→FutureWarning: Using a non-tuple sequence for multidimensional indexing is deprecated;␣
→use `arr[tuple(seq)]` instead of `arr[seq]`. In the future this will be interpreted as<sub></sub>
˓→an array index, `arr[np.array(seq)]`, which will result either in an error or a␣
˓→different result.
  dout = self.data[indx]C:\Users\duncan\miniconda3\envs\gcem_dev\lib\site-packages\numpy\ma\core.py:3225:␣
˓→FutureWarning: Using a non-tuple sequence for multidimensional indexing is deprecated;␣
→use `arr[tuple(seq)]` instead of `arr[seq]`. In the future this will be interpreted as.
˓→an array index, `arr[np.array(seq)]`, which will result either in an error or a␣
˓→different result.
  dout = self.data[indx]C:\Users\duncan\miniconda3\envs\gcem_dev\lib\site-packages\numpy\ma\core.py:3225:␣
˓→FutureWarning: Using a non-tuple sequence for multidimensional indexing is deprecated;␣
→use `arr[tuple(seq)]` instead of `arr[seq]`. In the future this will be interpreted as.
˓→an array index, `arr[np.array(seq)]`, which will result either in an error or a␣
˓→different result.
  dout = self.data[indx]C:\Users\duncan\miniconda3\envs\gcem_dev\lib\site-packages\numpy\ma\core.py:3225:␣
˓→FutureWarning: Using a non-tuple sequence for multidimensional indexing is deprecated;␣
→use `arr[tuple(seq)]` instead of `arr[seq]`. In the future this will be interpreted as.
˓→an array index, `arr[np.array(seq)]`, which will result either in an error or a␣
˓→different result.
  dout = self.data[indx]C:\Users\duncan\miniconda3\envs\gcem_dev\lib\site-packages\numpy\ma\core.py:3225:␣
˓→FutureWarning: Using a non-tuple sequence for multidimensional indexing is deprecated;␣
→use `arr[tuple(seq)]` instead of `arr[seq]`. In the future this will be interpreted as.
˓→an array index, `arr[np.array(seq)]`, which will result either in an error or a␣
˓→different result.
  dout = self.data[indx]C:\Users\duncan\miniconda3\envs\gcem_dev\lib\site-packages\numpy\ma\core.py:3225:␣
˓→FutureWarning: Using a non-tuple sequence for multidimensional indexing is deprecated;␣
→use `arr[tuple(seq)]` instead of `arr[seq]`. In the future this will be interpreted as<sub>→</sub>
˓→an array index, `arr[np.array(seq)]`, which will result either in an error or a␣
˓→different result.
  dout = self.data[indx]C:\Users\duncan\miniconda3\envs\gcem_dev\lib\site-packages\numpy\ma\core.py:3225:␣
˓→FutureWarning: Using a non-tuple sequence for multidimensional indexing is deprecated;␣
→use `arr[tuple(seq)]` instead of `arr[seq]`. In the future this will be interpreted as.
˓→an array index, `arr[np.array(seq)]`, which will result either in an error or a␣
˓→different result.
  dout = self.data[indx]C:\Users\duncan\miniconda3\envs\gcem_dev\lib\site-packages\numpy\ma\core.py:3225:␣
˓→FutureWarning: Using a non-tuple sequence for multidimensional indexing is deprecated;␣
→use `arr[tuple(seq)]` instead of `arr[seq]`. In the future this will be interpreted as.
\rightarrowan array index, `arr[np.array(seq)]`, which will result either in an erro\epsilonon@Ano3.on nextpage)
```

```
˓→different result.
```

```
dout = self.data[indx]C:\Users\duncan\miniconda3\envs\gcem_dev\lib\site-packages\numpy\ma\core.py:3225:␣
     ˓→FutureWarning: Using a non-tuple sequence for multidimensional indexing is deprecated;␣
     \rightarrowuse `arr[tuple(seq)]` instead of `arr[seq]`. In the future this will be interpreted as
     ˓→an array index, `arr[np.array(seq)]`, which will result either in an error or a␣
     ˓→different result.
      dout = self.data[indx]C:\Users\duncan\miniconda3\envs\gcem_dev\lib\site-packages\numpy\ma\core.py:3225:␣
     ˓→FutureWarning: Using a non-tuple sequence for multidimensional indexing is deprecated;␣
     →use `arr[tuple(seq)]` instead of `arr[seq]`. In the future this will be interpreted as
     ˓→an array index, `arr[np.array(seq)]`, which will result either in an error or a␣
     ˓→different result.
      dout = self.data[indx]C:\Users\duncan\miniconda3\envs\gcem_dev\lib\site-packages\numpy\ma\core.py:3225:␣
     ˓→FutureWarning: Using a non-tuple sequence for multidimensional indexing is deprecated;␣
     →use `arr[tuple(seq)]` instead of `arr[seq]`. In the future this will be interpreted as.
     ˓→an array index, `arr[np.array(seq)]`, which will result either in an error or a␣
     ˓→different result.
      dout = self.data[indx]C:\Users\duncan\miniconda3\envs\gcem_dev\lib\site-packages\numpy\ma\core.py:3225:␣
     ˓→FutureWarning: Using a non-tuple sequence for multidimensional indexing is deprecated;␣
     →use `arr[tuple(seq)]` instead of `arr[seq]`. In the future this will be interpreted as.
     ˓→an array index, `arr[np.array(seq)]`, which will result either in an error or a␣
     ˓→different result.
      dout = self.data[indx]C:\Users\duncan\miniconda3\envs\gcem_dev\lib\site-packages\numpy\ma\core.py:3225:␣
     ˓→FutureWarning: Using a non-tuple sequence for multidimensional indexing is deprecated;␣
     →use `arr[tuple(seq)]` instead of `arr[seq]`. In the future this will be interpreted as.
     ˓→an array index, `arr[np.array(seq)]`, which will result either in an error or a␣
     ˓→different result.
      dout = self.data[indx]C:\Users\duncan\miniconda3\envs\gcem_dev\lib\site-packages\numpy\ma\core.py:3225:␣
     ˓→FutureWarning: Using a non-tuple sequence for multidimensional indexing is deprecated;␣
     →use `arr[tuple(seq)]` instead of `arr[seq]`. In the future this will be interpreted as.
     ˓→an array index, `arr[np.array(seq)]`, which will result either in an error or a␣
     ˓→different result.
      dout = self.data[indx]C:\Users\duncan\miniconda3\envs\gcem_dev\lib\site-packages\numpy\ma\core.py:3225:␣
     ˓→FutureWarning: Using a non-tuple sequence for multidimensional indexing is deprecated;␣
     →use `arr[tuple(seq)]` instead of `arr[seq]`. In the future this will be interpreted as<sub>→</sub>
     →an array index, `arr[np.array(seq)]`, which will result either in an error or a
     ˓→different result.
      dout = self.data[indx][7]: n\_test = 8X_test, X_train = ppe_params[:n_test], ppe_params[n_test:]
    Y_test, Y_train = col_ppe_aaod[:n_test], col_ppe_aaod[n_test:]
[8]: Y_train
```

```
[8]: <iris 'Cube' of Absorption optical thickness - total 550nm / (1) (job: 31; obs: 10098)>
```
## **5.4.3 Setup and run the models**

**Explore different model choices**

```
[9]: from esem.utils import leave_one_out, prediction_within_ci
    from scipy import stats
    import numpy as np
    from esem.data_processors import Log
    res_l = leave_one_out(X_train, Y_train, model='GaussianProcess', data_
     ˓→processors=[Log(constant=0.1)], kernel=['Linear', 'Exponential', 'Bias'])
    r2_values_l = [stats.linregress(x.data.compressed(), y.data[:, ~x.data.mask].
     \rightarrowflatten())[2]**2 for x,y,_ in res_l]
    c195_values_l = [prediction_within_ci(x.data.flatten(), y.data.flatten(), v.data.
     ˓→flatten())[2].sum()/x.data.count() for x,y,v in res_l]
    print("Mean R^2: {:.2f}".format(np.asarray(r2_values_l).mean()))
    print("Mean proportion within 95% CI: \{::.2f\}".format(np.asarray(ci95_values_l).mean()))
    res = leave_one_out(X_train, Y_train, model='GaussianProcess', kernel=['Linear', 'Bias'])
    r2_values = [stats.linregress(x.data.flatten(), y.data.flatten())[2]**2 for x,y,v in res]
    ci95_values = [prediction\_within\_ci(x.data.float(t), y.data.float(t), v.data.\rightarrowflatten())[2].sum()/x.data.count() for x,y,v in res]
    print("Mean R^2: {:.2f}".format(np.asarray(r2_values).mean()))
    print("Mean proportion within 95% CI: \{f: 2f\}".format(np.asarray(ci95_values).mean()))
    # Note that while the Log pre-processing leads to slightly better R^2, the model is.
     ˓→under-confident and
    # has too large uncertainties which would adversley effec our implausibility metric.
    c:\users\duncan\pycharmprojects\gcem\esem\data_processors.py:67: RuntimeWarning: invalid
     ˓→value encountered in log
      return np.log(data + self.constant)
    c:\users\duncan\pycharmprojects\gcem\esem\data_processors.py:67: RuntimeWarning: invalid␣
     ˓→value encountered in log
      return np.log(data + self.constant)
    c:\users\duncan\pycharmprojects\gcem\esem\data_processors.py:67: RuntimeWarning: invalid␣
     ˓→value encountered in log
      return np.log(data + self.constant)
    c:\users\duncan\pycharmprojects\gcem\esem\data_processors.py:67: RuntimeWarning: invalid␣
     ˓→value encountered in log
      return np.log(data + self.constant)
    c:\users\duncan\pycharmprojects\gcem\esem\data_processors.py:67: RuntimeWarning: invalid␣
     ˓→value encountered in log
      return np.log(data + self.constant)
    c:\users\duncan\pycharmprojects\gcem\esem\data_processors.py:67: RuntimeWarning: invalid␣
     ˓→value encountered in log
      return np.log(data + self.constant)
    c:\users\duncan\pycharmprojects\gcem\esem\data_processors.py:67: RuntimeWarning: invalid␣
     ˓→value encountered in log
      return np.log(data + self.constant)
    c:\users\duncan\pycharmprojects\gcem\esem\data_processors.py:67: RuntimeWarning: invalid␣
     ˓→value encountered in log
      return np.log(data + self.constant)
                                                                                 (continues on next page)
```
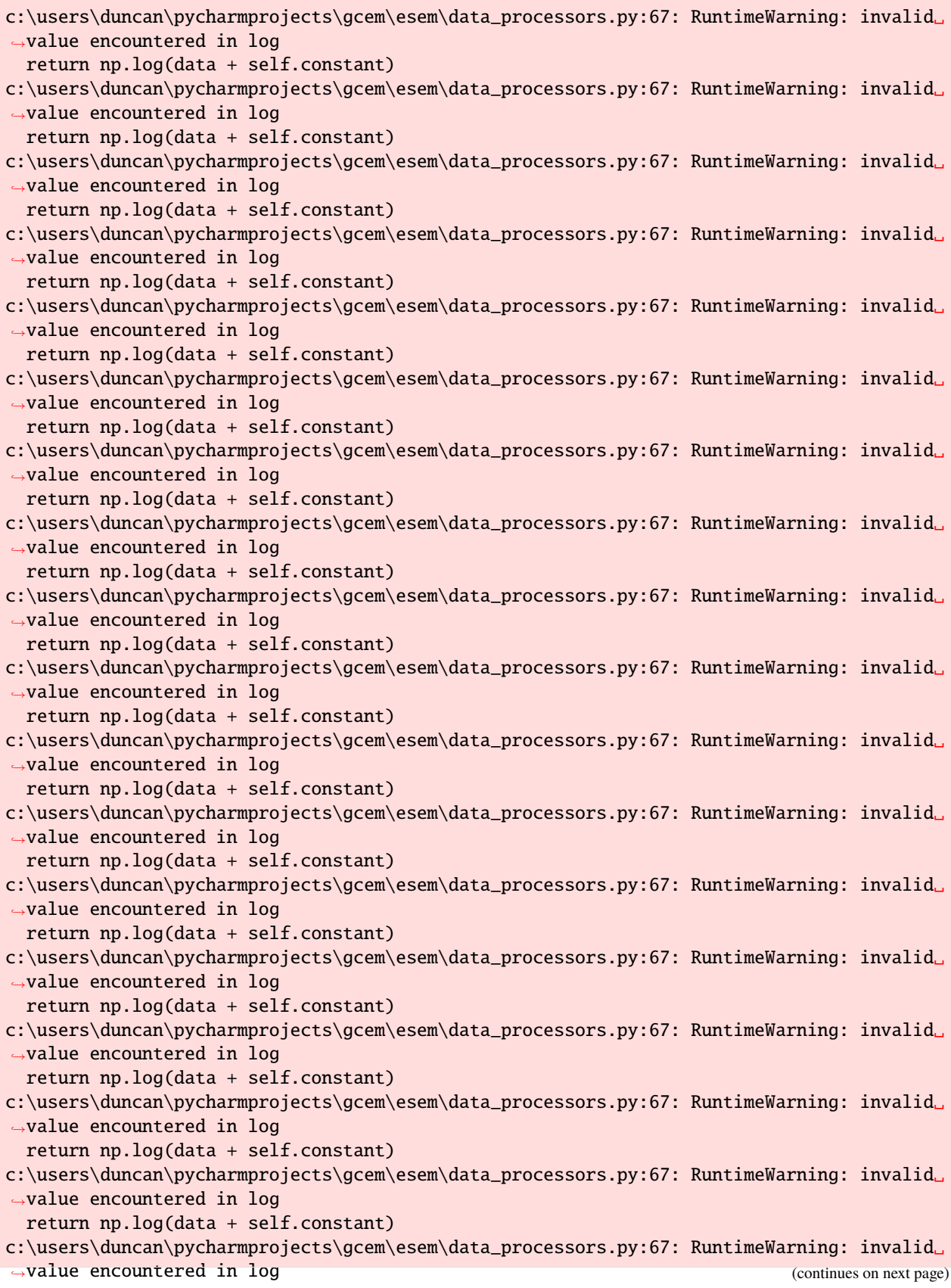

```
return np.log(data + self.constant)
c:\users\duncan\pycharmprojects\gcem\esem\data_processors.py:67: RuntimeWarning: invalid␣
˓→value encountered in log
 return np.log(data + self.constant)
c:\users\duncan\pycharmprojects\gcem\esem\data_processors.py:67: RuntimeWarning: invalid␣
˓→value encountered in log
 return np.log(data + self.constant)
c:\users\duncan\pycharmprojects\gcem\esem\data_processors.py:67: RuntimeWarning: invalid␣
˓→value encountered in log
  return np.log(data + self.constant)
c:\users\duncan\pycharmprojects\gcem\esem\data_processors.py:67: RuntimeWarning: invalid␣
˓→value encountered in log
 return np.log(data + self.constant)
c:\users\duncan\pycharmprojects\gcem\esem\data_processors.py:67: RuntimeWarning: invalid␣
˓→value encountered in log
 return np.log(data + self.constant)
Mean R^2: 1.00
Mean proportion within 95% CI: 1.00
Mean R^2: 0.99
Mean proportion within 95% CI: 0.94
```
#### **Build final model**

- [10]: model = gp\_model(X\_train, Y\_train, kernel=['Linear', 'Bias'])
- [11]: model.train()
- $[12]$ :  $m, v = model.predict(X_test.values)$
- [13]: validation\_plot(Y\_test.data.flatten(), m.data.flatten(), v.data.flatten(),  $minx=0$ ,  $maxx=0.1$ ,  $miny=0.$ ,  $maxy=0.1$ )

Proportion of 'Bad' estimates : 5.52%

C:\Users\duncan\miniconda3\envs\gcem\_dev\lib\site-packages\numpy\core\\_asarray.py:83:␣ ˓<sup>→</sup>UserWarning: Warning: converting a masked element to nan. return array(a, dtype, copy=False, order=order)

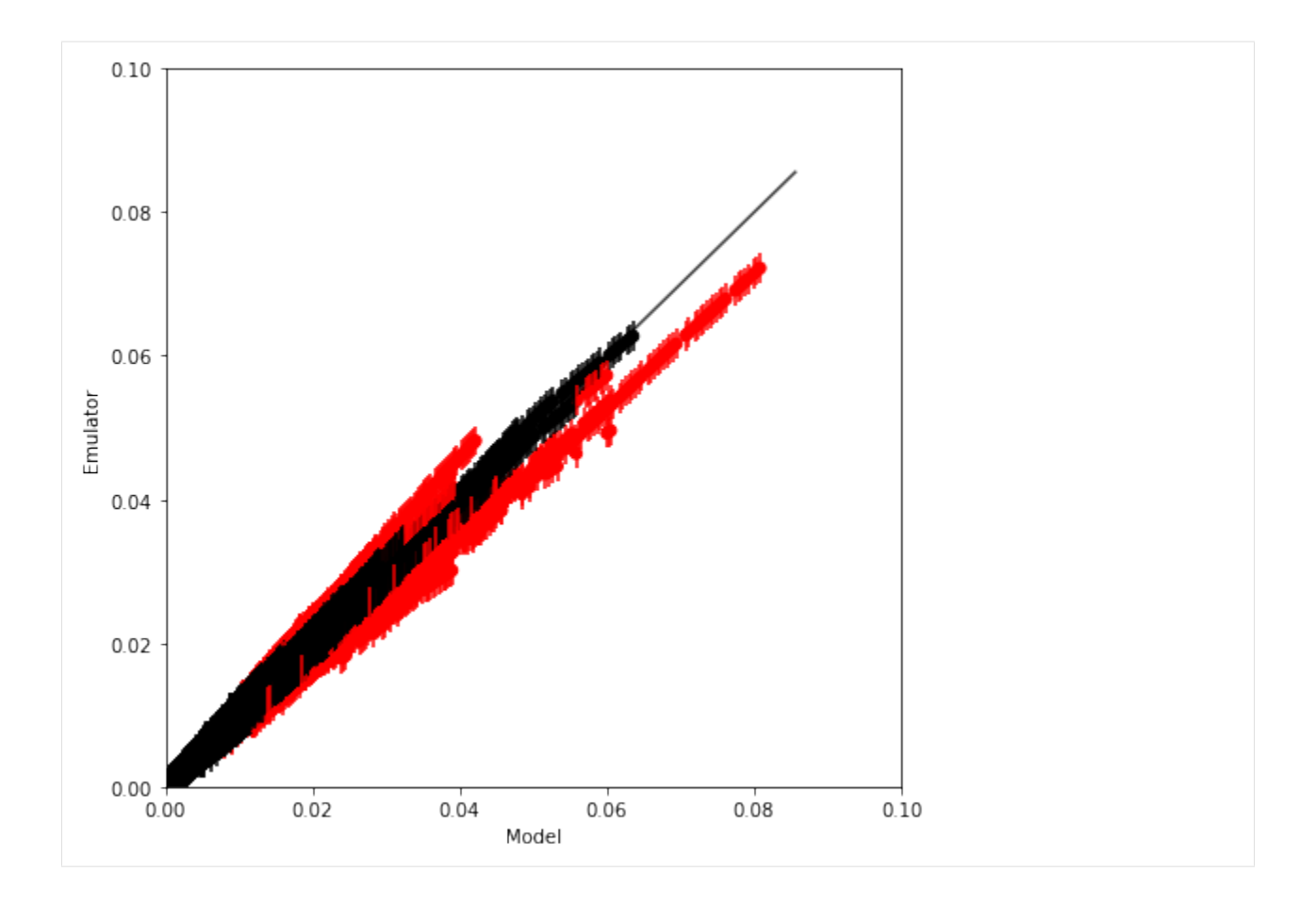

# **5.4.4 Sample and constrain the models**

Emulating 1e6 sample points directly would require 673 Gb of memory so we can either run 1e6 samples for each point, or run the constraint everywhere, but in batches. Here we do the latter, optioanlly on the GPU, using the 'naive' algorithm for calculating the running mean and variance of the various properties.

The rejection sampling happens in a similar manner so that only as much memory as is used for one batch is ever used.

```
[14]: # In this case
      sample_points = pd.DataFrame(data=get_random_params(3, int(1e6)), columns=X_train.
      ˓→columns)
```
[15]: # Note that smoothing the parameter distribution can be slow for large numbers of points plot\_parameter\_space(sample\_points, fig\_size=(3,6), smooth=False)

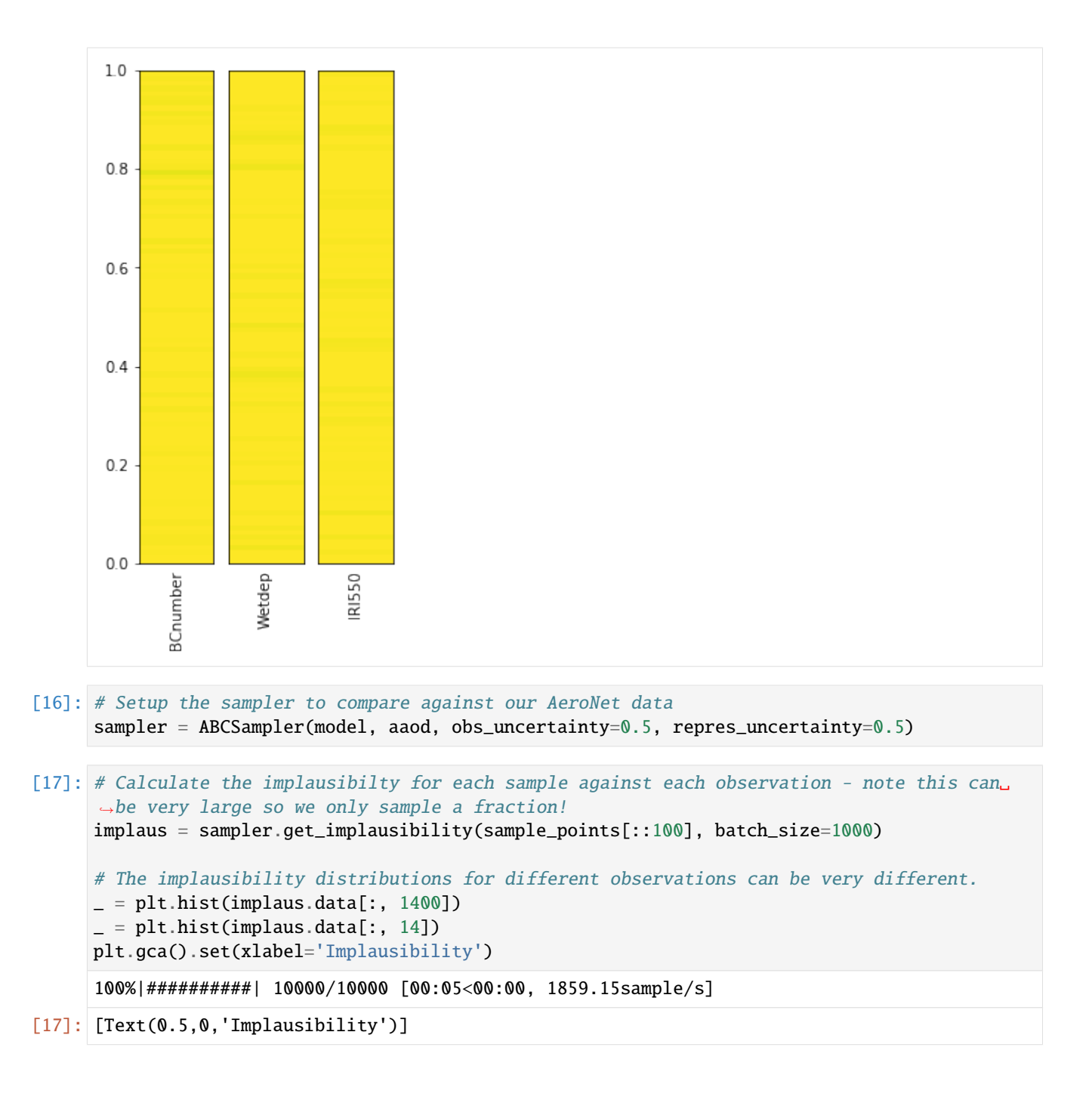

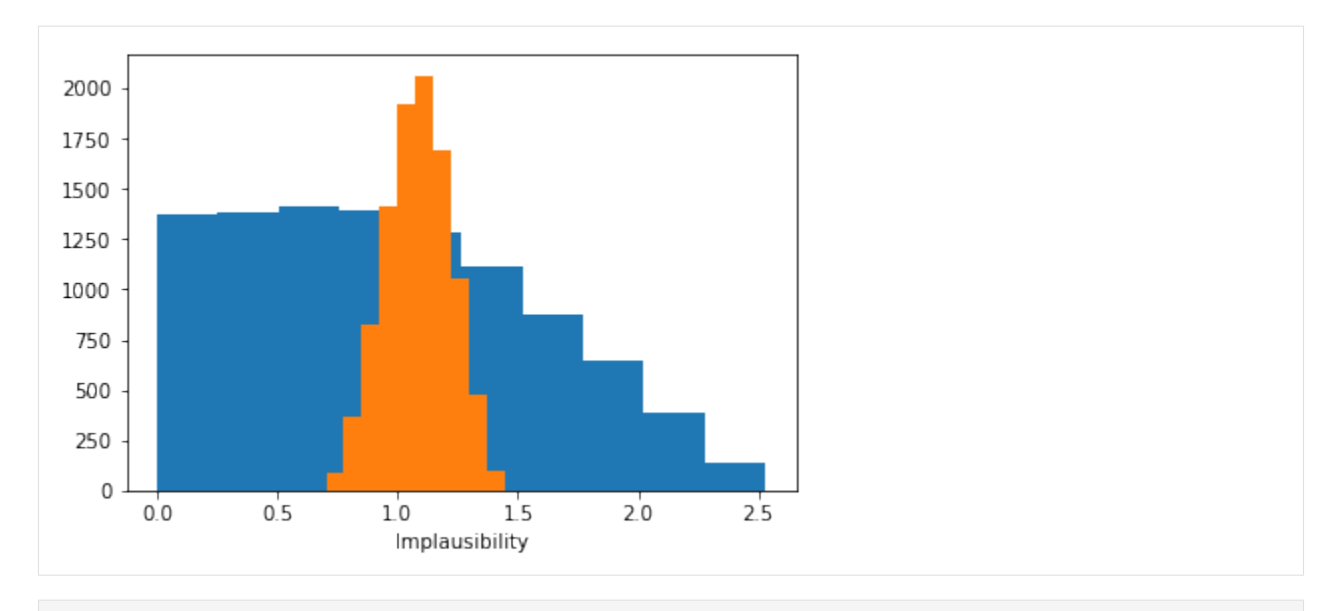

[18]: # Find the valid samples in our full 1million samples by comparing against a given␣ ˓<sup>→</sup>tolerance and threshold valid\_samples = sampler.batch\_constrain(sample\_points, batch\_size=1000, tolerance=.1) print("Remaining points: {}".format(valid\_samples.sum())) 100%|##########| 1000000/1000000 [05:23<00:00, 2972.65sample/s]Remaining points: 729607

[19]: # Plot the reduced parameter distribution constrained\_sample = sample\_points[valid\_samples] plot\_parameter\_space(constrained\_sample, fig\_size=(3,6))

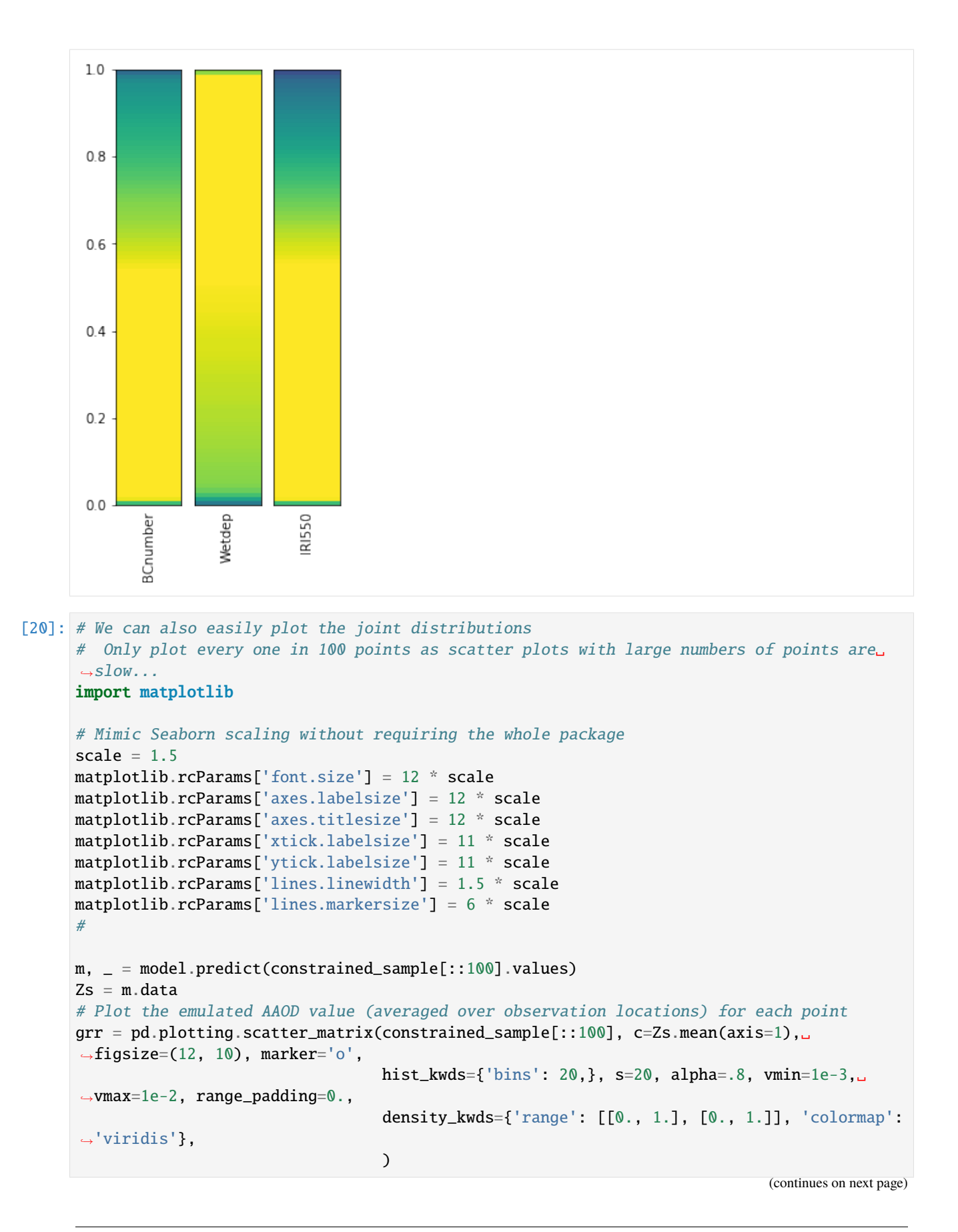

```
(continued from previous page)
```
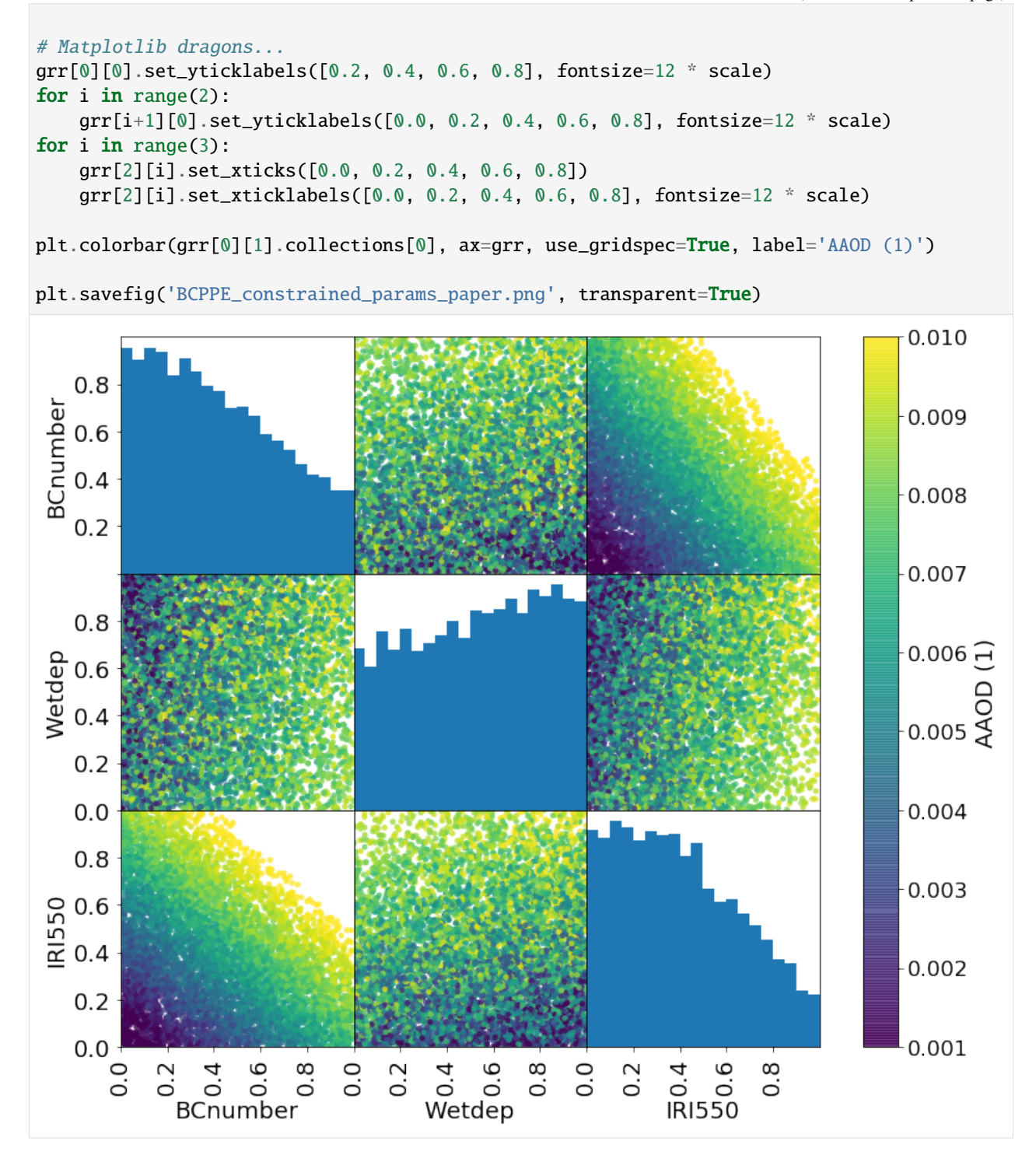

# **5.4.5 Explore the uncertainty in Direct Radiative Effect of Aerosol in constrianed sample-space**

```
[21]: dre_test, dre_train = ppe_dre[:n_test], ppe_dre[n_test:]
     ari_model = gp_model(X_train, dre_train, name="ARI", kernel=['Linear', 'Bias'])
     ari_model.train()
[22]: # Calculate the mean and std-dev DRE over each set of sample points
     unconstrained_mean_ari, unconstrained_sd_ari = ari_model.batch_stats(sample_points,␣
     ˓→batch_size=1000)
     constrained_mean_ari, constrained_sd_ari = ari_model.batch_stats(constrained_sample,
     ˓→batch_size=1000)
     ---------------------------------------------------------------------------
     TypeError Traceback (most recent call last)
     <ipython-input-22-1ce0d8f67b9a> in <module>
           1 # Calculate the mean and std-dev DRE over each set of sample points
           \mathcal{P}----> 3 unconstrained_mean_ari, unconstrained_sd_ari = ari_model.batch_stats(sample_
     ˓→points, batch_size=1000)
           4 constrained_mean_ari, constrained_sd_ari = ari_model.batch_stats(constrained_
     ˓→sample, batch_size=1000)
     c:\users\duncan\pycharmprojects\gcem\esem\emulator.py in batch_stats(self, sample_points,
     \rightarrow batch_size)
         112 # TODO: Make sample points optional and just sample from a uniform
     ˓→distribution if not provided
         113 mean, sd = _tf_stats(self, tf.constant(sample_points),
     --> 114 tf.constant(batch_size, dtype=tf.int64),
         115 pbar=tf_tqdm(batch_size=batch_size,
         116 total=sample_points.shape[0]))
     ~\miniconda3\envs\gcem_dev\lib\site-packages\tensorflow\python\eager\def_function.py in _
     ˓→_call__(self, *args, **kwds)
         826 tracing_count = self.experimental_get_tracing_count()
         827 with trace.Trace(self._name) as tm:
     \leftarrow \leftarrow 828 result = self._call(*args, **kwds)
         829 compiler = "xla" if self._experimental_compile else "nonXla"
         830 new_tracing_count = self.experimental_get_tracing_count()
     ~\miniconda3\envs\gcem_dev\lib\site-packages\tensorflow\python\eager\def_function.py in _
     ˓→call(self, *args, **kwds)
         869 # This is the first call of __call__, so we have to initialize.
         870 initializers = []
     --> 871 self._initialize(args, kwds, add_initializers_to=initializers)
         872 finally:
         873 # At this point we know that the initialization is complete (or less
     ~\miniconda3\envs\gcem_dev\lib\site-packages\tensorflow\python\eager\def_function.py in _
     ˓→initialize(self, args, kwds, add_initializers_to)
         724 self._concrete_stateful_fn = (
```

```
725 self._stateful_fn._get_concrete_function_internal_garbage_collected( \#˓→pylint: disable=protected-access
--> 726 *args, **kwds))
   727
   728 def invalid_creator_scope(*unused_args, **unused_kwds):
~\miniconda3\envs\gcem_dev\lib\site-packages\tensorflow\python\eager\function.py in _get_
˓→concrete_function_internal_garbage_collected(self, *args, **kwargs)
  2967 args, kwargs = None, None
  2968 with self._lock:
-> 2969 graph_function, _ = self._maybe_define_function(args, kwargs)
  2970 return graph_function
  2971
~\miniconda3\envs\gcem_dev\lib\site-packages\tensorflow\python\eager\function.py in _
˓→maybe_define_function(self, args, kwargs)
  3359
  3360 self._function_cache.missed.add(call_context_key)
-> 3361 graph_function = self._create_graph_function(args, kwargs)
  3362 self._function_cache.primary[cache_key] = graph_function
  3363
~\miniconda3\envs\gcem_dev\lib\site-packages\tensorflow\python\eager\function.py in _
˓→create_graph_function(self, args, kwargs, override_flat_arg_shapes)
  3204 arg_names=arg_names,
  3205 override_flat_arg_shapes=override_flat_arg_shapes,
-> 3206 capture_by_value=self._capture_by_value),
  3207 self._function_attributes,
  3208 function_spec=self.function_spec,
~\miniconda3\envs\gcem_dev\lib\site-packages\tensorflow\python\framework\func_graph.py␣
\rightarrowin func_graph_from_py_func(name, python_func, args, kwargs, signature, func_graph,
˓→autograph, autograph_options, add_control_dependencies, arg_names, op_return_value,␣
˓→collections, capture_by_value, override_flat_arg_shapes)
   988 _, original_func = tf_decorator.unwrap(python_func)
   989
--> 990 func_outputs = python_func(*func_args, **func_kwargs)
   991
   992 # invariant: `func_outputs` contains only Tensors, CompositeTensors,
~\miniconda3\envs\gcem_dev\lib\site-packages\tensorflow\python\eager\def_function.py in␣
˓→wrapped_fn(*args, **kwds)
   632 xla_context.Exit()
   633 else:
--> 634 out = weak_wrapped_fn().__wrapped__(*args, **kwds)
   635 return out
   636
~\miniconda3\envs\gcem_dev\lib\site-packages\tensorflow\python\framework\func_graph.py␣
˓→in wrapper(*args, **kwargs)
   975 except Exception as e: # pylint:disable=broad-except
   976 if hasattr(e, "ag_error_metadata"):
```

```
(continues on next page)
```
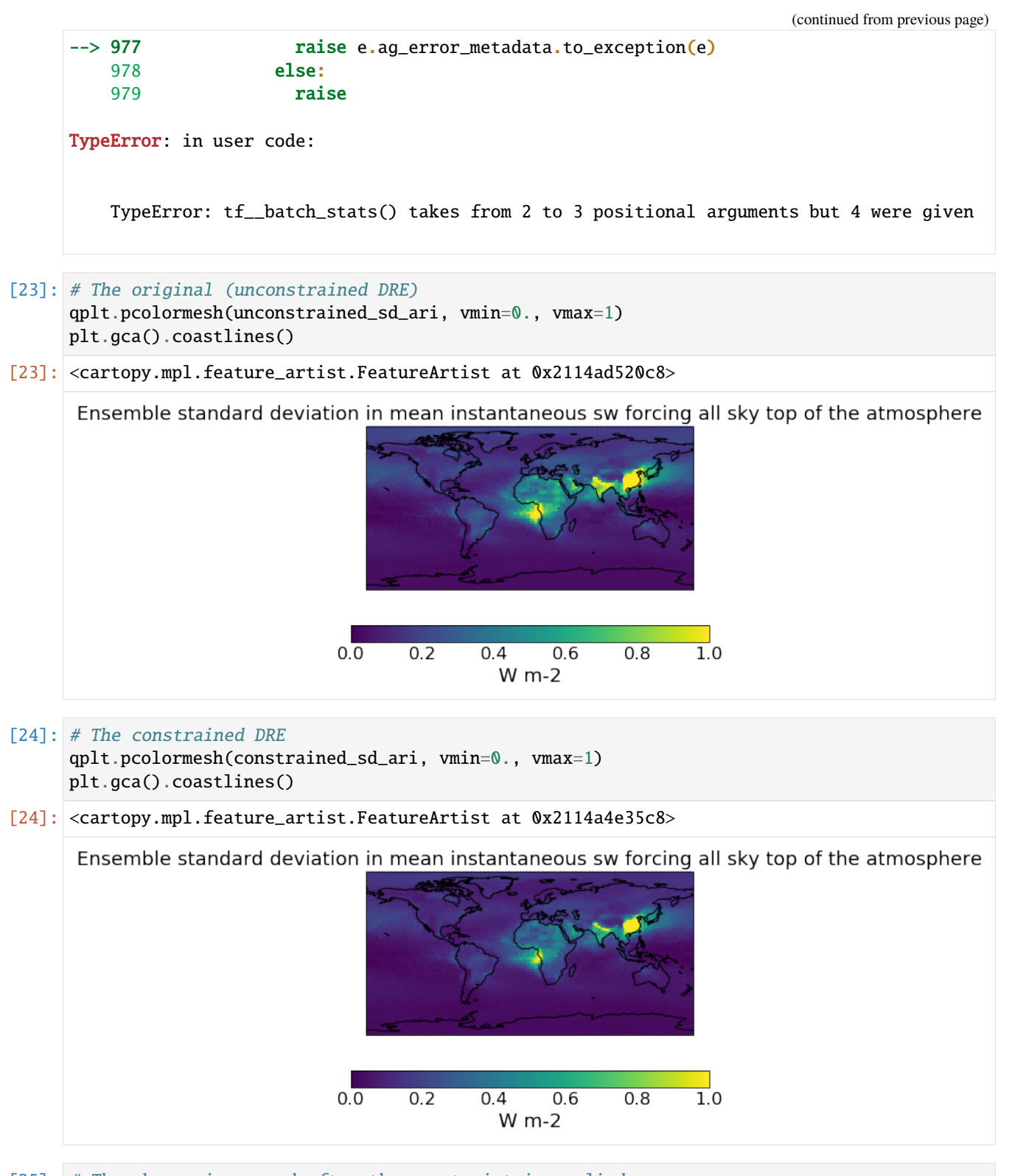

```
[25]: # The change in spread after the constraint is applied
      qplt.pcolormesh((constrained_sd_ari-unconstrained_sd_ari), cmap='RdBu_r', vmin=-5e-1,␣
      \rightarrowvmax=5e-1)
```

```
plt.gca().coastlines()
```
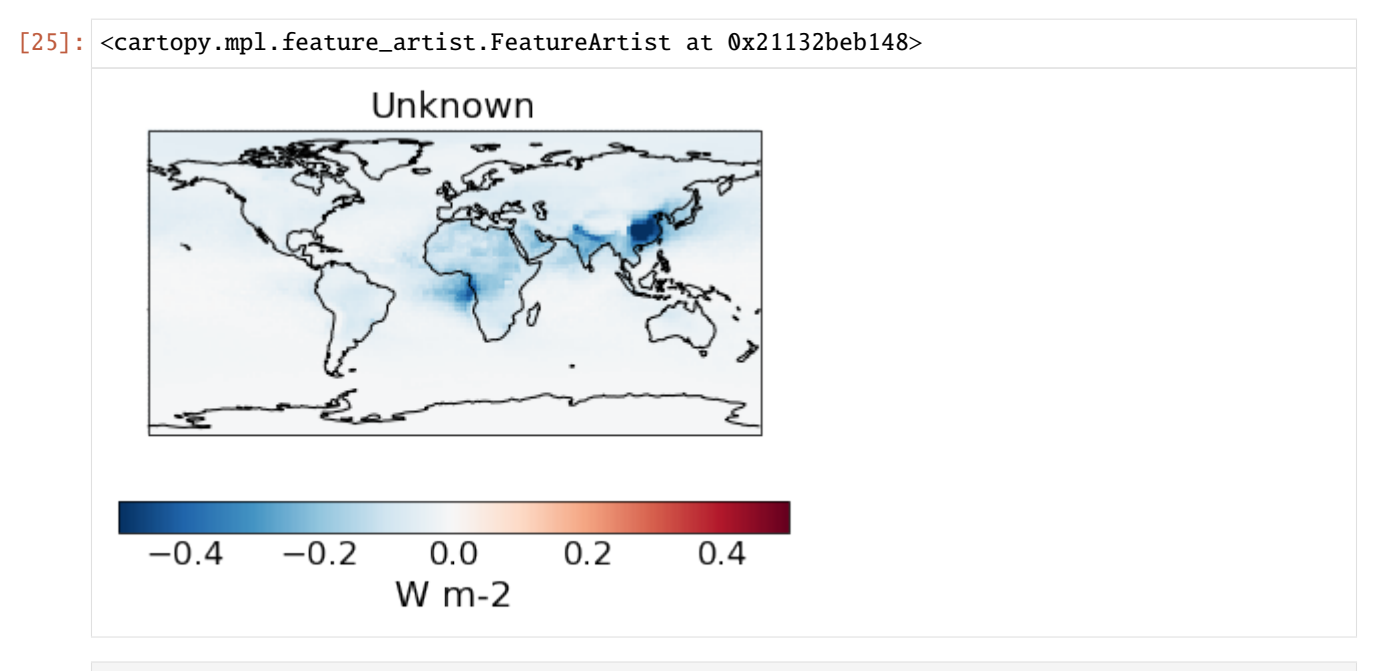

[ ]:

# **5.5 Calibrating GPs using MCMC**

```
[1]: import os
    # Ignore my broken HDF5 install...
    os.putenv("HDF5_DISABLE_VERSION_CHECK", '1')
[2]: import pandas as pd
    import numpy as np
    import iris
    from utils import get_aeronet_data, get_bc_ppe_data
    from esem import gp_model
    from esem.sampler import MCMCSampler
    import os
    import matplotlib.pyplot as plt
    %matplotlib inline
    # GPU = "1"# os.environ["CUDA_VISIBLE_DEVICES"] = GPU
```
## **5.5.1 Read in the parameters and observables**

```
[3]: ppe_params, ppe_aaod = qet_bc_ppe_data()
```
/Users/watson-parris/miniconda3/envs/gcem/lib/python3.8/site-packages/iris/\_\_init\_\_.py: ˓<sup>→</sup>249: IrisDeprecation: setting the 'Future' property 'netcdf\_promote' is deprecated and␣ ˓<sup>→</sup>will be removed in a future release. Please remove code that sets this property. warn\_deprecated(msg.format(name)) /Users/watson-parris/miniconda3/envs/gcem/lib/python3.8/site-packages/iris/\_\_init\_\_.py:  $\rightarrow$ 249: IrisDeprecation: setting the 'Future' property 'netcdf\_promote' is deprecated and. ˓<sup>→</sup>will be removed in a future release. Please remove code that sets this property. warn\_deprecated(msg.format(name))

[4]: # Calculate the global, annual mean AAOD (CIS will automatically apply the weights) mean\_aaod, = ppe\_aaod.collapsed(['latitude', 'longitude', 'time'], 'mean')

```
WARNING:root:Creating guessed bounds as none exist in file
WARNING:root:Creating guessed bounds as none exist in file
WARNING:root:Creating guessed bounds as none exist in file
/Users/watson-parris/miniconda3/envs/gcem/lib/python3.8/site-packages/iris/analysis/
˓→cartography.py:394: UserWarning: Using DEFAULT_SPHERICAL_EARTH_RADIUS.
  warnings.warn("Using DEFAULT_SPHERICAL_EARTH_RADIUS.")
```
[5]: plt.scatter(ppe\_params.BCnumber, ppe\_params.Wetdep, c=mean\_aaod.data) plt.colorbar()

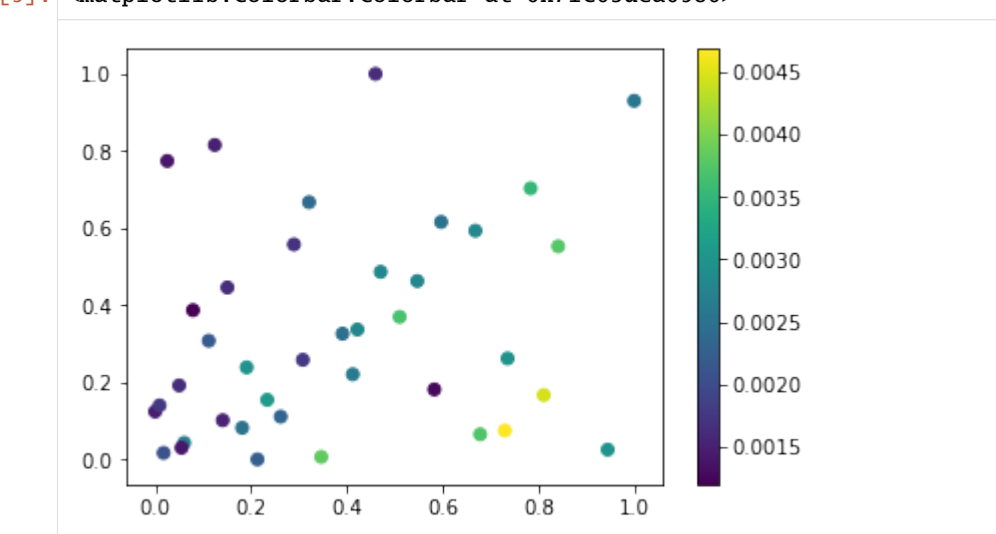

[5]: <matplotlib.colorbar.Colorbar at 0x7fc03dea0580>

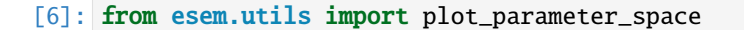

plot\_parameter\_space(ppe\_params, fig\_size=(3,6))

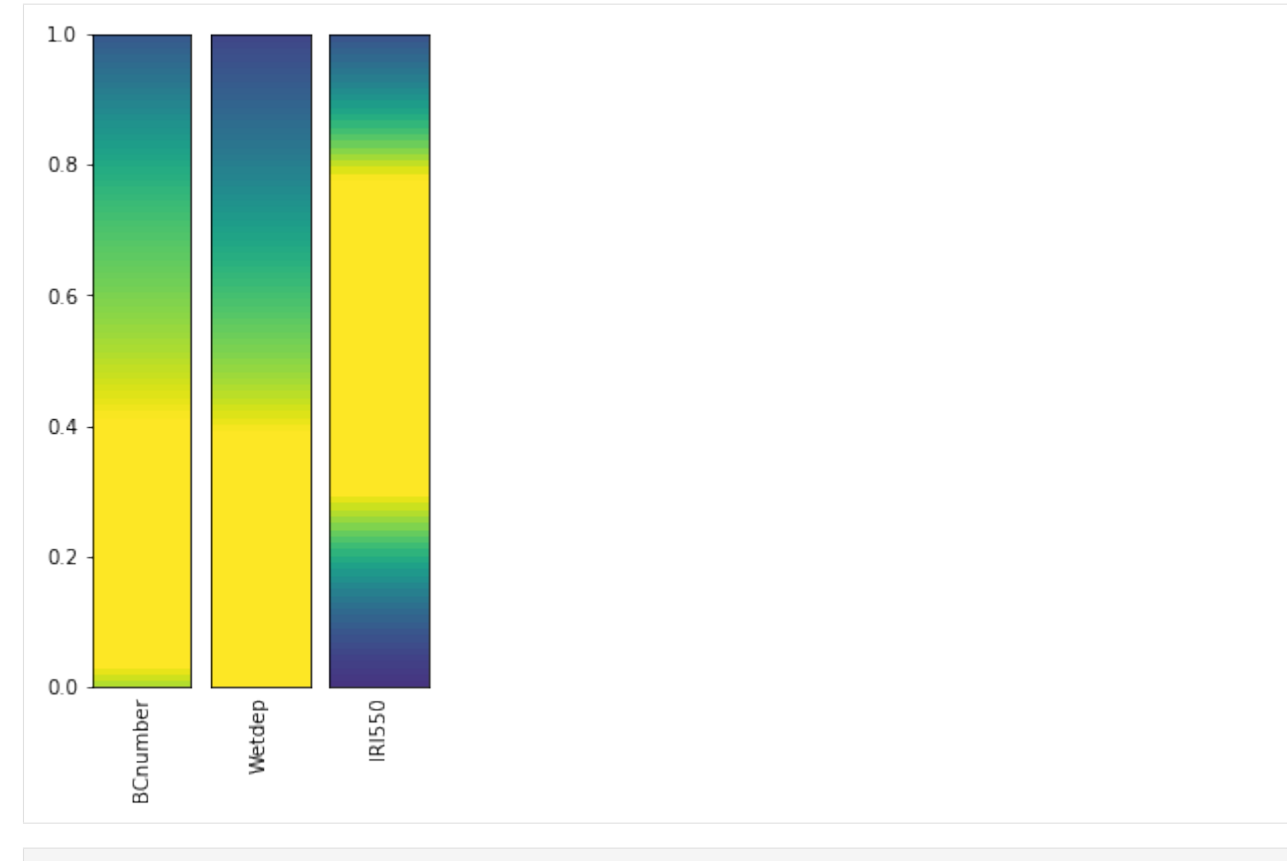

 $[7]$ : n\_test = 8

```
X_test, X_train = ppe_params[:n_test], ppe_params[n_test:]
Y_test, Y_train = mean_aaod[:n_test], mean_aaod[n_test:]
```
# **5.5.2 Setup and run the models**

```
[8]: model = gp_model(X_train, Y_train)
```
WARNING: Using default kernel - be sure you understand the assumptions this implies.␣ →Consult e.g. http://www.cs.toronto.edu/~duvenaud/cookbook/ for an excellent. ˓<sup>→</sup>description of different kernel choices.

- [9]: model.train()
- $[10]$ :  $m, v = model.predict(X_test.values)$

```
[11]: Y_test.data
```

```
[11]: masked_array(data=[0.002822510314728863, 0.002615034735649063,
                         0.002186747212596059, 0.0015112621889264352,
                         0.004456776854431466, 0.0025203727123839113,
                         0.0022378865435589133, 0.003730134076583199],
                   mask=[False, False, False, False, False, False, False, False],
             fill_value=1e+20)
```
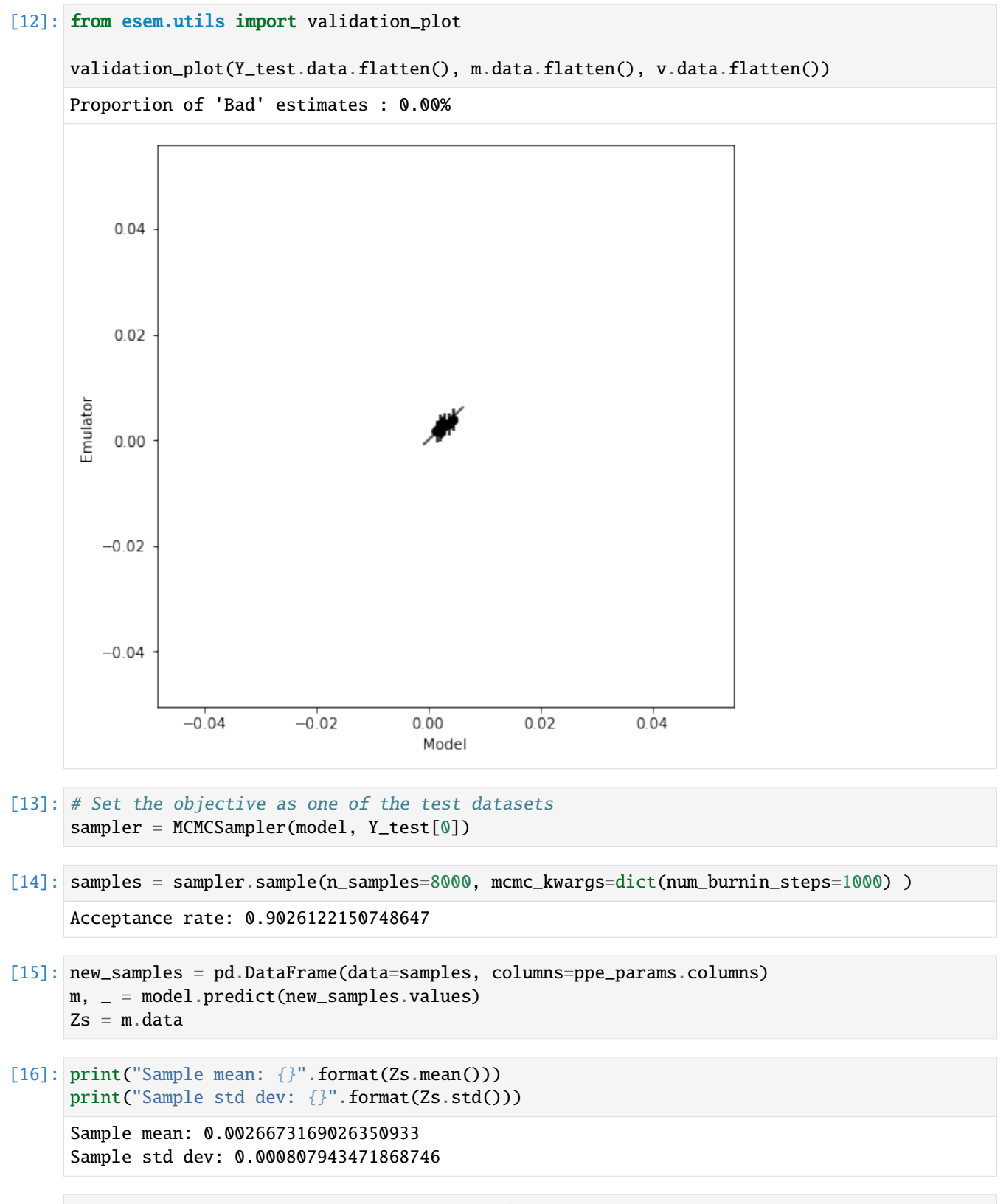

[17]: plot\_parameter\_space(new\_samples, target\_df=X\_test.iloc[0])

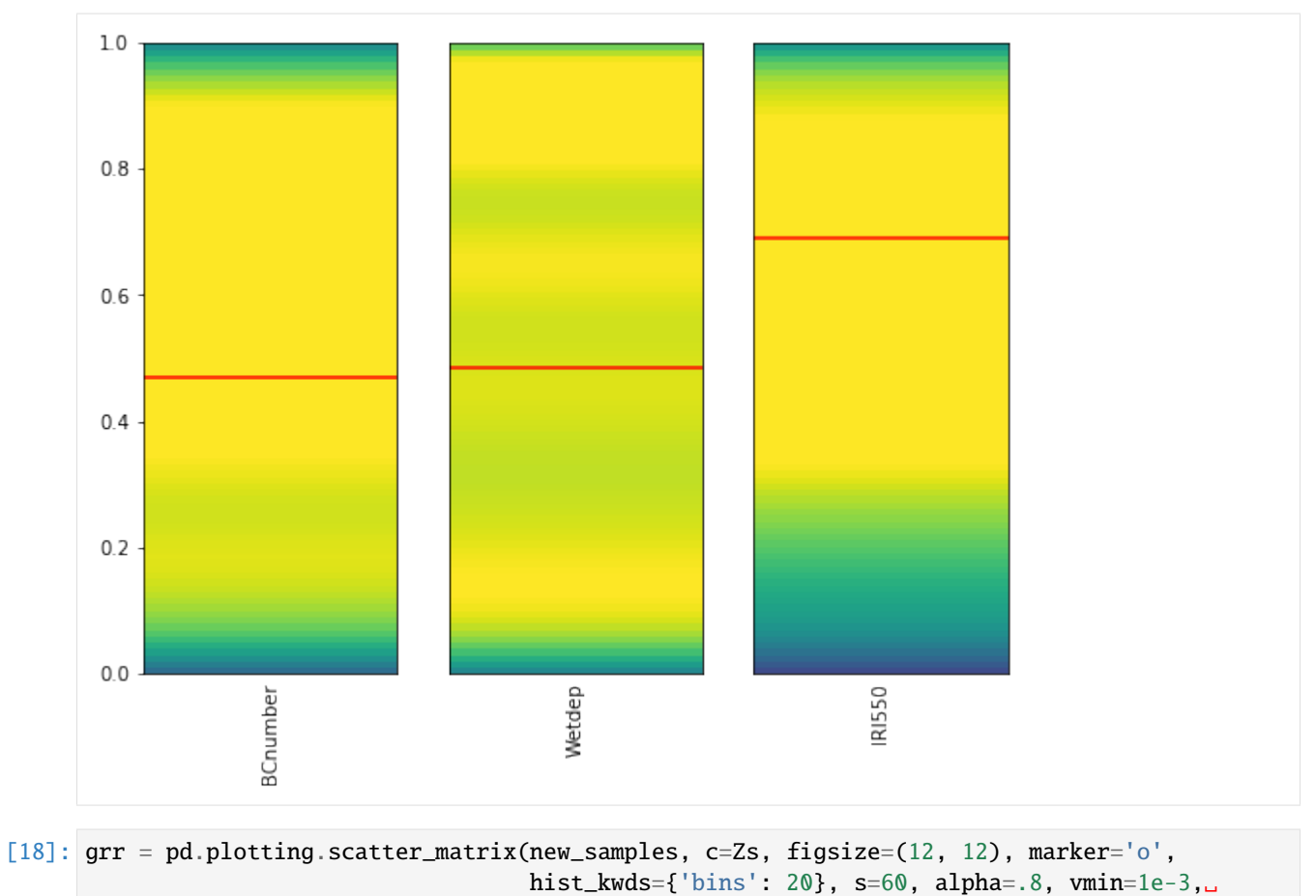

 $\rightarrow$ vmax=5e-3)

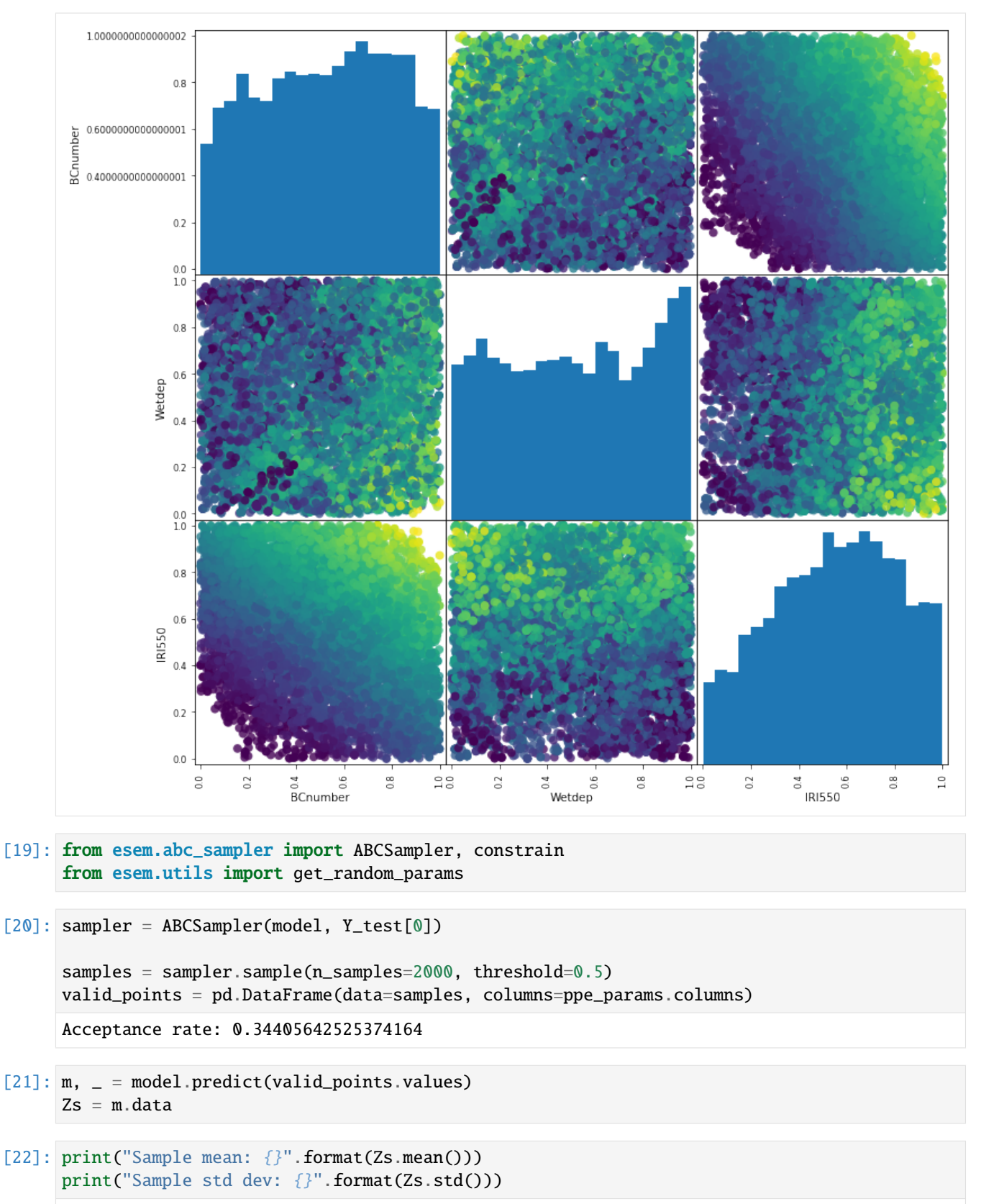

```
Sample mean: 0.0028015036302732293
```
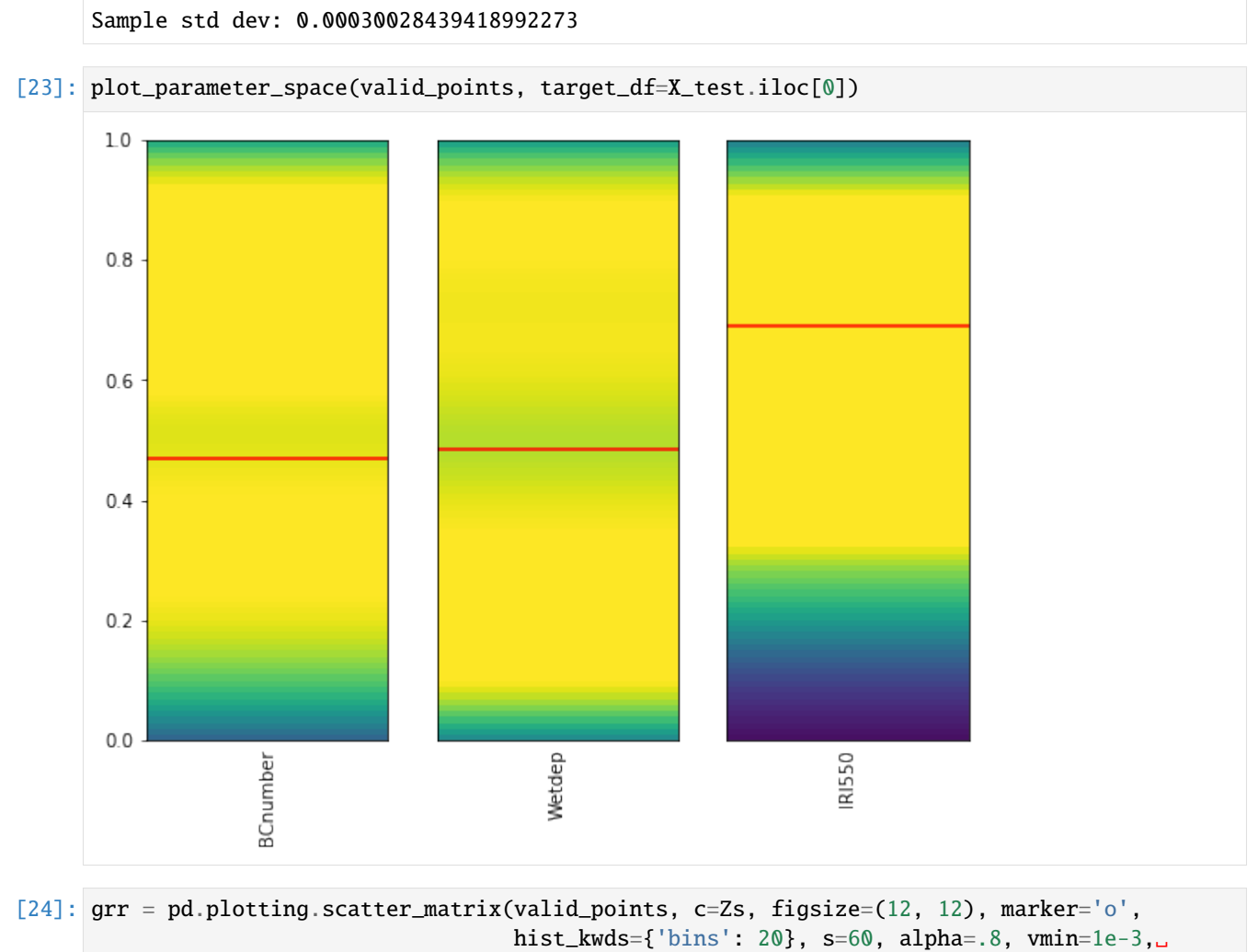

 $\rightarrow$ vmax=5e-3)

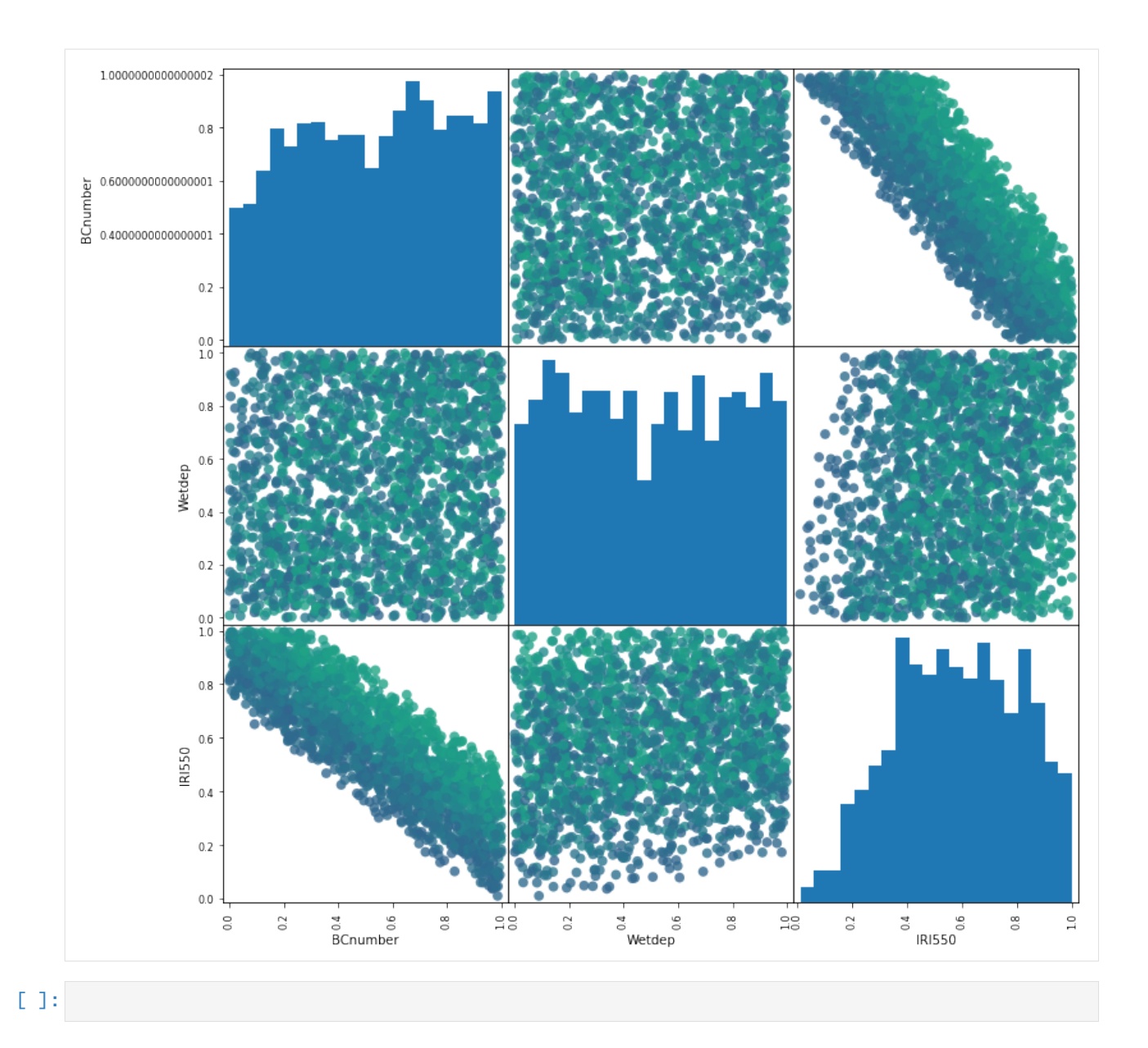

# **5.6 CMIP6 Emulation**

- [1]: import numpy as np import pandas as pd import matplotlib.pyplot as plt from esem import gp\_model from esem.utils import validation\_plot %matplotlib inline
- [2]: df = pd.read\_csv('CMIP6\_scenarios.csv', index\_col=0).dropna()

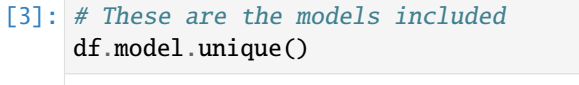

- [3]: array(['CanESM5', 'ACCESS-ESM1-5', 'ACCESS-CM2', 'MPI-ESM1-2-HR', 'MIROC-ES2L', 'HadGEM3-GC31-LL', 'UKESM1-0-LL', 'MPI-ESM1-2-LR', 'CESM2', 'CESM2-WACCM', 'NorESM2-LM'], dtype=object)
- [4]: # And these scenarios df.scenario.unique()
- [4]: array(['ssp126', 'ssp119', 'ssp245', 'ssp370', 'ssp585', 'ssp434'], dtype=object)

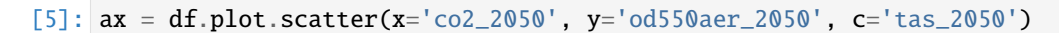

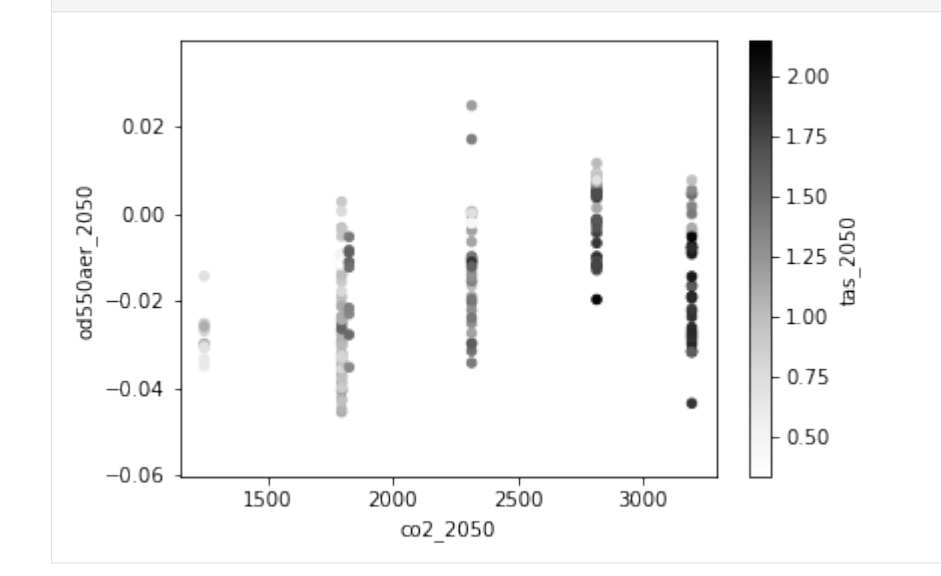

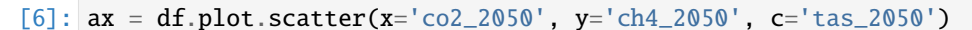

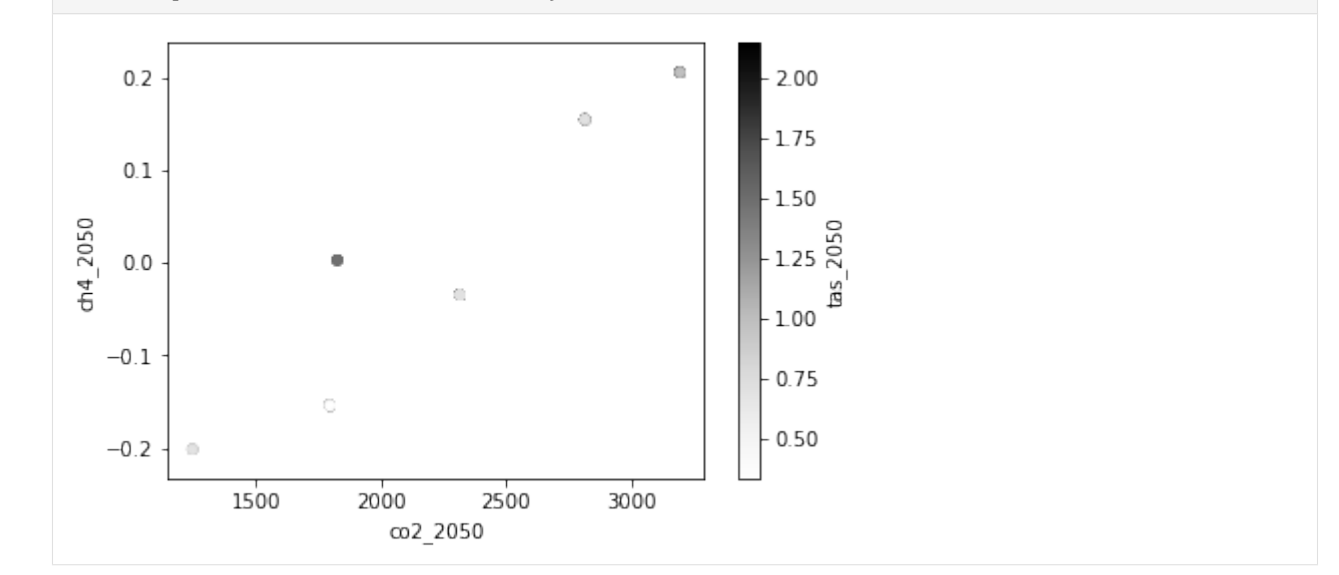

```
[7]: # Collapse ensemble members
     df = df.groupby(['model', 'scenario']).mean()
     df
```
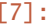

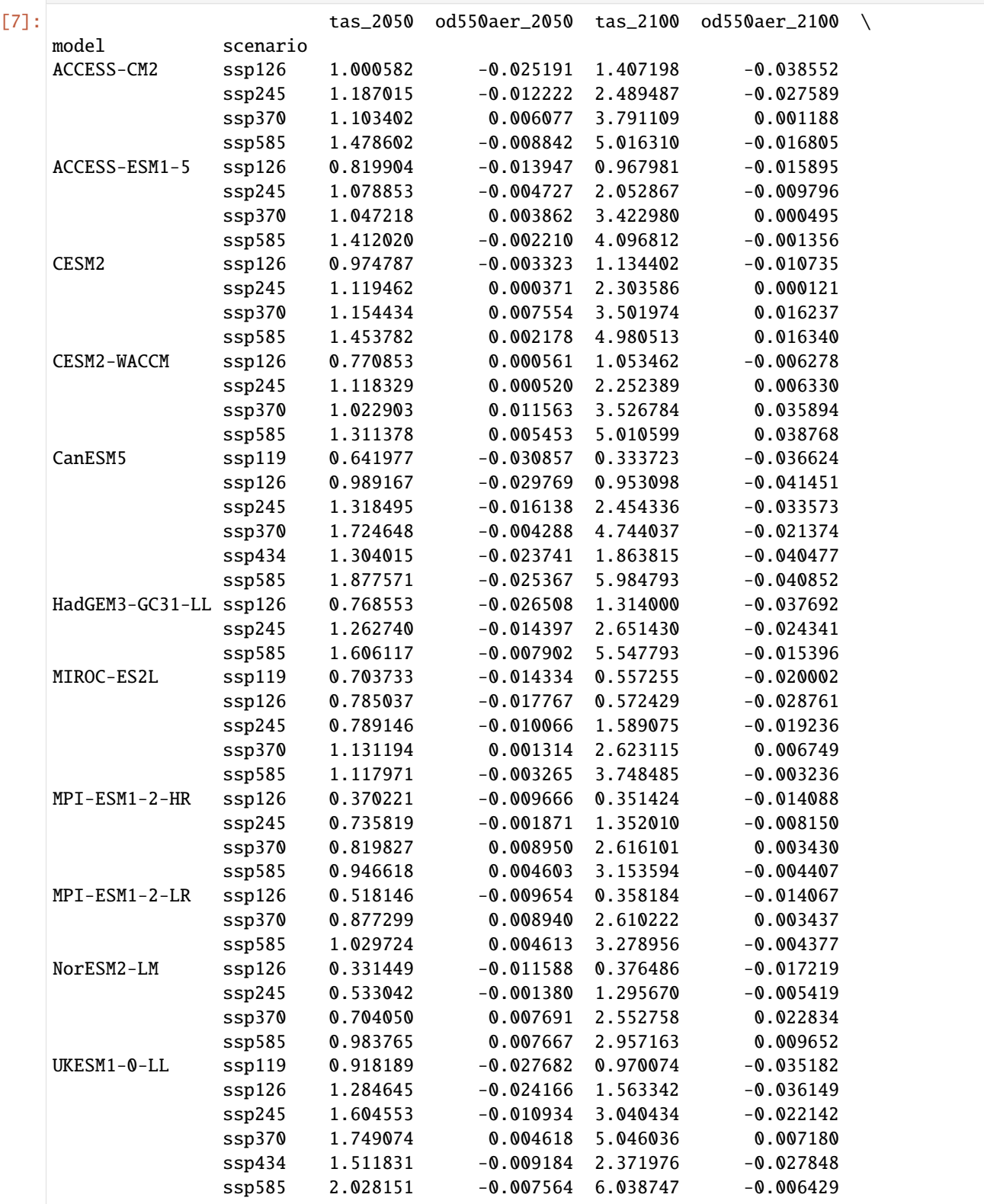

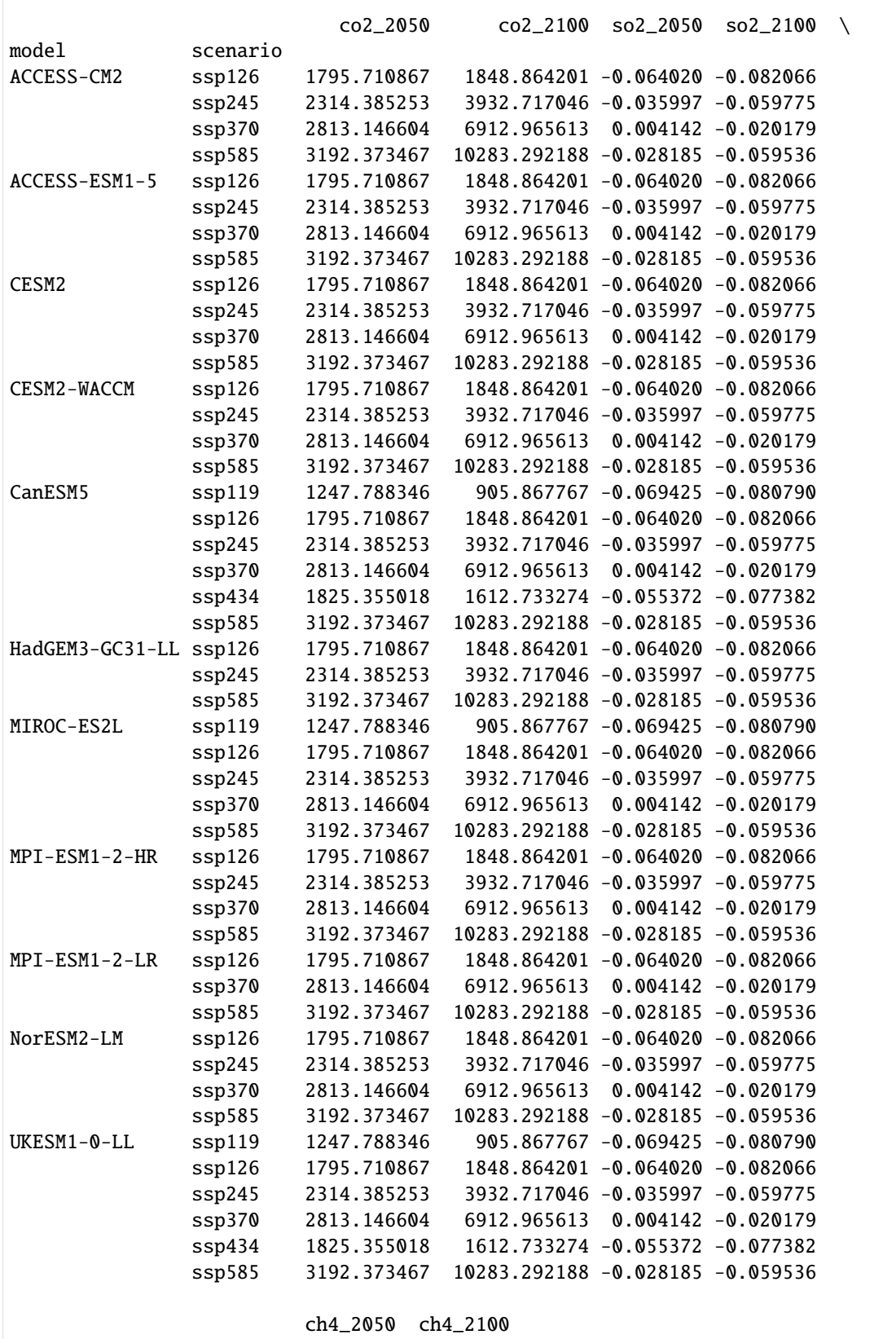

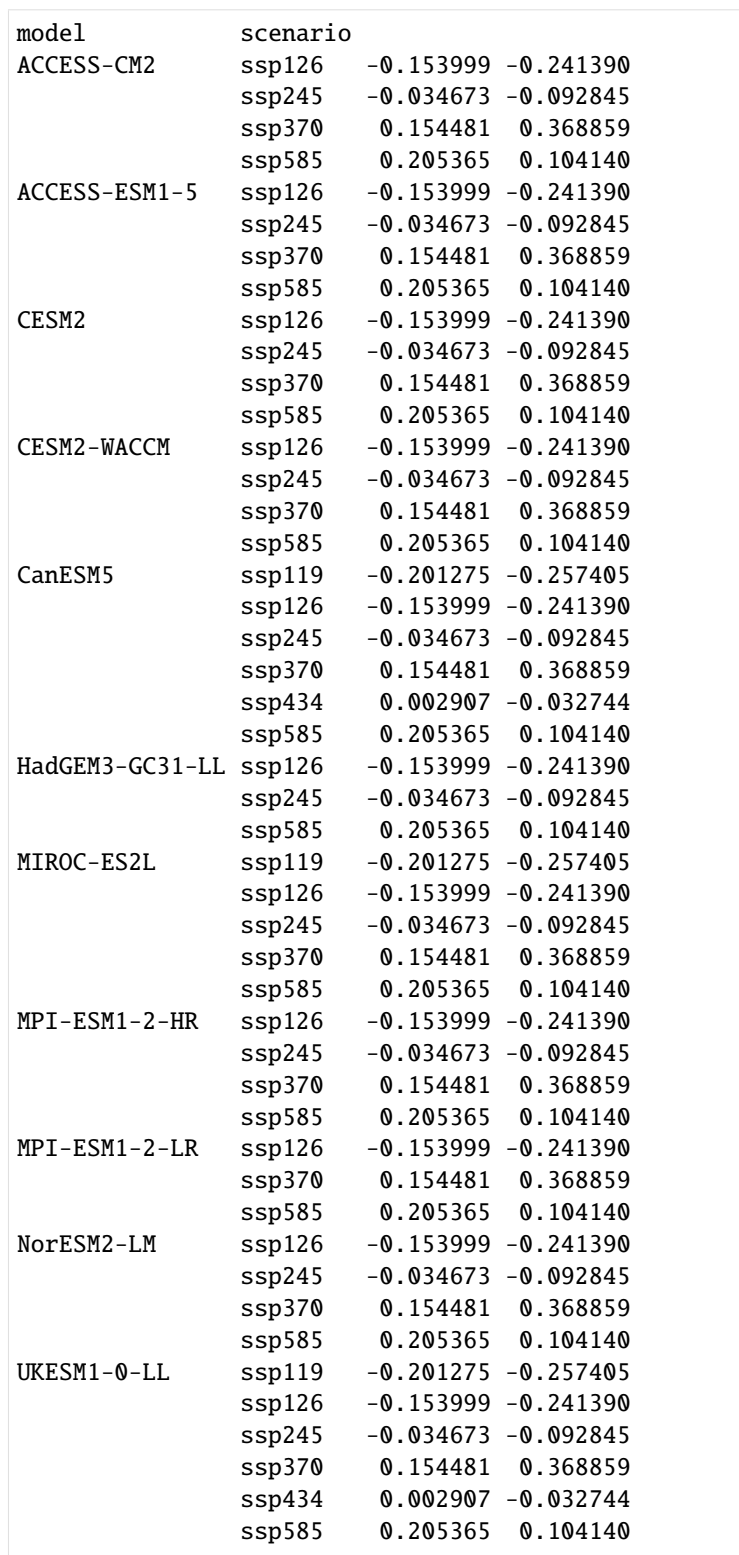

[8]:  $ax = df.query("model == 'MIROC-ES2L'"); plot.scatter(x='co2_2050', y='tas_2050', c=$ ˓→'od550aer\_2050')

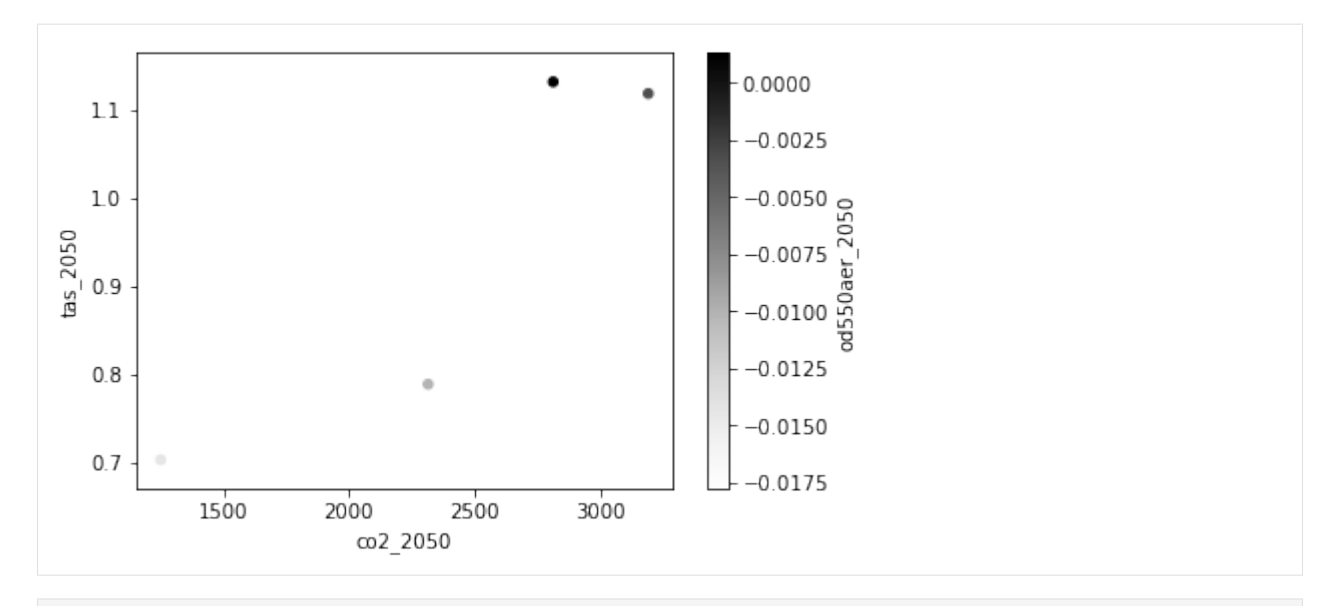

#### [9]: from utils import normalize

```
# Merge the year columns in to a long df
df=pd.wide_to_long(df.reset_index(), ["tas", "od550aer", "co2", "ch4", "so2"], i=['model
\rightarrow', 'scenario'], j="year", suffix='_(\d+)')
# Choose only the 2050 data since the aerosol signal is pretty non-existent by 2100
df = df[df.index.isin(['2050''], level=2)]
```

```
[10]: df.describe()
```
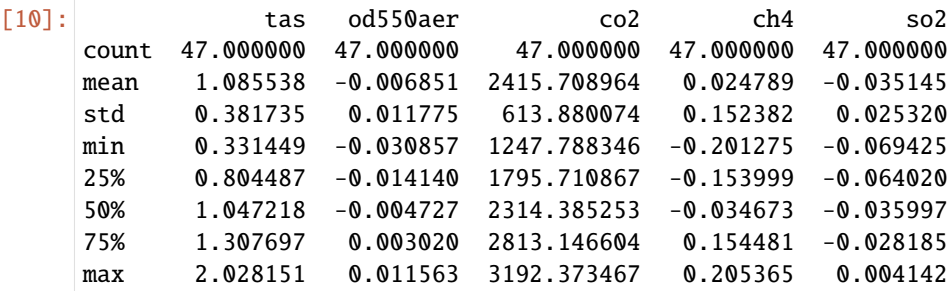

```
[11]: # Do a 20/80 split of the data for test and training
     msk = np.random.randn(len(df)) < 0.8train, test = df[msk], df[\sim msk]
```
## **5.6.1 Try a few different models**

```
[12]: from esem.utils import leave_one_out, prediction_within_ci
     from scipy import stats
     # Try just modelling the temperature based on cumulative CO2
     res = leave_one_out(df[['co2']], df[['tas']].values, model='GaussianProcess', kernel=[
      ˓→'Linear'])
     r2_values = stats.linregress(*np.squeeze(np.sarray(res, dtype=float)).T[0:2])[2]*2
```
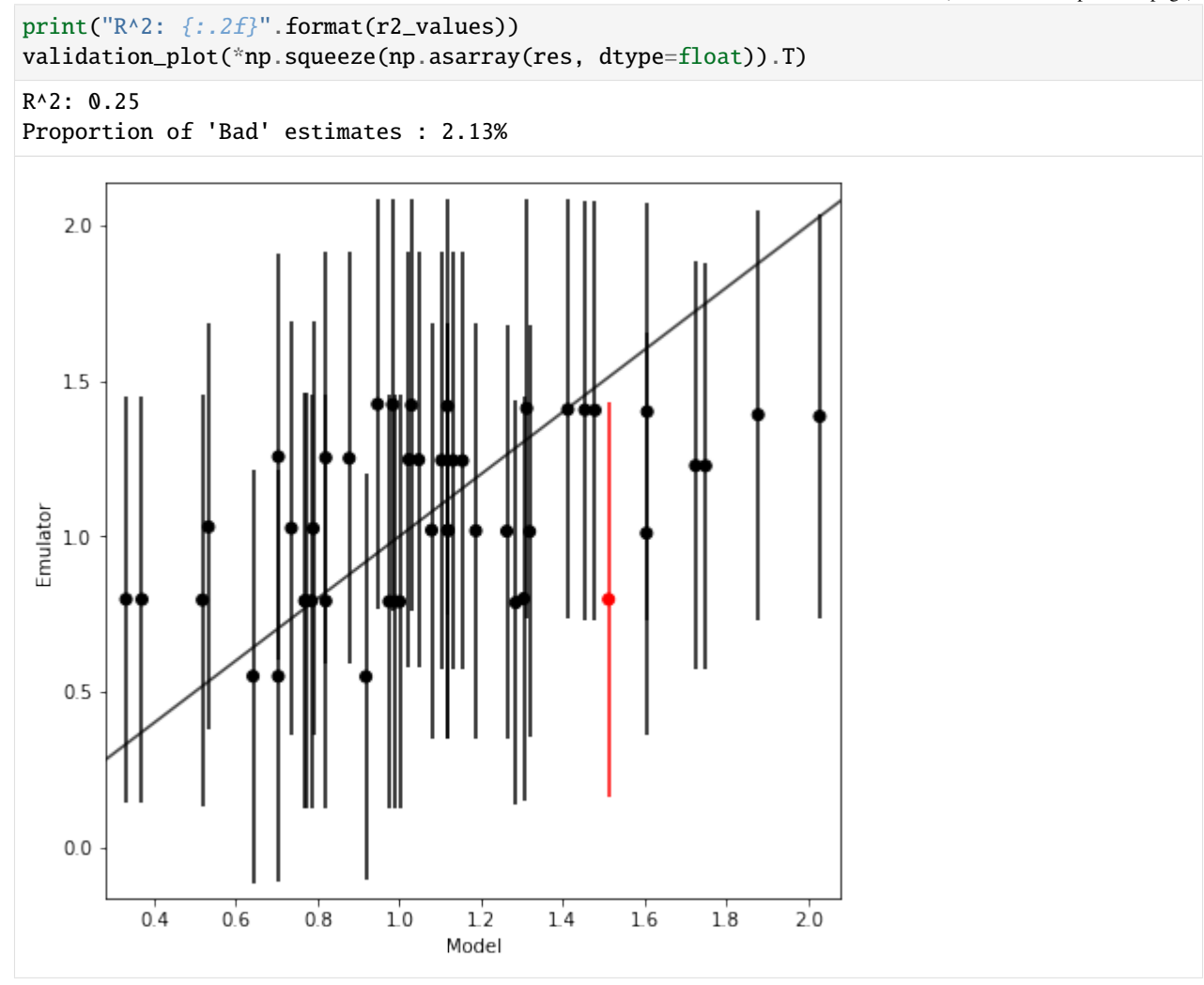

[13]: # This model still doesn't do brilliantly, but it's better than just CO2 res = leave\_one\_out(df[['co2', 'od550aer']], df[['tas']].values, model='GaussianProcess', ˓<sup>→</sup> kernel=['Linear'])

r2\_values = stats.linregress(\*np.squeeze(np.asarray(res, dtype=float)).T[0:2])[2]\*\*2 print(" $R^2$ : {:.2f}".format(r2\_values)) validation\_plot(\*np.squeeze(np.asarray(res, dtype=float)).T) R^2: 0.40 Proportion of 'Bad' estimates : 8.51%

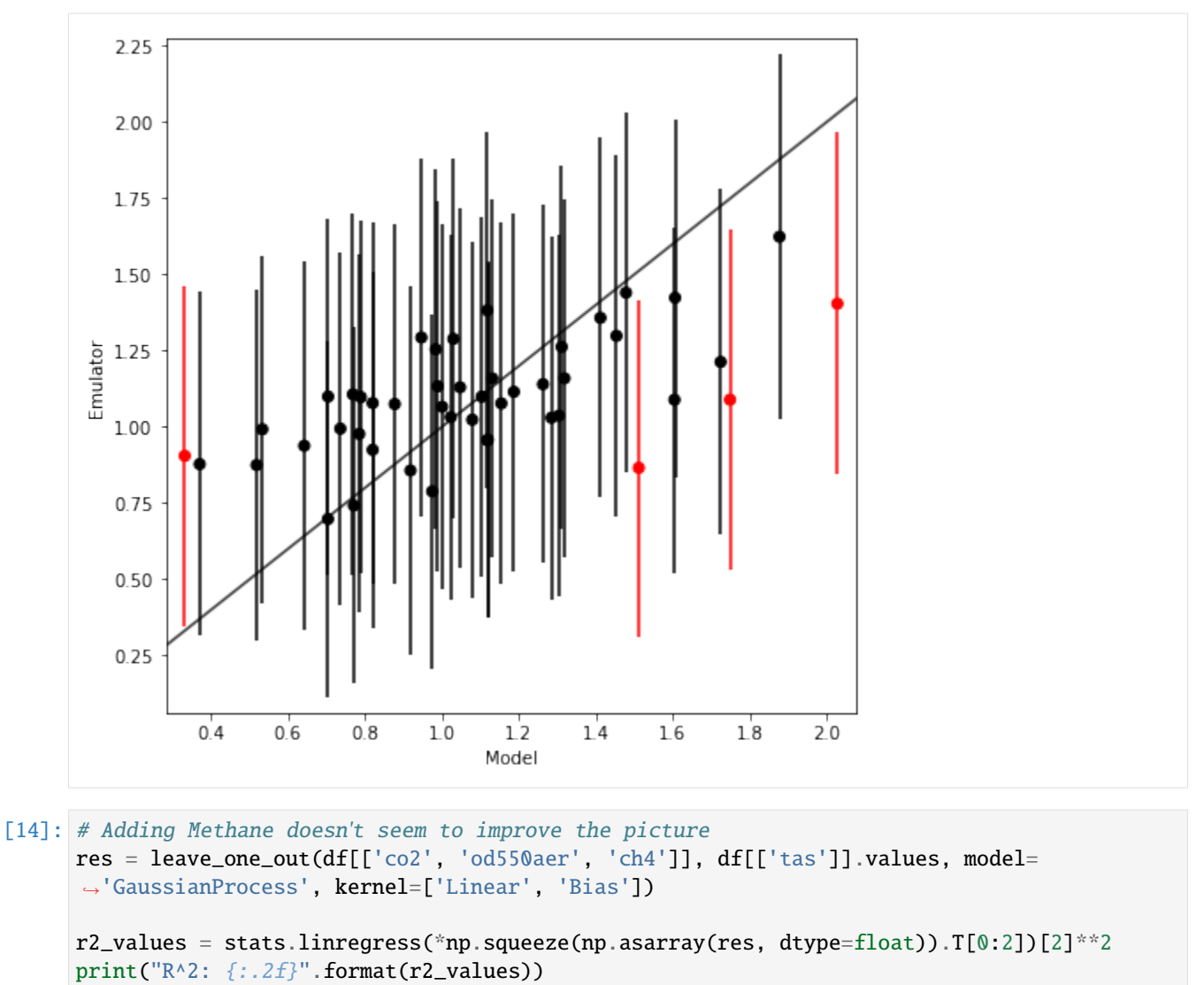

validation\_plot(\*np.squeeze(np.asarray(res, dtype=float)).T)

R^2: 0.40 Proportion of 'Bad' estimates : 8.51%

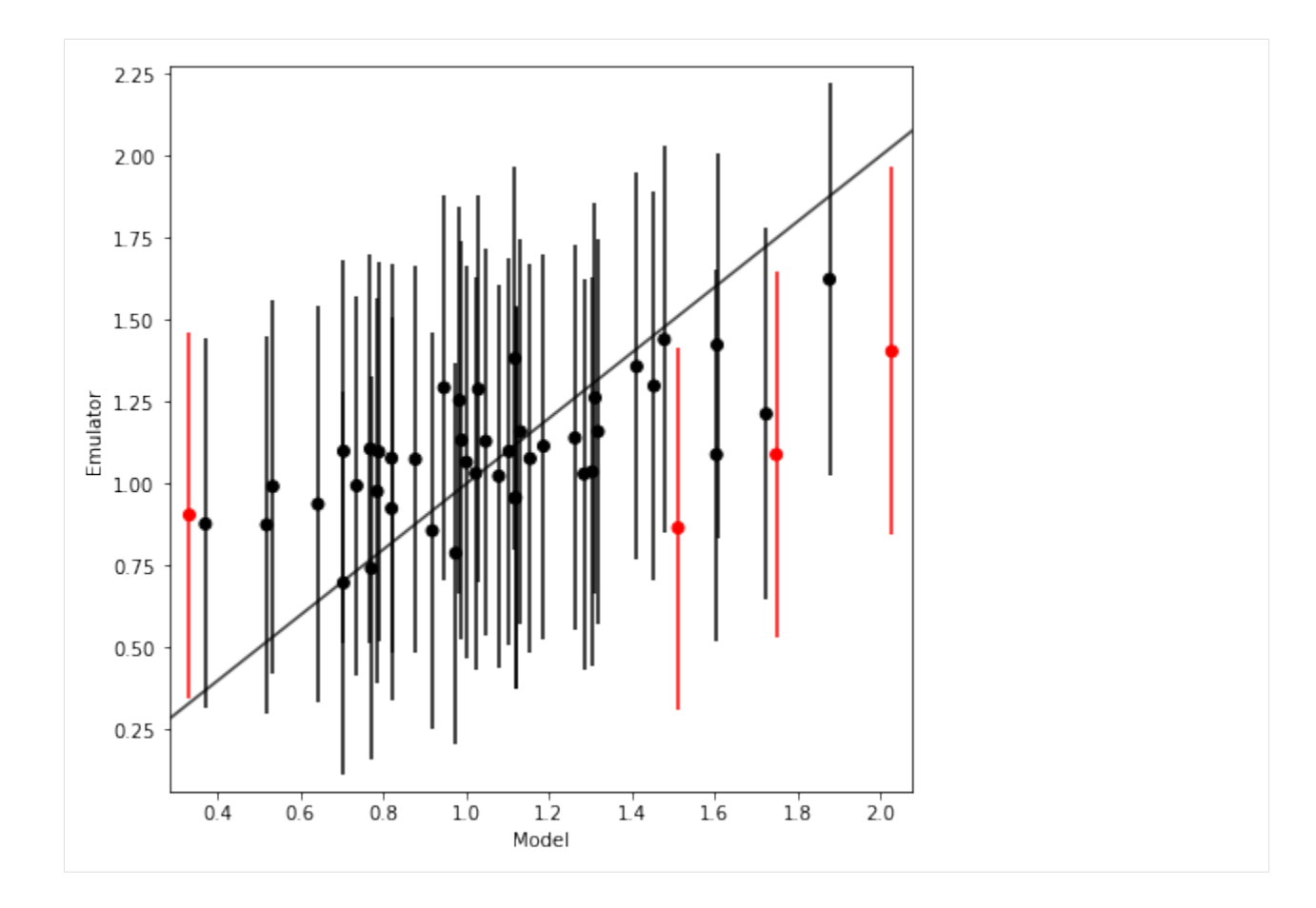

# **5.6.2 Plot the best**

```
[15]: m = gp_model(df[['co2', 'od550aer']], df[['tas']].values, kernel=['Linear'])m.train()
```

```
[16]: # Sample a large AOD/CO2 space using the emulator
     xx, yy = np.message(0, 4000, 25), npu=0.05, 0.05, 20)X_new = np.setack([xx.float, yy.float], axis=1)Y_new, Y_new_sigma = m.predict(X_new)
```
[17]: # Calculate the scnario mean values for comparison scn\_mean = train.groupby(['scenario']).mean()

```
[18]: import matplotlib
```

```
scale = 1.5matplotlib.rcParams['font.size'] = 12 * scale
matplotlib.rcParams['lines.linewidth'] = 1.5 * scale
\texttt{match}.rcParams['lines.markersize'] = 6 * scale
```

```
plt.figure(figsize=(12, 6))
```
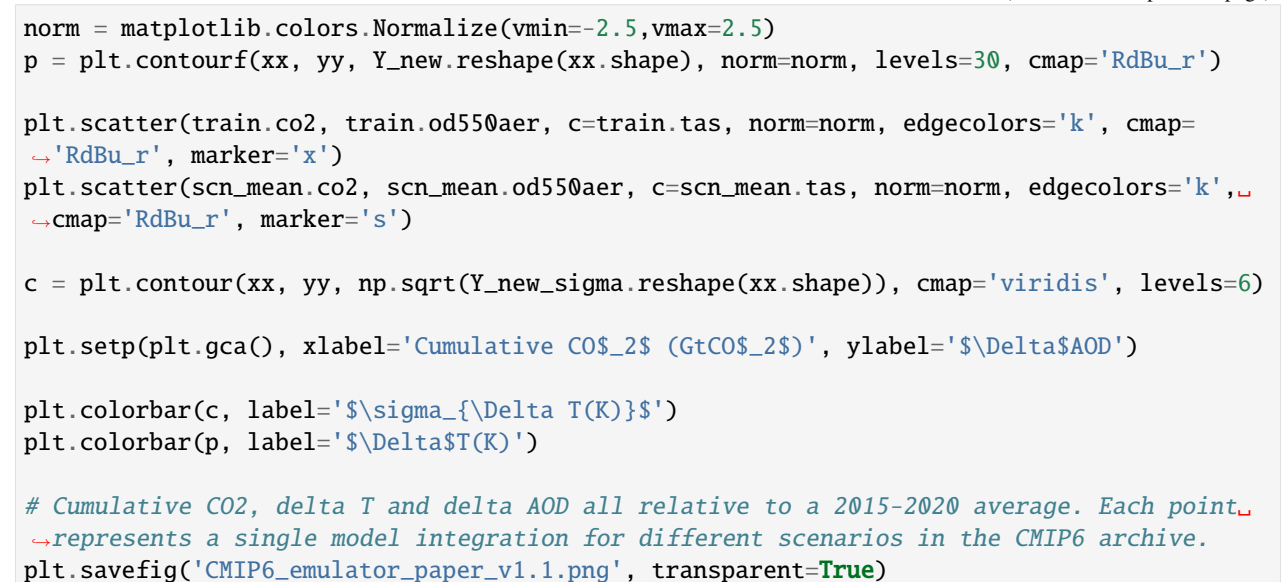

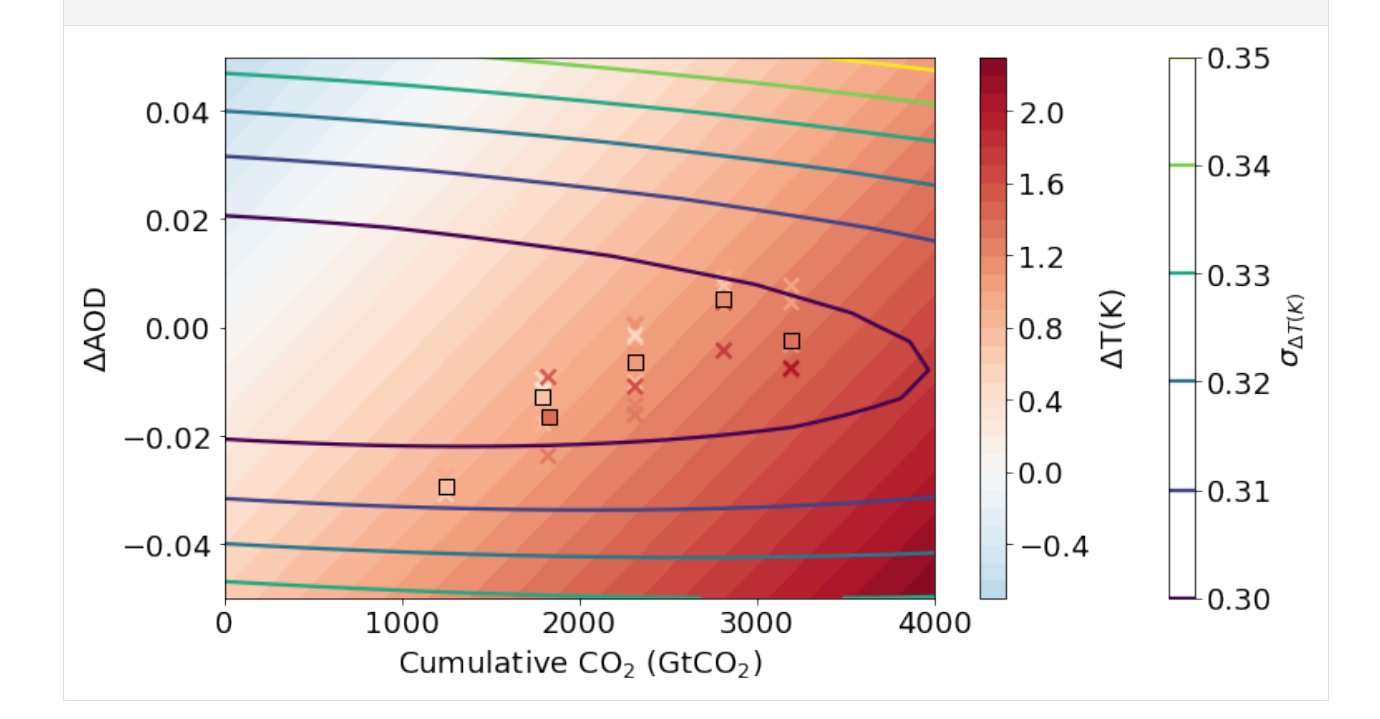

### **5.6.3 Sample emissions for a particular temperature target**

```
[19]: from esem.sampler import MCMCSampler
      # The MCMC algorithm works much better with a normalised parameter range, so recreate␣
      ightharpoonupthe model
      m = gp_model(pd.concat([df[['co2']]/4000, (df[['od550aer']]+0.05)/0.1], axis=1), df[['tas
      ˓→']].values, kernel=['Linear'])
      m.train()
                                                                                       (continues on next page)
```

```
# Target 1.2 degrees above present day (roughly 2 degrees above pre-industrial)
     sampler = MCMCSampler(m, np.asarray([1.2], dtype=np.float64))
     samples = sampler.sample(n_samples=8000, mcmc_kwargs=dict(num_burnin_steps=1000))
     Acceptance rate: 0.9614173964786951
[20]: # Get the emulated temperatures for these samples
     new_samples = pd.DataFrame(data=samples, columns=['co2', 'od550aer'])
     Z, _ = m.predict(new_samples.values)
[21]: fig = plt.figure(figsize=(9, 6))
     cl = plt.contour(xx, yy, Y_new.read, reshape(xx.shape), levels = [1.2],colors=('k',),linestyles=('-',),linewidths=(2,))
```

```
cl=plt.hexbin(new_samples.co2*4000, new_samples.od550aer*0.1-0.05, gridsize=20)
```

```
plt.setp(plt.gca(), xlabel='Cumulative CO$_2$ (GtCO$_2$)', ylabel='$\Delta$AOD')
```
plt.colorbar(cl, label='N samples') plt.setp(plt.gca(), ylim=[-0.05, 0.05], xlim=[0, 4000])

```
plt.savefig('CMIP6_emulator_sampled.png', transparent=True)
```
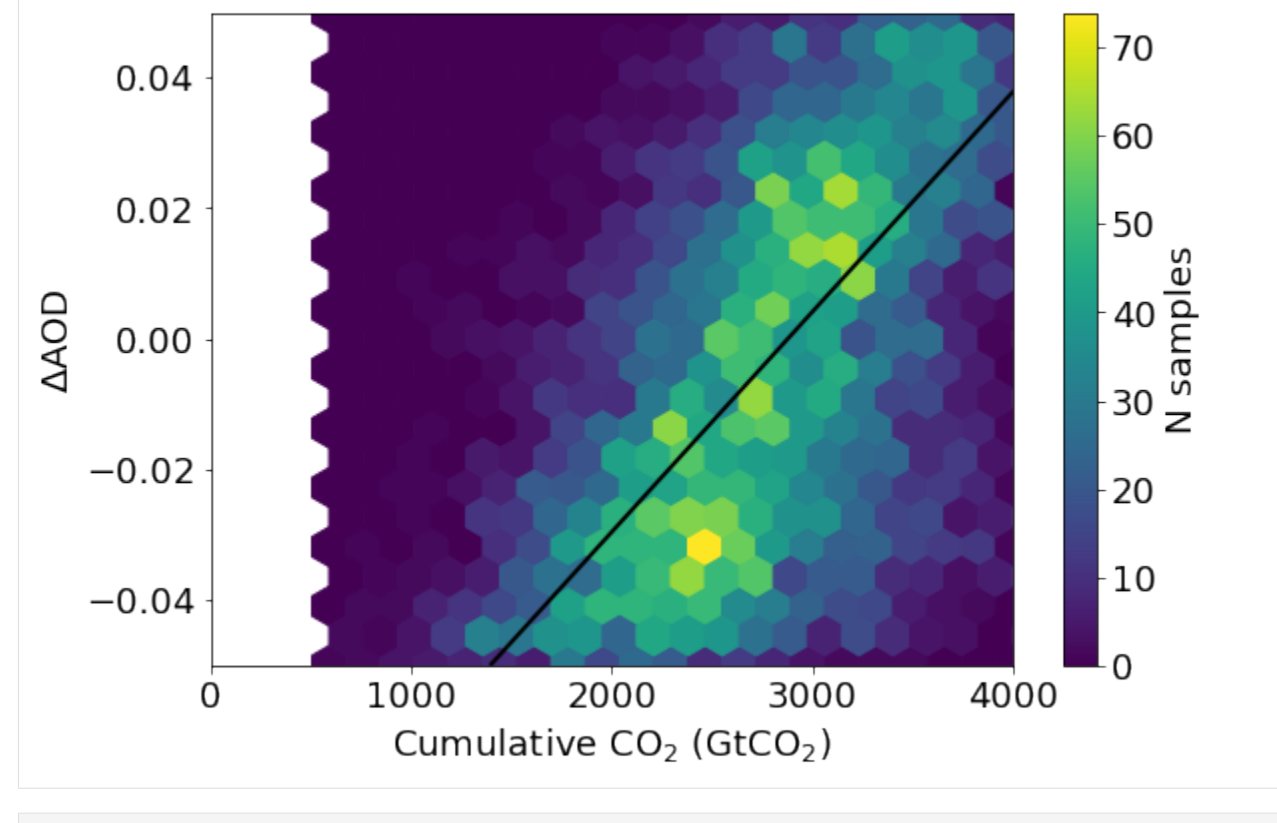

[ ]:

# **5.7 Create paper emulation figure**

```
[1]: import os
     ## Ignore my broken HDF5 install...
```
os.putenv("HDF5\_DISABLE\_VERSION\_CHECK", '1')

### [2]: import iris

from utils import get\_bc\_ppe\_data

from GCEm import cnn\_model, gp\_model from GCEm.utils import get\_random\_params

import iris.quickplot as qplt import iris.analysis.maths as imath import matplotlib.pyplot as plt %matplotlib inline

## **5.7.1 Read in the parameters and data**

```
[3]: ppe_params, ppe_aaod = get_bc_ppe_data()
```

```
/Users/watson-parris/miniconda3/envs/gcem/lib/python3.8/site-packages/iris/__init__.py:
˓→249: IrisDeprecation: setting the 'Future' property 'netcdf_promote' is deprecated and␣
˓→will be removed in a future release. Please remove code that sets this property.
  warn_deprecated(msg.format(name))
/Users/watson-parris/miniconda3/envs/gcem/lib/python3.8/site-packages/iris/__init__.py:
˓→249: IrisDeprecation: setting the 'Future' property 'netcdf_promote' is deprecated and␣
˓→will be removed in a future release. Please remove code that sets this property.
  warn_deprecated(msg.format(name))
```
#### [4]: ## Ensure thWetdepnumbertime dimension is last - this is treated as the color 'channel' ## ppe\_aaod.transpose $((0,2,3,1))$ ppe\_aaod = ppe\_aaod.collapsed('time')[0]

WARNING:root:Creating guessed bounds as none exist in file WARNING:root:Creating guessed bounds as none exist in file WARNING:root:Creating guessed bounds as none exist in file

 $[5]$ : n\_test = 5

```
X_test, X_train = ppe_params[:n_test], ppe_params[n_test:]
Y_test, Y_train = ppe_aaod[:n_test], ppe_aaod[n_test:]
```
[6]: Y\_train

```
[6]: <iris 'Cube' of Absorption optical thickness - total 550nm / (1) (job: 34; latitude: 96;.
     ˓→longitude: 192)>
```
## **5.7.2 Setup and run the models**

```
[7]: nn_model = cnn_model(X_train, Y_train)
```
### [8]: nn\_model.model.model.summary()

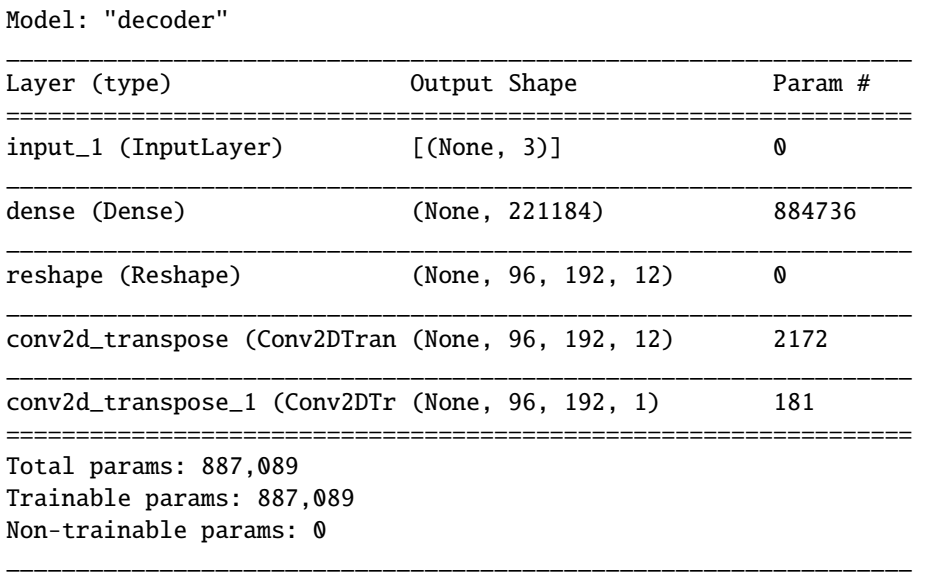

[9]: nn\_model.train()

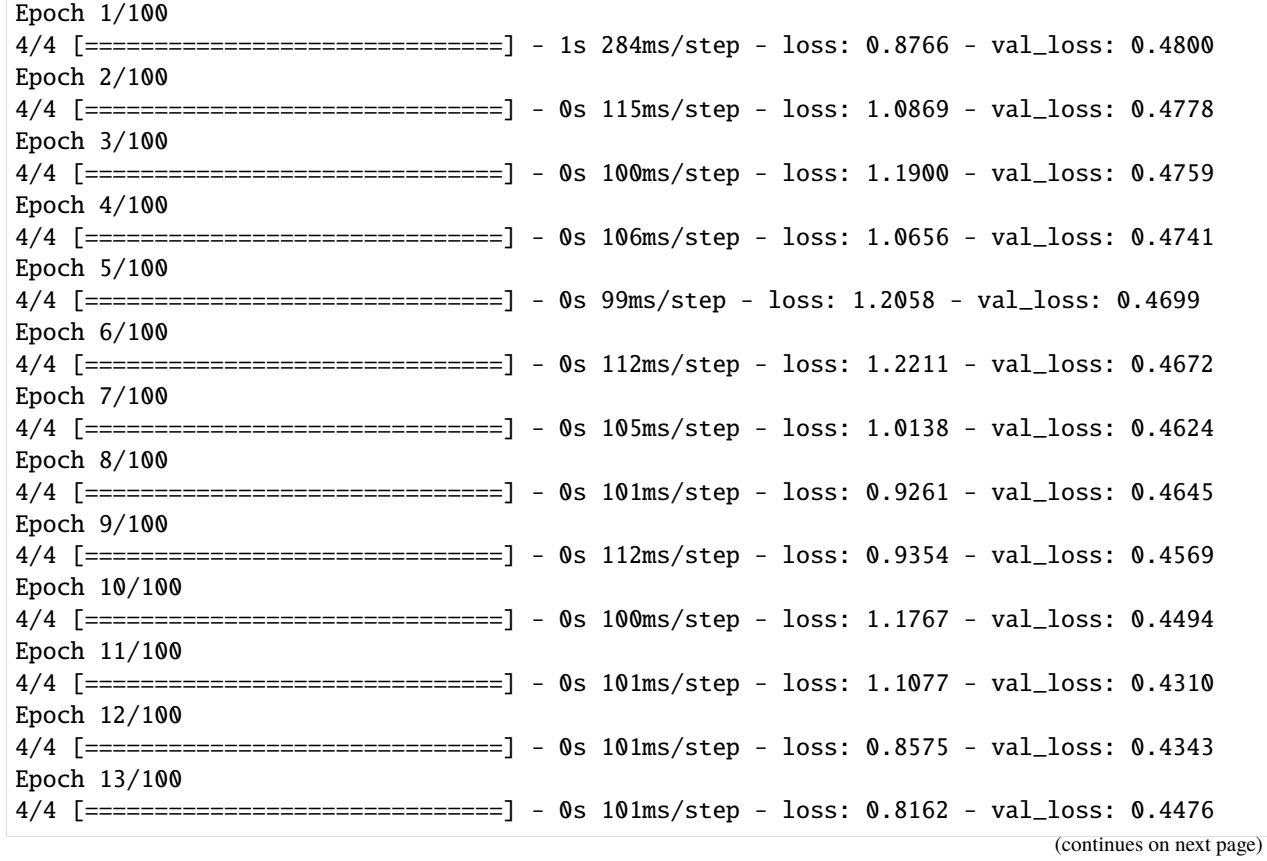

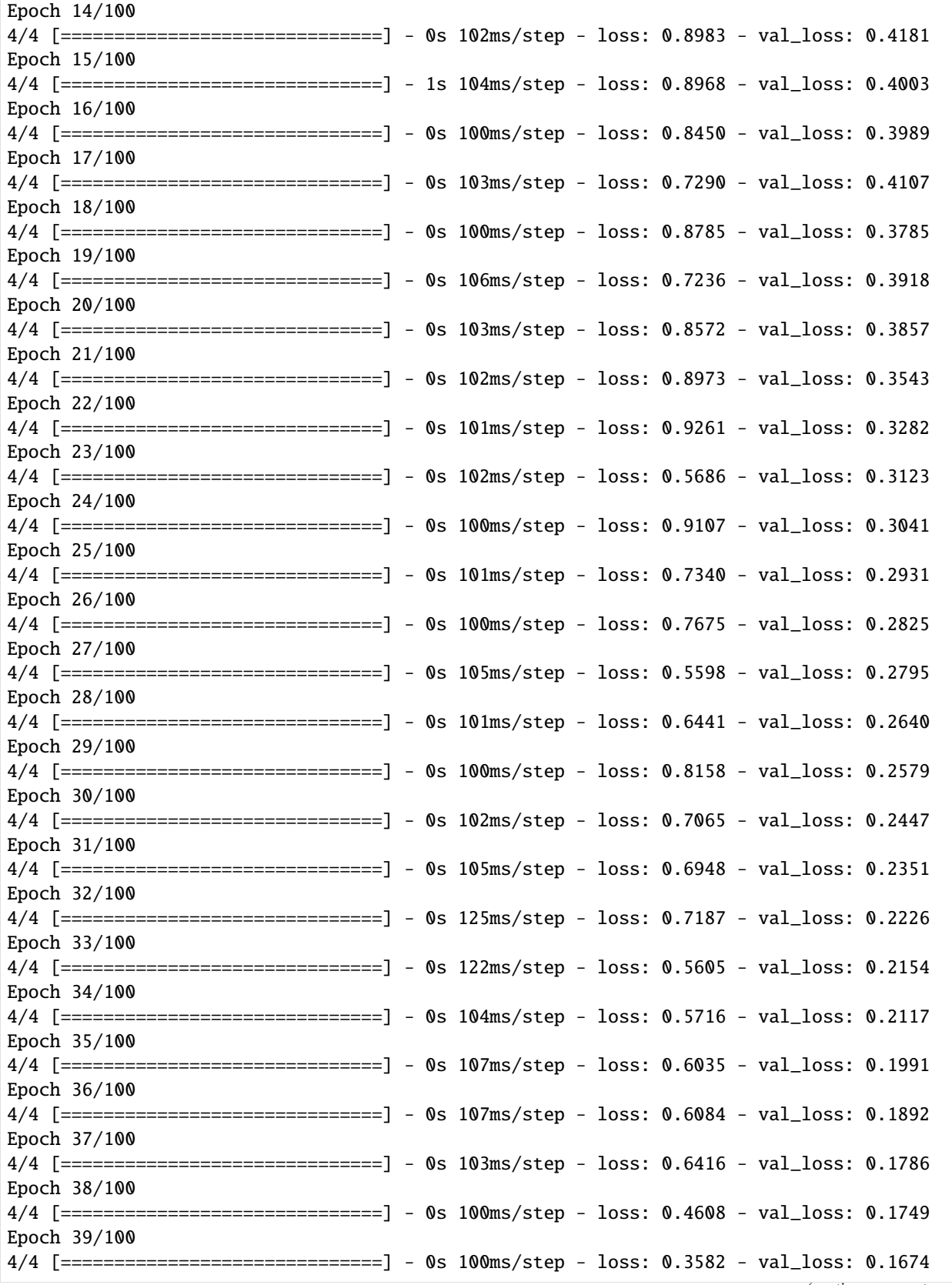

(continues on next page)

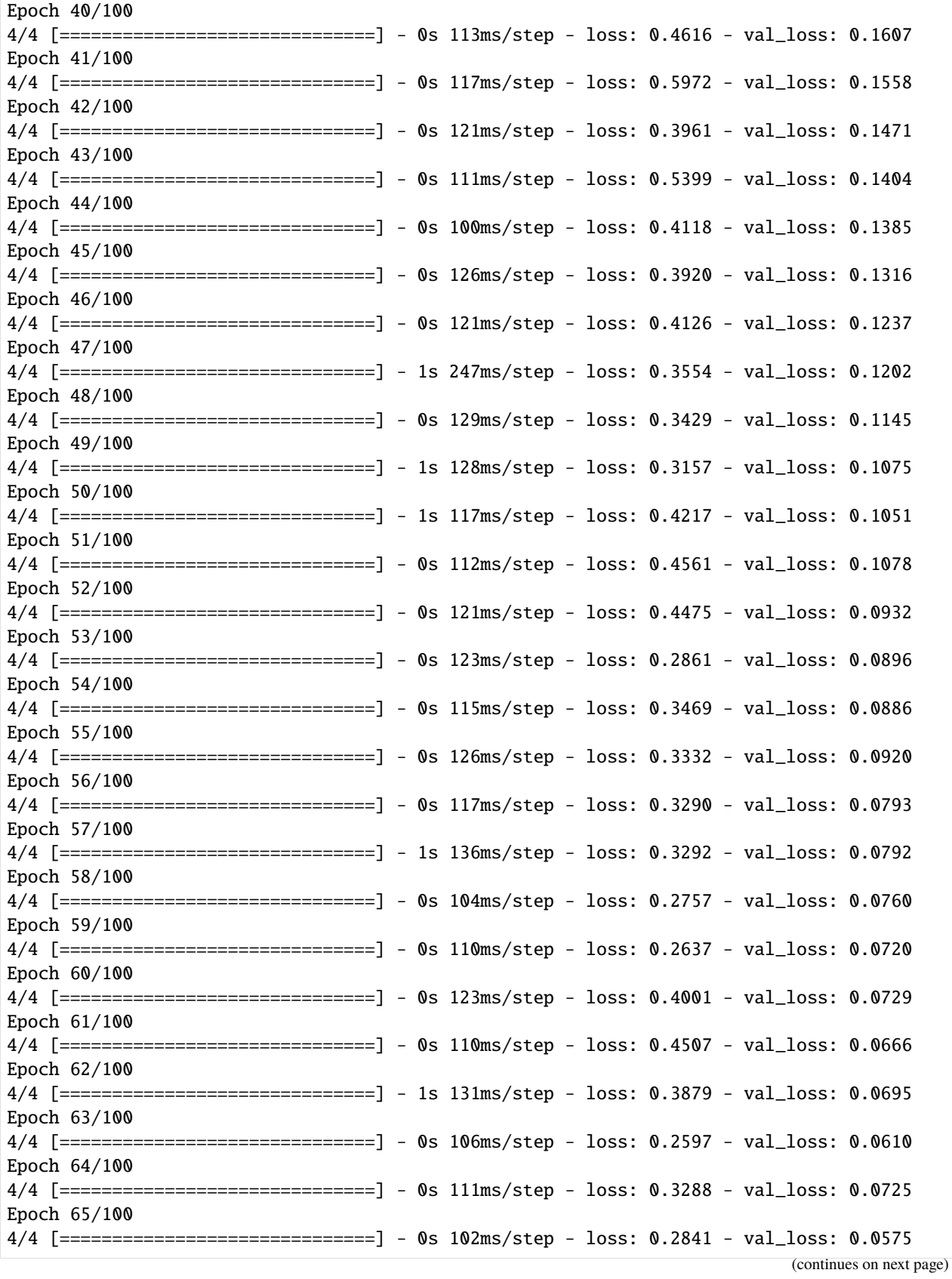

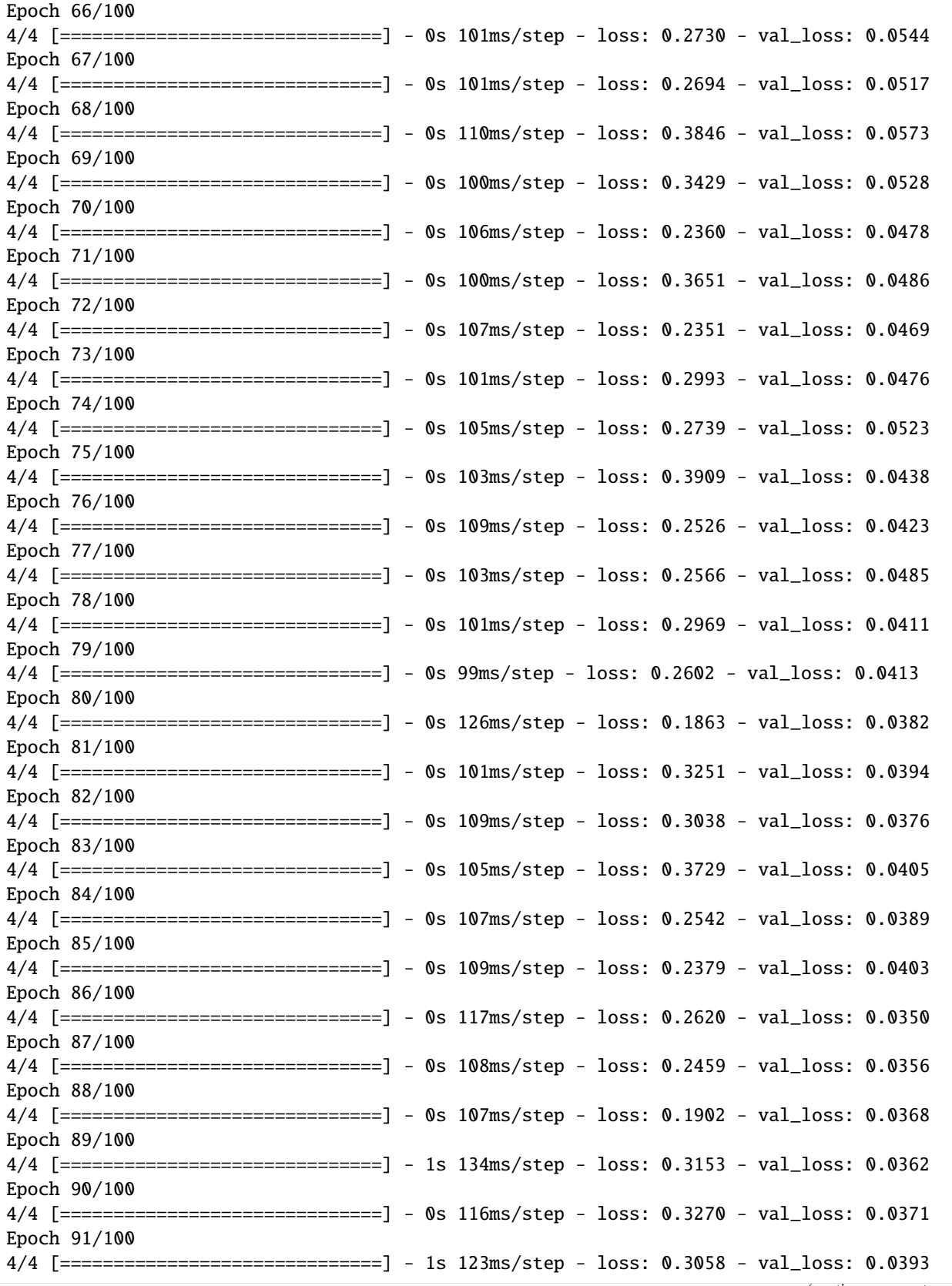

(continues on next page)

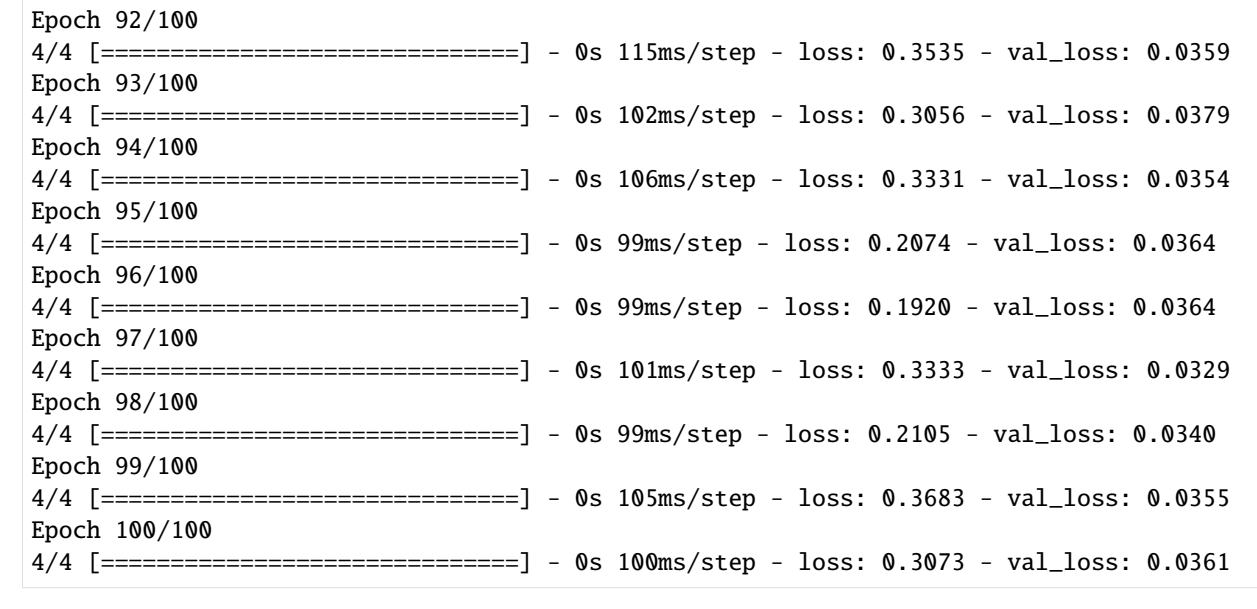

- [10]: ## Linear model: 0.3566 val\_loss: 0.0867
- $[11]$ : nn\_prediction, \_ = nn\_model.predict(X\_test.values)
- [12]:  $gp_model = gp_model(X_train, Y_train, kernal=['Bias', 'Linear'])$ gp\_model\_.train()
- [13]:  $gp_{\text{prediction}} = gp_{\text{model}} \cdot \text{predict}(X_{\text{test}} \cdot \text{values})$

```
[14]: import matplotlib
     import cartopy.crs as ccrs
     import iris.plot as iplt
     plt.figure(figsize=(30, 10))
     matplotlib.rcParams['font.size'] = 24
     plt.subplot(2,3,1, projection=ccrs.Mollweide())
     plt.annotate("(a)", (0.,1.), xycoords='axes fraction')
     iplt.pcolormesh(imath.log10(Y_test[0]), vmin=-4, vmax=-1)
     plt.gca().set_title('Truth')
     plt.gca().coastlines()
     plt.subplot(2,3,2, projection=ccrs.Mollweide())
     plt.annotate("(b)", (0.,1.), xycoords='axes fraction')
     iplt.pcolormesh(imath.log10(gp_prediction[0]), vmin=-4, vmax=-1)
     plt.gca().set_title('GP')
     plt.gca().coastlines()
     plt.subplot(2,3,3, projection=ccrs.Mollweide())
     plt.annotate("(c)", (0.,1.), xycoords='axes fraction')
     im=iplt.pcolormesh(imath.log10(nn_prediction[0]), vmin=-4, vmax=-1)
```
(continues on next page)

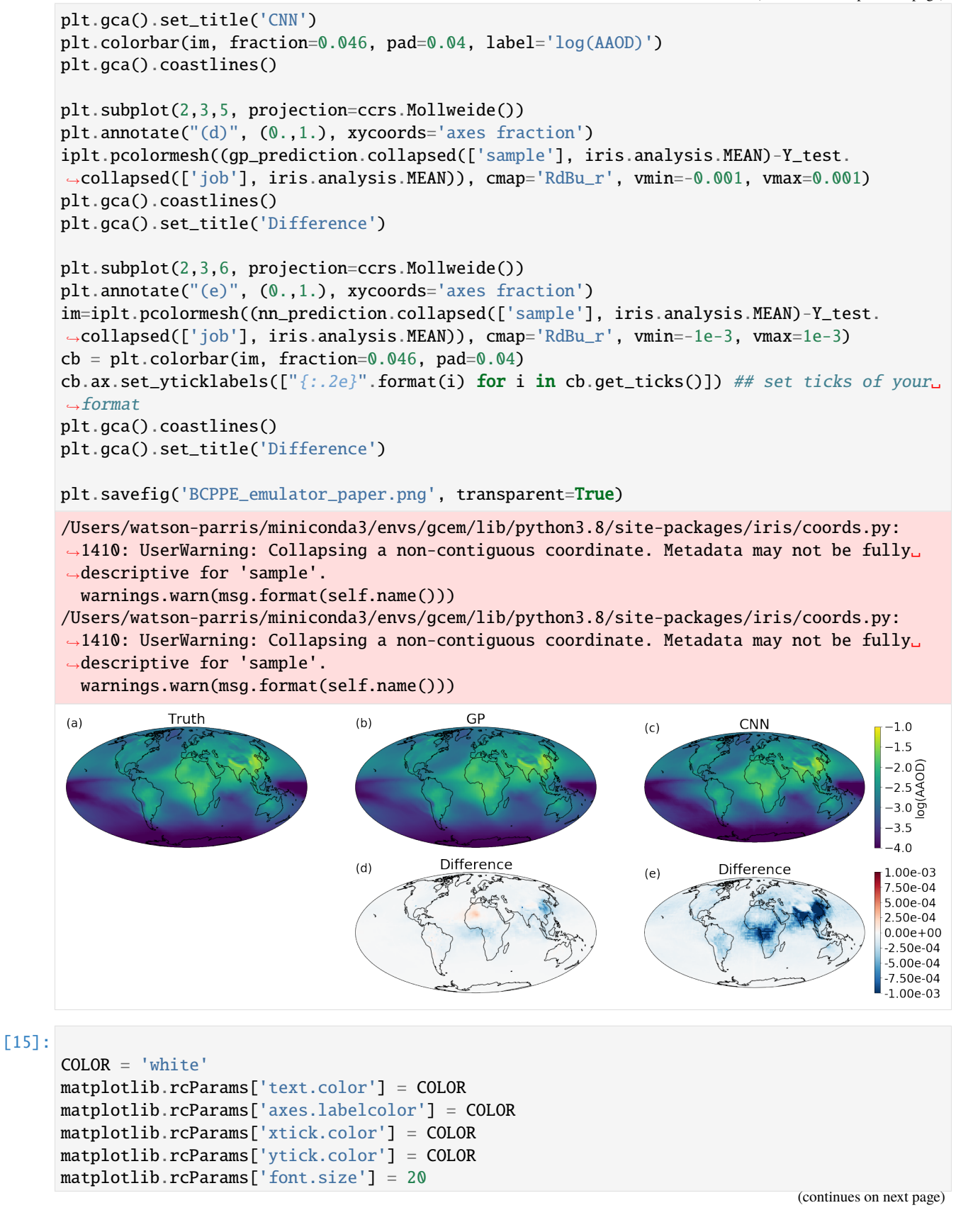

```
plt.figure(figsize=(30, 10))
plt.subplot(2,3,1, projection=ccrs.Mollweide())
plt.annotate("(a)", (0.,1.), xycoords='axes fraction')
iplt.pcolormesh(imath.log10(Y_test[0]), vmin=-4, vmax=-1)
plt.gca().set_title('Truth')
plt.gca().coastlines()
plt.subplot(2,3,2, projection=ccrs.Mollweide())
plt.annotate("(b)", (0.,1.), xycoords='axes fraction')
iplt.pcolormesh(imath.log10(gp_prediction[0]), vmin=-4, vmax=-1)
plt.gca().set_title('GP')
plt.gca().coastlines()
plt.subplot(2,3,3, projection=ccrs.Mollweide())
plt.annotate("(c)", (0.,1.), xycoords='axes fraction')
im=iplt.pcolormesh(imath.log10(nn_prediction[0]), vmin=-4, vmax=-1)
plt.gca().set_title('CNN')
plt.colorbar(im, fraction=0.046, pad=0.04, label='log(AAOD)')
plt.gca().coastlines()
plt.subplot(2,3,5, projection=ccrs.Mollweide())
plt.annotate("(d)", (0.,1.), xycoords='axes fraction')
iplt.pcolormesh((gp_prediction.collapsed(['sample'], iris.analysis.MEAN)-Y_test.
˓→collapsed(['job'], iris.analysis.MEAN)), cmap='RdBu_r', vmin=-0.001, vmax=0.001)
plt.gca().coastlines()
plt.gca().set_title('Difference')
plt.subplot(2,3,6, projection=ccrs.Mollweide())
plt.annotate("(e)", (0.,1.), xycoords='axes fraction')
im=iplt.pcolormesh((nn_prediction.collapsed(['sample'], iris.analysis.MEAN)-Y_test.
˓→collapsed(['job'], iris.analysis.MEAN)), cmap='RdBu_r', vmin=-1e-3, vmax=1e-3)
cb=plt.colorbar(im, fraction=0.046, pad=0.04)
cb.ax.set_yticklabels(["{:.2e}".format(i) for i in cb.get_ticks()]) ## set ticks of your␣
\rightarrowformat
plt.gca().coastlines()
plt.gca().set_title('Difference')
plt.savefig('BCPPE_emulator_talk.png', transparent=True)
/Users/watson-parris/miniconda3/envs/gcem/lib/python3.8/site-packages/iris/coords.py:
→1410: UserWarning: Collapsing a non-contiguous coordinate. Metadata may not be fully
˓→descriptive for 'sample'.
  warnings.warn(msg.format(self.name()))
/Users/watson-parris/miniconda3/envs/gcem/lib/python3.8/site-packages/iris/coords.py:
→1410: UserWarning: Collapsing a non-contiguous coordinate. Metadata may not be fully
˓→descriptive for 'sample'.
  warnings.warn(msg.format(self.name()))
```
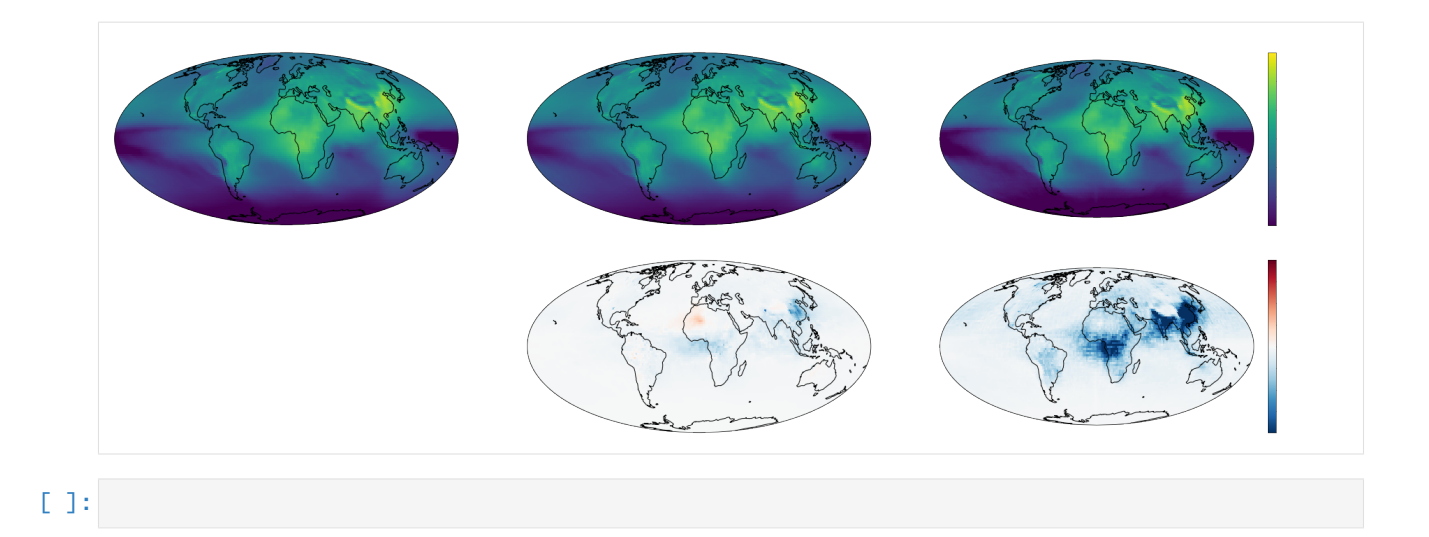

# **API REFERENCE**

This page provides an auto-generated summary of xarray's API. For more details and examples, refer to the relevant chapters in the main part of the documentation.

# **6.1 Top-level functions**

This provides the main interface for ESEm and should be the starting point for most users.

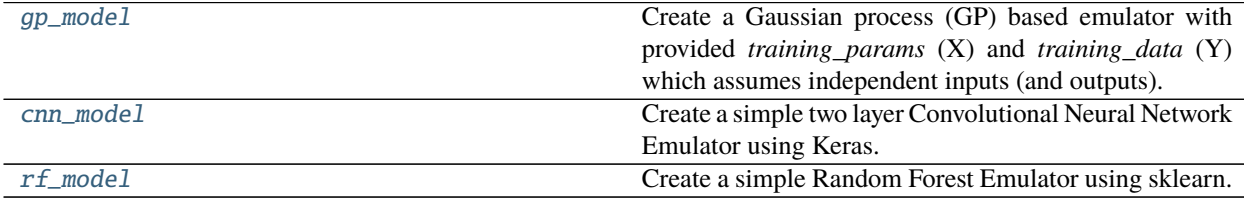

## **6.1.1 esem.gp\_model**

<span id="page-80-0"></span>esem.gp\_model(*training\_params*, *training\_data*, *data\_processors=None*, *kernel=None*, *kernel\_op='add'*, *active\_dims=None*, *noise\_variance=1.0*, *name=''*, *gpu=0*)

Create a Gaussian process (GP) based emulator with provided *training\_params* (X) and *training\_data* (Y) which assumes independent inputs (and outputs).

The *kernel* is a key parameter in GP emulation and care should be taken in choosing it.

- **training params** (DataFrame) The training parameters
- **training\_data** (xarray.DataArray or iris.Cube or *[array\\_like](#page-104-0)*) The training data the leading dimension should represent training samples
- **data\_processors** (list of [esem.data\\_processors.DataProcessor](#page-95-0)) A list of 'DataProcessor` to apply to the data transparently before training. Model output will be untransformed before being returned from the Emulator.
- **kernel** (gpflow.kernels.Kernel or list of str or None) The GP kernel to use. A GPFlow kernel can be specified directly, or a list of kernel names can be provided which will be initialised using the default values (of the correct shape) and combined using *kernel\_op*. Alternatively no kernel can be specified and a default will be used.
- **kernel\_op** ({'add', 'mul'}) The operation to perform in order to combine the specified *kernel`s. Only used if `kernel* is a list of strings.
- **noise** variance (float) The noise variance to initialise the GP regression model
- **active\_dims** (list of int or slice or None) The dimensions to train the GP over (by default all of the dimensions are used)
- **name** (str) An optional name for the emulator
- **gpu** (int) The GPU to use (only applicable for multi-GPU) machines

**Returns** Emulator – An esem emulator object which can be trained and sampled from

### **6.1.2 esem.cnn\_model**

<span id="page-81-0"></span>esem.cnn\_model(*training\_params*, *training\_data*, *data\_processors=None*, *filters=12*, *learning\_rate=0.001*, *decay=0.01*, *kernel\_size=(3, 5)*, *loss='mean\_squared\_error'*, *activation='tanh'*, *optimizer='RMSprop'*, *name=''*, *gpu=0*)

Create a simple two layer Convolutional Neural Network Emulator using Keras.

Note that X should include both the train and validation data

#### **Parameters**

- **training\_params** (pd.DataFrame) The training parameters
- **training\_data** (xarray.DataArray or iris.cube.Cube or *[array\\_like](#page-104-0)*) The training data - the leading dimension should represent training samples
- **data\_processors** (list of [esem.data\\_processors.DataProcessor](#page-95-0)) A list of *DataProcessor* to apply to the data transparently before training. Model output will be untransformed before being returned from the Emulator.
- **filters** (int) The dimensionality of the first convolutional layer output space
- **learning\_rate** (float) The learning rate to use with the chosen optimizer
- **decay** (float) Any decay to apply to the learning rate
- **kernel size** (tuple of int) The convolutional kernel size
- **loss** (str) The loss function to train against (see [https://keras.io/api/losses/\)](https://keras.io/api/losses/)
- **activation** (str) The activation function to use in the final CNN layer (see [https://keras.](https://keras.io/api/layers/activations/) [io/api/layers/activations/\)](https://keras.io/api/layers/activations/)
- **optimizer** ({'RMSprop', 'Adam'}) The optimizer to train the model with
- **name** (str) An optional name for the emulator
- **gpu** (int) The GPU to use (only applicable for multi-GPU) machines

**Returns** Emulator – An esem emulator object which can be trained and sampled from

### **Notes**

The Keras model is compiled but not trained until *train* is called on the returned *Emulator* object.

## **6.1.3 esem.rf\_model**

<span id="page-82-0"></span>esem.rf\_model(*training\_params*, *training\_data*, *data\_processors=None*, *name=''*, *gpu=0*, *\*args*, *\*\*kwargs*) Create a simple Random Forest Emulator using sklearn.

Note that because a Random Forest is just a recursive binary partition over the training data, there is no need to normalize/standardize the inputs.

i.e. At least in theory, Random Forests are invariant to monotonic transformations of the independent variables

### **Parameters**

- **training\_params** (pd.DataFrame) The training parameters
- **training\_data** (xarray.DataArray or iris.cube.Cube or *[array\\_like](#page-104-0)*) The training data - the leading dimension should represent training samples
- **data\_processors** (list of [esem.data\\_processors.DataProcessor](#page-95-0)) A list of *DataProcessor* to apply to the data transparently before training. Model output will be untransformed before being returned from the Emulator.
- **name** (str) An optional name for the emulator
- **gpu** (int) The GPU to use (only applicable for multi-GPU) machines
- **args** (list) List of optional arguments for sklearn.ensemble.RandomForestRegressor
- **kwargs** (dict) Dict of optional keyword arguments for sklearn.ensemble.RandomForestRegressor

**Returns** Emulator – An esem emulator object which can be trained and sampled from

# **6.2 Emulator**

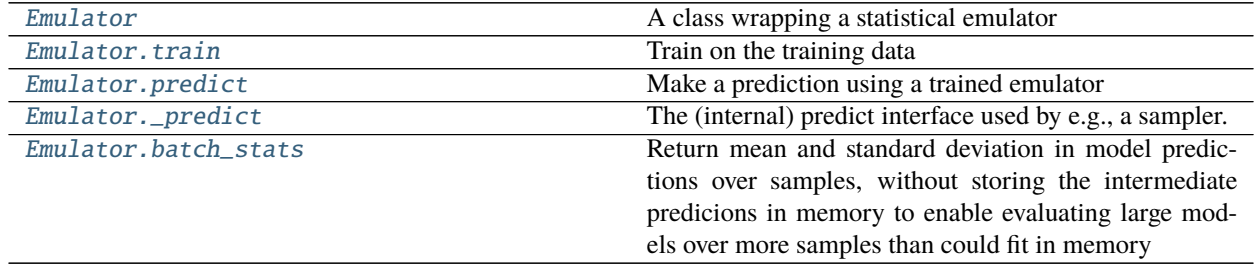

## **6.2.1 esem.emulator.Emulator**

<span id="page-83-0"></span>class esem.emulator.Emulator(*model*, *training\_params*, *training\_data*, *name=''*, *gpu=0*) A class wrapping a statistical emulator

### training\_data

A wrapped representation of the training data

**Type** [esem.wrappers.DataWrapper](#page-91-0)

#### model

The underlying model which performs the emulation

**Type** ModelAdaptor

### name

A human-readable name for the model

**Type** str

<span id="page-83-1"></span>\_\_init\_\_(*model*, *training\_params*, *training\_data*, *name=''*, *gpu=0*)

### **Parameters**

- **model** (ModelAdaptor) The (compiled but not trained) model to be wrapped
- **training\_params** (pd.DataFrame or *[array-like](#page-104-0)*) The training parameters (X)
- **training\_data** ([esem.wrappers.DataWrapper](#page-91-0) or xarray.DataArray or iris.Cube or *[array-like](#page-104-0)*) – The training data - the leading dimension should represent training samples (Y)
- **name** (str) Human readable name for the model
- **gpu** (int) The machine GPU to assign this model to

### **Methods**

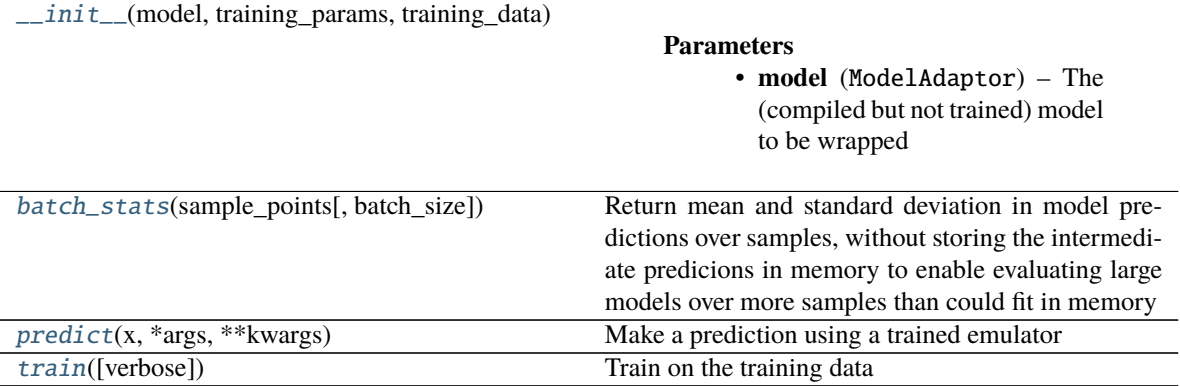

## **6.2.2 esem.emulator.Emulator.train**

<span id="page-84-0"></span>Emulator.train(*verbose=False*, *\*\*kwargs*)

Train on the training data

**Parameters verbose** (bool) – Print verbose training output to screen

## **6.2.3 esem.emulator.Emulator.predict**

<span id="page-84-1"></span>Emulator.predict(*x*, *\*args*, *\*\*kwargs*)

Make a prediction using a trained emulator

### **Parameters**

- **x** (pd.DataFrame or *[array-like](#page-104-0)*) The points at which to make predictions from the model
- **args** The specific arguments needed for prediction with this model
- **kwargs** Any keyword arguments that might need to be passed through to the model

**Returns** Emulated prediction and variance with the same type as `self. training\_data`

## **6.2.4 esem.emulator.Emulator.\_predict**

### <span id="page-84-2"></span>Emulator.\_predict(*x*, *\*args*, *\*\*kwargs*)

The (internal) predict interface used by e.g., a sampler. It is still in tf but has been post-processed to allow comparison with obs.

### **Parameters**

- **x** (*[array-like](#page-104-0)*) The points at which to make predictions from the model
- **args** The specific arguments needed for prediction with this model
- **kwargs** Any keyword arguments that might need to be passed through to the model

**Returns** Emulated prediction and variance as either np.ndarray or tf.Tensor

## **6.2.5 esem.emulator.Emulator.batch\_stats**

### <span id="page-84-3"></span>Emulator.batch\_stats(*sample\_points*, *batch\_size=1*)

Return mean and standard deviation in model predictions over samples, without storing the intermediate predicions in memory to enable evaluating large models over more samples than could fit in memory

- **sample\_points** (pd.DataFrame or *[array-like](#page-104-0)*) The parameter values at which to sample the emulator
- **batch\_size** (int) The number of samples to calculate in each batch. This can be optimised to fill the available (GPU) memory
- **Returns** The batch mean and standard deviation with the same type as `self. training\_data`

## **6.3 Sampler**

This class defines the sampling interface currently used by the ABC and MCMC sampling implementations.

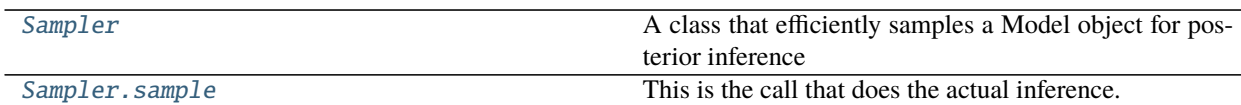

## **6.3.1 esem.sampler.Sampler**

<span id="page-85-0"></span>class esem.sampler.Sampler(*model*, *obs*, *obs\_uncertainty=0.0*, *interann\_uncertainty=0.0*,

*repres\_uncertainty=0.0*, *struct\_uncertainty=0.0*, *abs\_obs\_uncertainty=0.0*,

*abs\_interann\_uncertainty=0.0*, *abs\_repres\_uncertainty=0.0*,

*abs\_struct\_uncertainty=0.0*)

A class that efficiently samples a Model object for posterior inference

<span id="page-85-1"></span>\_\_init\_\_(*model*, *obs*, *obs\_uncertainty=0.0*, *interann\_uncertainty=0.0*, *repres\_uncertainty=0.0*, *struct\_uncertainty=0.0*, *abs\_obs\_uncertainty=0.0*, *abs\_interann\_uncertainty=0.0*, *abs\_repres\_uncertainty=0.0*, *abs\_struct\_uncertainty=0.0*)

- **model** ([esem.emulator.Emulator](#page-83-0))
- **obs** (iris.cube.Cube or *[array-like](#page-104-0)*) The objective
- **obs\_uncertainty** (float) Fractional, relative (1 sigma) uncertainty in observations
- **repres\_uncertainty** (float) Fractional, relative (1 sigma) uncertainty due to the spatial and temporal representitiveness of the observations
- **interann\_uncertainty** (float) Fractional, relative (1 sigma) uncertainty introduced when using a model run for a year other than that the observations were measured in.
- **struct uncertainty** (float) Fractional, relative (1 sigma) uncertainty in the model itself.
- **abs\_obs\_uncertainty** (float) Fractional, absolute (1 sigma) uncertainty in observations
- **abs\_repres\_uncertainty** (float) Fractional, absolute (1 sigma) uncertainty due to the spatial and temporal representitiveness of the observations
- **abs\_interann\_uncertainty** (float) Fractional, absolute (1 sigma) uncertainty introduced when using a model run for a year other than that the observations were measured in.
- **abs\_struct\_uncertainty** (float) Fractional, absolute (1 sigma) uncertainty in the model itself.

### **Methods**

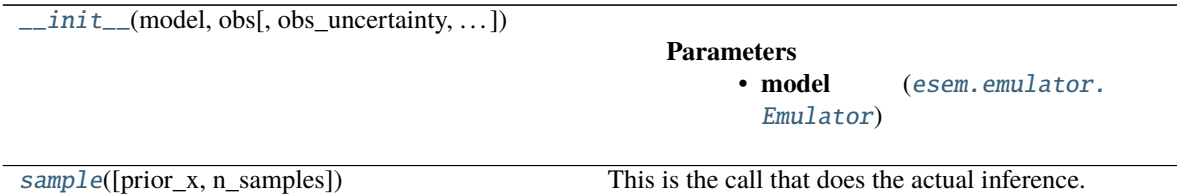

## **6.3.2 esem.sampler.Sampler.sample**

<span id="page-86-0"></span>Sampler.sample(*prior\_x=None*, *n\_samples=1*)

This is the call that does the actual inference.

It should call model.sample over the prior, compare with the objective, and then output samples from the posterior distribution

#### **Parameters**

- **prior\_x** (tensorflow\_probability.distribution) The distribution to sample parameters from. By default it will uniformly sample the unit N-D hypercube
- **n\_samples** (int) The number of samples to draw

**Returns** np.array – Array of samples

## **6.3.3 MCMCSampler**

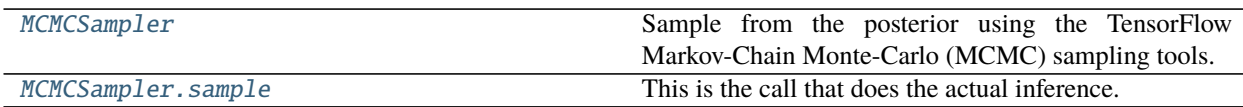

### **esem.sampler.MCMCSampler**

<span id="page-86-1"></span>class esem.sampler.MCMCSampler(*model*, *obs*, *\*\*kwargs*)

Sample from the posterior using the TensorFlow Markov-Chain Monte-Carlo (MCMC) sampling tools. It uses a HamiltonianMonteCarlo kernel.

### **Notes**

<span id="page-86-2"></span>Note that NaN observations will create ill-defined likelihoods.

\_\_init\_\_(*model*, *obs*, *\*\*kwargs*)

- **model** ([esem.emulator.Emulator](#page-83-0))
- **obs** (iris.cube.Cube or *[array-like](#page-104-0)*) The objective
- **obs\_uncertainty** (float) Fractional, relative (1 sigma) uncertainty in observations
- **repres uncertainty** (float) Fractional, relative (1 sigma) uncertainty due to the spatial and temporal representitiveness of the observations
- **interann\_uncertainty** (float) Fractional, relative (1 sigma) uncertainty introduced when using a model run for a year other than that the observations were measured in.
- **struct\_uncertainty** (float) Fractional, relative (1 sigma) uncertainty in the model itself.
- **abs\_obs\_uncertainty** (float) Fractional, absolute (1 sigma) uncertainty in observations
- **abs\_repres\_uncertainty** (float) Fractional, absolute (1 sigma) uncertainty due to the spatial and temporal representitiveness of the observations
- **abs\_interann\_uncertainty** (float) Fractional, absolute (1 sigma) uncertainty introduced when using a model run for a year other than that the observations were measured in.
- **abs\_struct\_uncertainty** (float) Fractional, absolute (1 sigma) uncertainty in the model itself.

### **Methods**

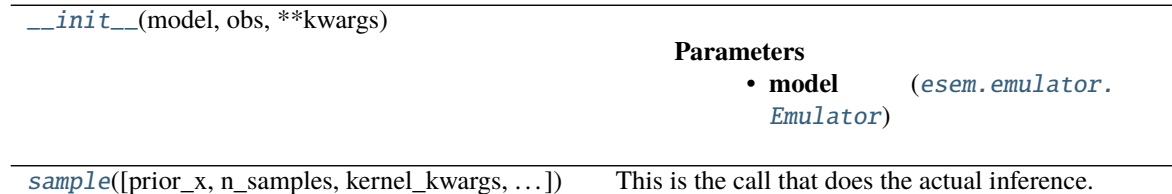

### **esem.sampler.MCMCSampler.sample**

<span id="page-87-0"></span>MCMCSampler.sample(*prior\_x=None*, *n\_samples=1*, *kernel\_kwargs=None*, *mcmc\_kwargs=None*) This is the call that does the actual inference.

It should call model.sample over the prior, compare with the objective, and then output a posterior distribution

### **Parameters**

- **prior** x (tensorflow\_probability.distribution) The distribution to sample parameters from. By default it will uniformly sample the unit N-D hypercube
- **n\_samples** (int) The number of samples to draw
- **kernel\_kwargs** (dict) kwargs for the MCMC kernel
- **mcmc\_kwargs** (dict) kwargs for the MCMC sampler

**Returns** np.array – Array of samples

## **6.3.4 ABCSampler**

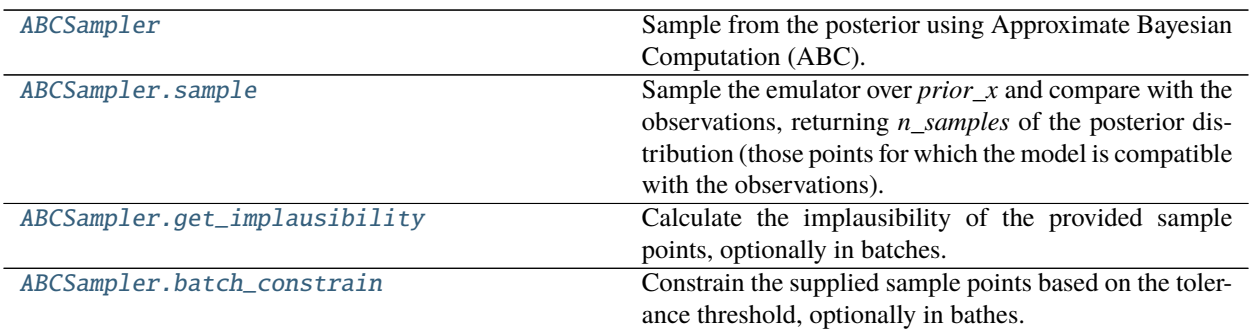

### **esem.abc\_sampler.ABCSampler**

<span id="page-88-0"></span>class esem.abc\_sampler.ABCSampler(*model*, *obs*, *obs\_uncertainty=0.0*, *interann\_uncertainty=0.0*, *repres\_uncertainty=0.0*, *struct\_uncertainty=0.0*, *abs\_obs\_uncertainty=0.0*, *abs\_interann\_uncertainty=0.0*, *abs\_repres\_uncertainty=0.0*, *abs\_struct\_uncertainty=0.0*) Sample from the posterior using Approximate Bayesian Computation (ABC). This is a style of rejection sampling.

### **Notes**

Note that emulator samples compared to NaN observations are always treated as 'plausible'.

<span id="page-88-1"></span>\_\_init\_\_(*model*, *obs*, *obs\_uncertainty=0.0*, *interann\_uncertainty=0.0*, *repres\_uncertainty=0.0*, *struct\_uncertainty=0.0*, *abs\_obs\_uncertainty=0.0*, *abs\_interann\_uncertainty=0.0*, *abs\_repres\_uncertainty=0.0*, *abs\_struct\_uncertainty=0.0*)

- **model** ([esem.emulator.Emulator](#page-83-0))
- **obs** (iris.cube.Cube or *[array-like](#page-104-0)*) The objective
- **obs\_uncertainty** (float) Fractional, relative (1 sigma) uncertainty in observations
- **repres\_uncertainty** (float) Fractional, relative (1 sigma) uncertainty due to the spatial and temporal representitiveness of the observations
- **interann\_uncertainty** (float) Fractional, relative (1 sigma) uncertainty introduced when using a model run for a year other than that the observations were measured in.
- **struct\_uncertainty** (float) Fractional, relative (1 sigma) uncertainty in the model itself.
- **abs\_obs\_uncertainty** (float) Fractional, absolute (1 sigma) uncertainty in observations
- **abs\_repres\_uncertainty** (float) Fractional, absolute (1 sigma) uncertainty due to the spatial and temporal representitiveness of the observations
- **abs\_interann\_uncertainty** (float) Fractional, absolute (1 sigma) uncertainty introduced when using a model run for a year other than that the observations were measured in.
- **abs\_struct\_uncertainty** (float) Fractional, absolute (1 sigma) uncertainty in the model itself.

### **Methods**

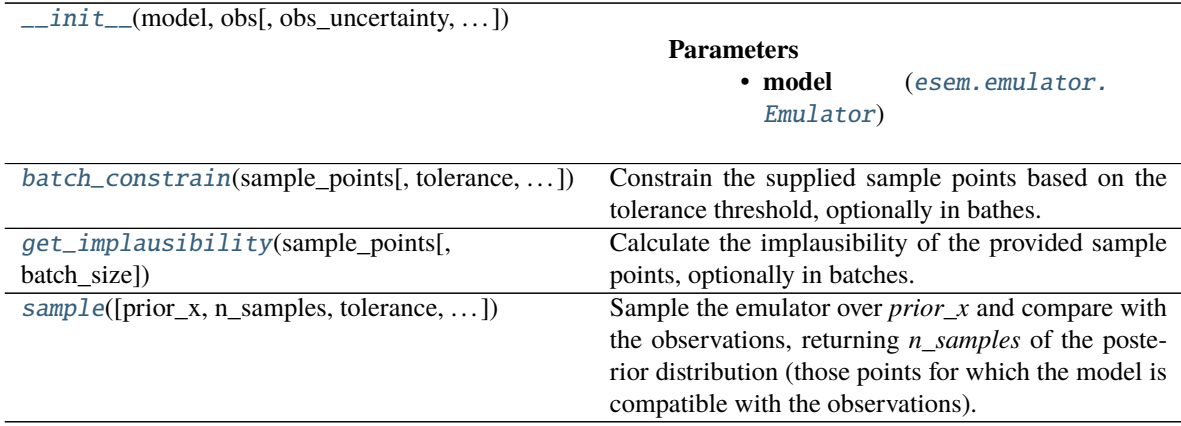

### **esem.abc\_sampler.ABCSampler.sample**

#### <span id="page-89-0"></span>ABCSampler.sample(*prior\_x=None*, *n\_samples=1*, *tolerance=0.0*, *threshold=3.0*)

Sample the emulator over *prior\_x* and compare with the observations, returning *n\_samples* of the posterior distribution (those points for which the model is compatible with the observations).

#### **Parameters**

- **prior\_x** (tensorflow\_probability.distribution or None) The distribution to sample parameters from. By default it will uniformly sample the unit N-D hypercube
- **n\_samples** (int) The number of samples to draw
- **tolerance** (float) The fraction of samples which are allowed to be over the threshold
- **threshold** (float) The number of standard deviations a sample is allowed to be away from the obs
- **Returns** ndarray [n\_samples] Array of samples conforming to the specified tolerance and threshold

### **esem.abc\_sampler.ABCSampler.get\_implausibility**

#### <span id="page-89-1"></span>ABCSampler.get\_implausibility(*sample\_points*, *batch\_size=1*)

Calculate the implausibility of the provided sample points, optionally in batches.

*Note* this calculates an array of shape (n\_sample\_points, n\_obs) and so can easily exceed available memory if not used carefully.

### **Parameters**

- **sample points** (ndarray or DataFrame) The sample points to calculate the implausibility for
- **batch\_size** (int) The size of the batches in which to calculate the implausibility (useful for large samples)

**Returns** Cube – A cube of the impluasibility of each sample against each observation

### **esem.abc\_sampler.ABCSampler.batch\_constrain**

<span id="page-90-0"></span>ABCSampler.batch\_constrain(*sample\_points*, *tolerance=0.0*, *threshold=3.0*, *batch\_size=1*) Constrain the supplied sample points based on the tolerance threshold, optionally in bathes.

Return a boolean array indicating if each sample meets the implausibility criteria:

 $I < T$ 

Return True (for a sample) if the number of implausibility measures greater than the threshold is less than or equal to the tolerance

### **Parameters**

- **sample\_points** (ndarray) An array of sample points which are to be emulated and compared with the observations
- **tolerance** (float) The fraction of samples which are allowed to be over the threshold
- **threshold** (float) The number of standard deviations a sample is allowed to be away from the obs
- **batch\_size** (int) The size of the batches in which to perform the constraining (useful for large samples)
- **Returns** ndarray A boolean array which is true where the (emulated) samples are compatible with the observations and false otherwise

# **6.4 Wrappers**

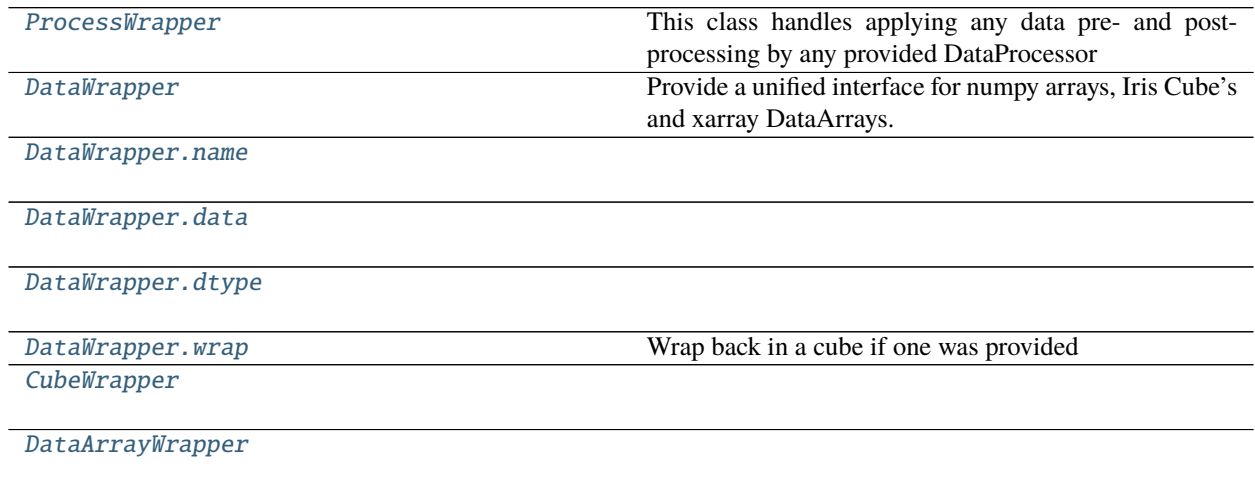

## **6.4.1 esem.wrappers.ProcessWrapper**

### <span id="page-91-2"></span><span id="page-91-1"></span>class esem.wrappers.ProcessWrapper(*data*, *data\_processors=None*)

This class handles applying any data pre- and post-processing by any provided DataProcessor

\_\_init\_\_(*data*, *data\_processors=None*) Initialize self. See help(type(self)) for accurate signature.

### **Methods**

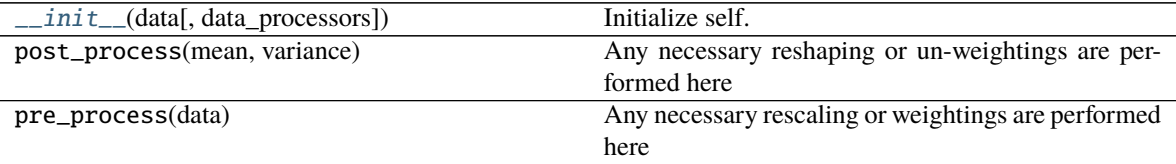

### **Attributes**

data

## **6.4.2 esem.wrappers.DataWrapper**

### <span id="page-91-0"></span>class esem.wrappers.DataWrapper(*data*, *data\_processors=None*)

Provide a unified interface for numpy arrays, Iris Cube's and xarray DataArrays. Emulation outputs will be provided based on the provided input type, preserving appropriate metadata.

<span id="page-91-3"></span>\_\_init\_\_(*data*, *data\_processors=None*) Initialize self. See help(type(self)) for accurate signature.

## **Methods**

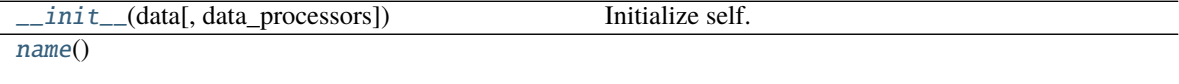

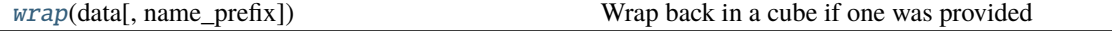

### **Attributes**

[data](#page-92-1)

[dtype](#page-92-2)

## **6.4.3 esem.wrappers.DataWrapper.name**

<span id="page-92-0"></span>DataWrapper.name()

## **6.4.4 esem.wrappers.DataWrapper.data**

<span id="page-92-1"></span>property DataWrapper.data

## **6.4.5 esem.wrappers.DataWrapper.dtype**

<span id="page-92-2"></span>property DataWrapper.dtype

## **6.4.6 esem.wrappers.DataWrapper.wrap**

<span id="page-92-3"></span>DataWrapper.wrap(*data*, *name\_prefix='Emulated '*) Wrap back in a cube if one was provided

**Parameters**

- data  $(np.array)$  Model output to wrap
- name\_prefix  $(str)$  –

**Returns**

## **6.4.7 esem.wrappers.CubeWrapper**

<span id="page-92-5"></span><span id="page-92-4"></span>class esem.wrappers.CubeWrapper(*cube*, *data\_processors=None*)

\_\_init\_\_(*cube*, *data\_processors=None*) Initialize self. See help(type(self)) for accurate signature.

### **Methods**

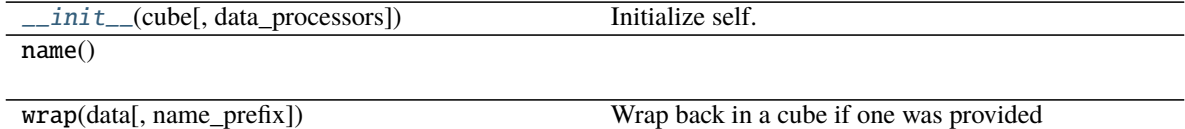

### **Attributes**

data dtype

## **6.4.8 esem.wrappers.DataArrayWrapper**

<span id="page-93-1"></span><span id="page-93-0"></span>class esem.wrappers.DataArrayWrapper(*dataarray*, *data\_processors=None*)

\_\_init\_\_(*dataarray*, *data\_processors=None*) Initialize self. See help(type(self)) for accurate signature.

### **Methods**

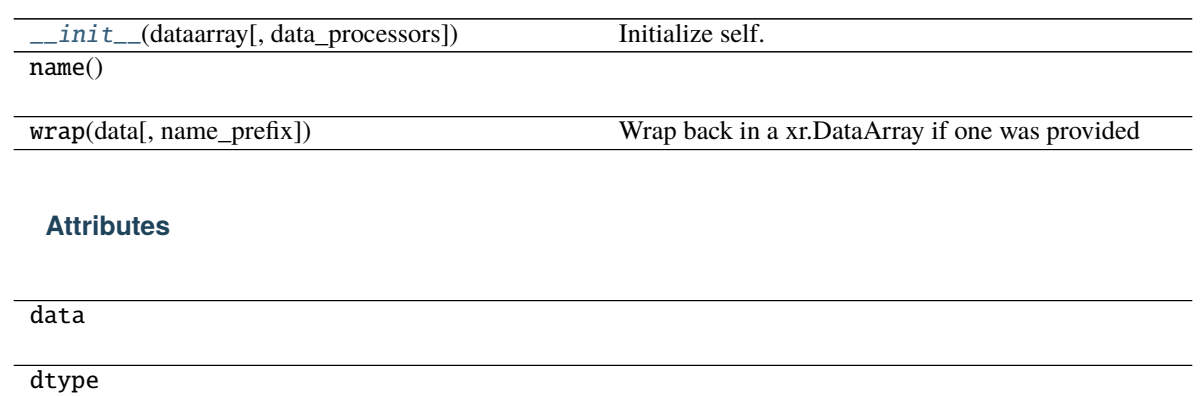

# **6.5 ModelAdaptor**

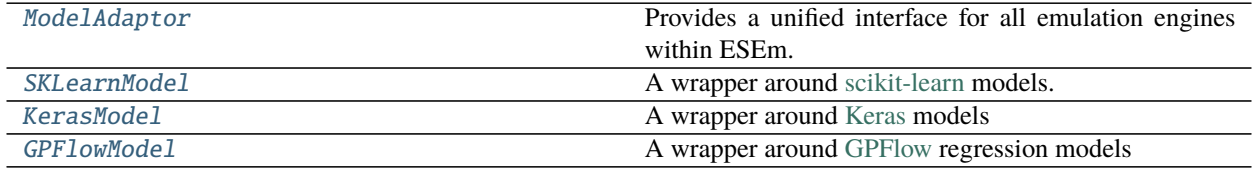

## **6.5.1 esem.model\_adaptor.ModelAdaptor**

### <span id="page-94-0"></span>class esem.model\_adaptor.ModelAdaptor(*model*)

Provides a unified interface for all emulation engines within ESEm. Concrete classes must implement both train() and predict() methods.

See the [API documentation](../api.html#dataprocessor) for a list of concrete classes implementing this interface.

### <span id="page-94-3"></span>\_\_init\_\_(*model*)

Initialize self. See help(type(self)) for accurate signature.

### **Methods**

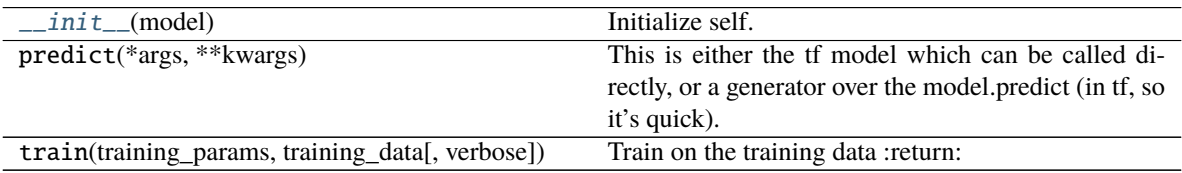

## **6.5.2 esem.model\_adaptor.SKLearnModel**

### <span id="page-94-4"></span><span id="page-94-1"></span>class esem.model\_adaptor.SKLearnModel(*model*)

A wrapper around [scikit-learn](https://scikit-learn.org) models.

\_\_init\_\_(*model*)

Initialize self. See help(type(self)) for accurate signature.

### **Methods**

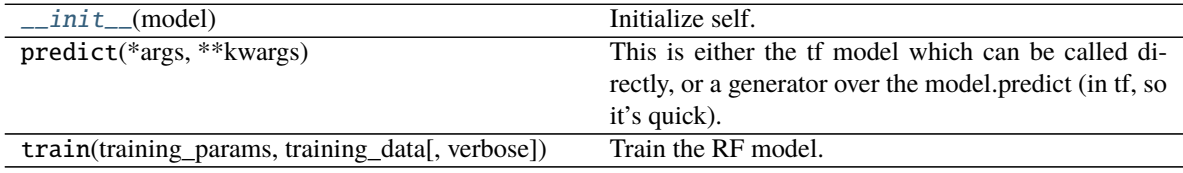

## **6.5.3 esem.model\_adaptor.KerasModel**

### <span id="page-94-5"></span><span id="page-94-2"></span>class esem.model\_adaptor.KerasModel(*model*)

A wrapper around [Keras](https://keras.io/) models

\_\_init\_\_(*model*)

Initialize self. See help(type(self)) for accurate signature.

### **Methods**

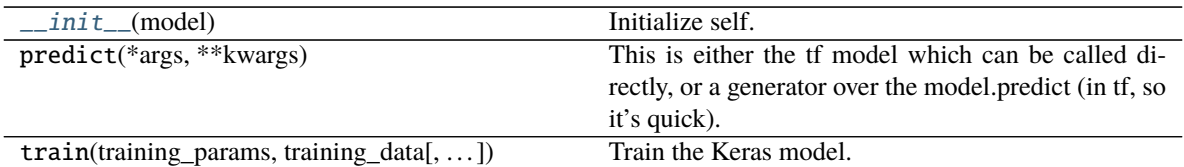

## **6.5.4 esem.model\_adaptor.GPFlowModel**

### <span id="page-95-2"></span><span id="page-95-1"></span>class esem.model\_adaptor.GPFlowModel(*model*)

A wrapper around [GPFlow](https://gpflow.readthedocs.io/en/master/) regression models

### \_\_init\_\_(*model*)

Initialize self. See help(type(self)) for accurate signature.

### **Methods**

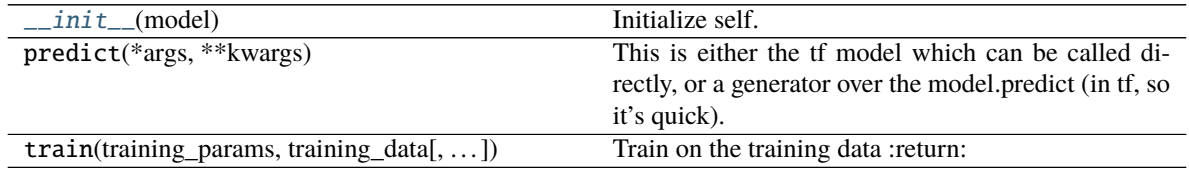

# **6.6 DataProcessor**

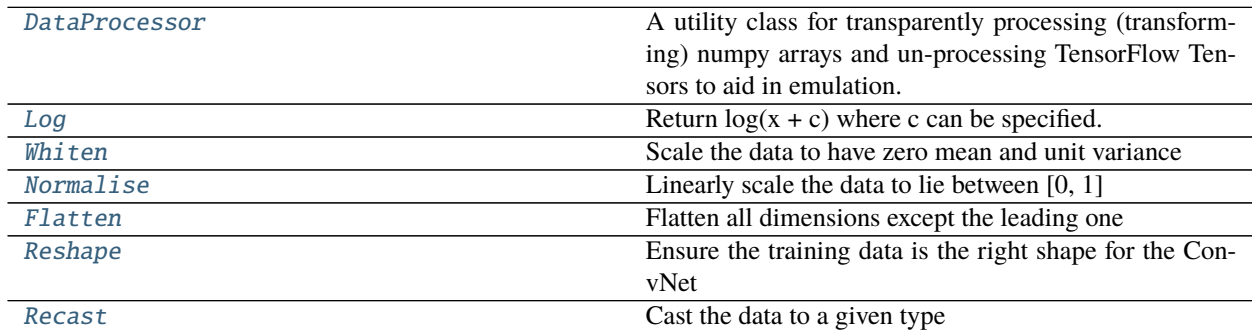

## **6.6.1 esem.data\_processors.DataProcessor**

### <span id="page-95-0"></span>class esem.data\_processors.DataProcessor

A utility class for transparently processing (transforming) numpy arrays and un-processing TensorFlow Tensors to aid in emulation.

See the [API documentation](../api.html#dataprocessor) for a list of concrete classes implementing this interface.

<span id="page-95-3"></span> $\_init$ <sub> $\_()$ </sub>

Initialize self. See help(type(self)) for accurate signature.

**Methods**

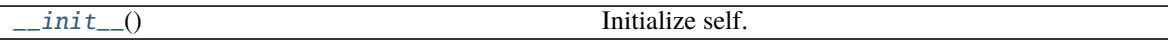

process(data)

unprocess(mean, variance)

## **6.6.2 esem.data\_processors.Log**

<span id="page-96-2"></span><span id="page-96-0"></span>class esem.data\_processors.Log(*constant=0.0*) Return  $log(x + c)$  where c can be specified.

\_\_init\_\_(*constant=0.0*)

Initialize self. See help(type(self)) for accurate signature.

### **Methods**

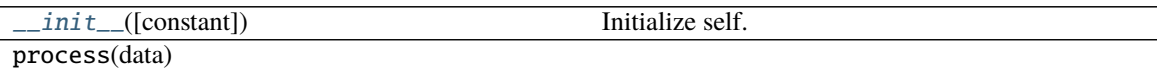

unprocess(mean, variance)

## **6.6.3 esem.data\_processors.Whiten**

### <span id="page-96-3"></span><span id="page-96-1"></span>class esem.data\_processors.Whiten

Scale the data to have zero mean and unit variance

 $\_init$ <sub> $\_()$ </sub>

Initialize self. See help(type(self)) for accurate signature.

### **Methods**

 $\_init_()$  Initialize self.

process(data)

unprocess(mean, variance)

## **6.6.4 esem.data\_processors.Normalise**

### <span id="page-97-3"></span><span id="page-97-0"></span>class esem.data\_processors.Normalise

Linearly scale the data to lie between [0, 1]

### $\_init$ <sub> $\_()$ </sub>

Initialize self. See help(type(self)) for accurate signature.

### **Methods**

process(data)

 $\text{Initialize self.}$ 

unprocess(mean, variance)

## **6.6.5 esem.data\_processors.Flatten**

### <span id="page-97-4"></span><span id="page-97-1"></span>class esem.data\_processors.Flatten

Flatten all dimensions except the leading one

 $\_init$   $()$ 

Initialize self. See help(type(self)) for accurate signature.

### **Methods**

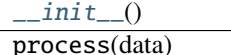

Initialize self.

unprocess(mean, variance)

## **6.6.6 esem.data\_processors.Reshape**

### <span id="page-97-5"></span><span id="page-97-2"></span>class esem.data\_processors.Reshape

Ensure the training data is the right shape for the ConvNet

### $\_init$ <sub> $\_()$ </sub>

Initialize self. See help(type(self)) for accurate signature.

**Methods**

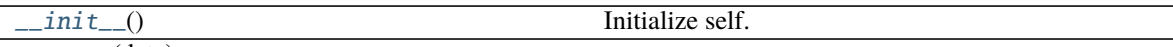

process(data)

unprocess(mean, variance)

## **6.6.7 esem.data\_processors.Recast**

<span id="page-98-1"></span><span id="page-98-0"></span>class esem.data\_processors.Recast(*new\_type*)

Cast the data to a given type

\_\_init\_\_(*new\_type*)

Initialize self. See help(type(self)) for accurate signature.

### **Methods**

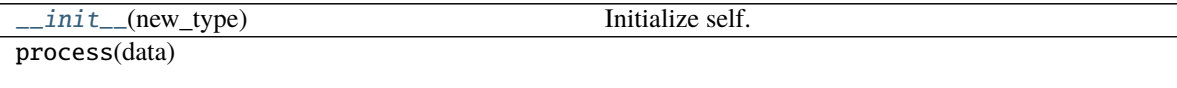

unprocess(mean, variance)

# **6.7 Utilities**

A collection of associated utilities which might be of use when performing typical ESEm workflows.

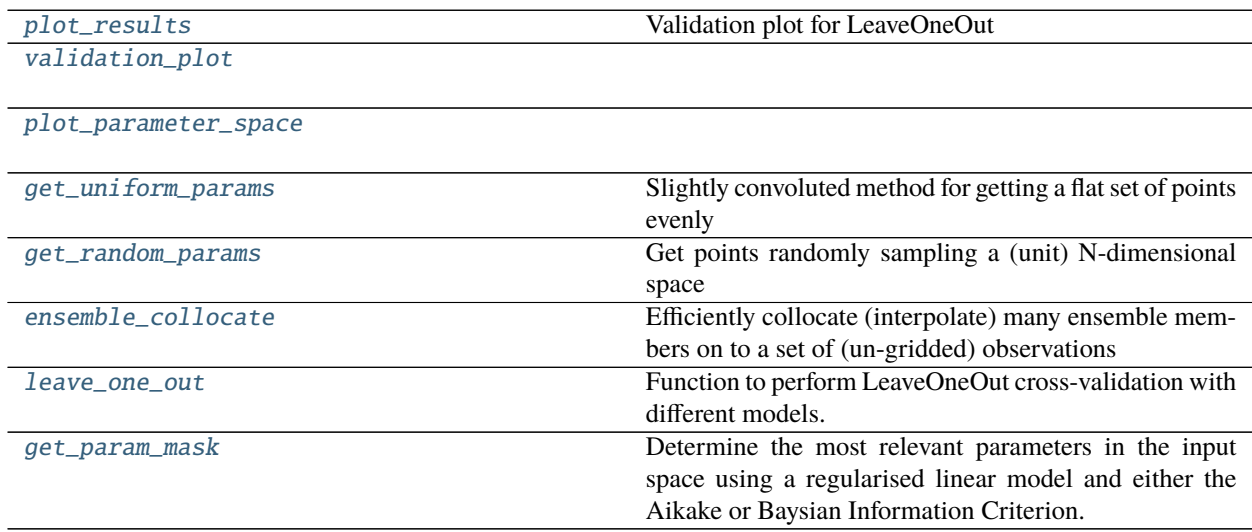

## **6.7.1 esem.utils.plot\_results**

<span id="page-99-0"></span>esem.utils.plot\_results(*ax*, *truth*, *pred*, *title*) Validation plot for LeaveOneOut

## **6.7.2 esem.utils.validation\_plot**

<span id="page-99-1"></span>esem.utils.validation\_plot(*test\_mean*, *pred\_mean*, *pred\_var*, *figsize=(7, 7)*, *minx=None*, *miny=None*, *maxx=None*, *maxy=None*)

## **6.7.3 esem.utils.plot\_parameter\_space**

<span id="page-99-2"></span>esem.utils.plot\_parameter\_space(*df*, *nbins=100*, *target\_df=None*, *smooth=True*, *xmins=None*, *xmaxs=None*, *fig\_size=(8, 6)*)

## **6.7.4 esem.utils.get\_uniform\_params**

<span id="page-99-3"></span>esem.utils.get\_uniform\_params(*n\_params*, *n\_samples=5*)

**Slightly convoluted method for getting a flat set of points evenly** sampling a (unit) N-dimensional space

### **Parameters**

- **n\_params** (int) The number of parameters (dimensions) to sample from
- **n\_samples** (int) The number of uniformly spaced samples (in each dimension)

**Returns** ndarray – n\_samples\*\*n\_params parameters uniformly sampled

## **6.7.5 esem.utils.get\_random\_params**

<span id="page-99-4"></span>esem.utils.get\_random\_params(*n\_params*, *n\_samples=5*)

Get points randomly sampling a (unit) N-dimensional space

### **Parameters**

- **n\_params** (int) The number of parameters (dimensions) to sample from
- **n\_samples** (int) The number of parameters to (radnomly) sample

### **6.7.6 esem.utils.ensemble\_collocate**

<span id="page-99-5"></span>esem.utils.ensemble\_collocate(*ensemble*, *observations*, *member\_dimension='job'*)

Efficiently collocate (interpolate) many ensemble members on to a set of (un-gridded) observations

**Note:** This function requires both Iris and CIS to be installed

### **Parameters**

- **ensemble** (GriddedData) The ensemble of (model) samples to interpolate on to the observations
- **observations** (UngriddedData) The observations on to which the observations will be sampled
- **member\_dimension** (str) The name of the dimension which represents the ensemble members in *ensemble*
- **Returns** col\_ensemble (iris.cube.Cube) The ensemble values interpolated on to the observation locations, with the ensemble members along the leading dimension.

## **6.7.7 esem.utils.leave\_one\_out**

<span id="page-100-0"></span>esem.utils.leave\_one\_out(*Xdata*, *Ydata*, *model='RandomForest'*, *\*\*model\_kwargs*) Function to perform LeaveOneOut cross-validation with different models.

### **Parameters**

- **Xdata** (*[array-like](#page-104-0)* of shape (n\_samples, n\_features)) Parameter values
- **Ydata** (*[array-like](#page-104-0)* of shape (n\_samples,)) Target values.
- **model** ({'RandomForest', 'GaussianProcess', 'NeuralNet'}, *default* 'RandomForest')
- **model\_kwargs** (dict) More arguments to pass to the model.

**Returns output** (list of n\_samples (truth, prediction, variance) tuples) – which can then be passed to esem.utils.validation\_plot()

## **6.7.8 esem.utils.get\_param\_mask**

### <span id="page-100-1"></span>esem.utils.get\_param\_mask(*X*, *y*, *criterion='bic'*, *\*\*kwargs*)

Determine the most relevant parameters in the input space using a regularised linear model and either the Aikake or Baysian Information Criterion.

- **X** (*[array-like](#page-104-0)* of shape (n\_samples, n\_features)) Parameter values
- **y** (*[array-like](#page-104-0)* of shape (n\_samples,)) target values.
- **criterion** ({'bic', 'aic'}, *default* 'bic') The information criteria to apply for parameter selection. Either Aikake or Baysian Information Criterion.
- **kwargs** (dict) Further arguments for sklearn.feature\_selection.SelectFromModel
- **Returns mask** (ndarray) A boolean array of shape [# input features], in which an element is True iff its corresponding feature is selected for retention.

## **SEVEN**

# **ESEM DESIGN**

Here we provide a brief description of the main architectural decisions behind the design for ESEm in order to hopefully make it easier for contributors and users alike to understand the various components and how they fit together.

# **7.1 Emulation**

We try to provide a seamless interface for users whether they provide iris Cube's, xarray DataArray's or numpy ndarrays. This is done using the [esem.wrappers.DataWrapper](#page-91-0) and associated subclasses, which keep a copy of the provided object but only exposes the underlying numpy array to the emulation engines. When the data is requested from this wrapper using the [esem.wrappers.DataWrapper.wrap\(\)](#page-92-3) method then it will return a copy of the input object (Cube or DataArray) with the data replaced by the emulated data.

This layer will also ensure the underlying (numpy) data is wrapped in a [esem.wrappers.ProcessWrapper](#page-91-1). This class transparently applies any requested [esem.data\\_processors.DataProcessor](#page-95-0) in sequence.

The user can then create an [esem.emulator.Emulator](#page-83-0) object by providing a concrete [esem.model\\_adaptor.](#page-94-0) [ModelAdaptor](#page-94-0) such as a [esem.model\\_adaptor.KerasModel](#page-94-2). There are two layers of abstraction here: The first to deal with different interfaces to different emulation libraries; and the second to apply the pre- and post-processing and allow a single [esem.emulator.Emulator.batch\\_stats\(\)](#page-84-3) method. The [esem.emulator.Emulator.\\_predict\(\)](#page-84-2) provides an important internal interface to the underlying model which reverts any data-processing but leaves the emulator output as a TensorFlow Tensor to allow optimal sampling.

The top-level functions [esem.gp\\_model\(\)](#page-80-0), [esem.cnn\\_model\(\)](#page-81-0) and [esem.rf\\_model\(\)](#page-82-0) provide an simple interface for constructing these emulators and should be sufficient for most users.

# **7.2 Calibration**

We try and keep this interface very simple; a esem. sampler. Sampler should be initialised with an esem. emulator. [Emulator](#page-83-0) object to sample from, some observations and associated uncertainties. The only method it has to provide is esem. sampler. Sampler. sample() which should provide sample  $\theta$  from the posterior.

Wherever possible these samplers should take advantage of the fact that the esem. emulator.Emulator.\_predict() method returns TensorFlow tensors and always prefer to use them directly rather than using [esem.emulator.](#page-84-1) [Emulator.predict\(\)](#page-84-1) or calling *.numpy()* on them. This allows the sampling to happen on GPUs where available and can substantially speed-up sampling.

The [esem.abc\\_sampler.ABCSampler](#page-88-0) extends this interface to include both [esem.abc\\_sampler.ABCSampler.](#page-89-1) [get\\_implausibility\(\)](#page-89-1) and [esem.abc\\_sampler.ABCSampler.batch\\_constrain\(\)](#page-90-0) methods. The first allows inspection of the effect of different observations on the constraint and the second allows a streamlined approach for rejecting samples in batch, taking advantage of the large amounts of memory available on modern GPUs.

# **EIGHT**

# **GLOSSARY**

<span id="page-104-0"></span>**array\_like** Any object that can be treated as a numpy array, i.e. can be indexed to retrieve numerical values. Typically not a tensorflow Tensor.

# **NINE**

# **INDICES AND TABLES**

- genindex
- modindex
- search
## **INDEX**

### Symbols

\_\_init\_\_() (*esem.abc\_sampler.ABCSampler method*), [85](#page-88-0) \_\_init\_\_() (*esem.data\_processors.DataProcessor method*), [92](#page-95-0) \_\_init\_\_() (*esem.data\_processors.Flatten method*), [94](#page-97-0) \_\_init\_\_() (*esem.data\_processors.Log method*), [93](#page-96-0) \_\_init\_\_() (*esem.data\_processors.Normalise method*), [94](#page-97-0) \_\_init\_\_() (*esem.data\_processors.Recast method*), [95](#page-98-0) \_\_init\_\_() (*esem.data\_processors.Reshape method*), [94](#page-97-0) \_\_init\_\_() (*esem.data\_processors.Whiten method*), [93](#page-96-0) \_\_init\_\_() (*esem.emulator.Emulator method*), [80](#page-83-0) \_\_init\_\_() (*esem.model\_adaptor.GPFlowModel method*), [92](#page-95-0) \_\_init\_\_() (*esem.model\_adaptor.KerasModel method*), [91](#page-94-0) \_\_init\_\_() (*esem.model\_adaptor.ModelAdaptor method*), [91](#page-94-0) \_\_init\_\_() (*esem.model\_adaptor.SKLearnModel method*), [91](#page-94-0) \_\_init\_\_() (*esem.sampler.MCMCSampler method*), [83](#page-86-0) \_\_init\_\_() (*esem.sampler.Sampler method*), [82](#page-85-0) \_\_init\_\_() (*esem.wrappers.CubeWrapper method*), [89](#page-92-0) \_\_init\_\_() (*esem.wrappers.DataArrayWrapper method*), [90](#page-93-0) \_\_init\_\_() (*esem.wrappers.DataWrapper method*), [88](#page-91-0) \_\_init\_\_() (*esem.wrappers.ProcessWrapper method*), [88](#page-91-0) \_predict() (*esem.emulator.Emulator method*), [81](#page-84-0)

# A

ABCSampler (*class in esem.abc\_sampler*), [85](#page-88-0) array\_like, **[101](#page-104-0)**

## B

batch\_constrain() (*esem.abc\_sampler.ABCSampler method*), [87](#page-90-0) batch\_stats() (*esem.emulator.Emulator method*), [81](#page-84-0)

## C

cnn\_model() (*in module esem*), [78](#page-81-0) CubeWrapper (*class in esem.wrappers*), [89](#page-92-0)

#### D

data (*esem.wrappers.DataWrapper property*), [89](#page-92-0) DataArrayWrapper (*class in esem.wrappers*), [90](#page-93-0) DataProcessor (*class in esem.data\_processors*), [92](#page-95-0) DataWrapper (*class in esem.wrappers*), [88](#page-91-0) dtype (*esem.wrappers.DataWrapper property*), [89](#page-92-0)

# E

Emulator (*class in esem.emulator*), [80](#page-83-0) ensemble\_collocate() (*in module esem.utils*), [96](#page-99-0)

#### F

Flatten (*class in esem.data\_processors*), [94](#page-97-0)

## G

get\_implausibility() (*esem.abc\_sampler.ABCSampler method*), [86](#page-89-0)

get\_param\_mask() (*in module esem.utils*), [97](#page-100-0)

get\_random\_params() (*in module esem.utils*), [96](#page-99-0)

get\_uniform\_params() (*in module esem.utils*), [96](#page-99-0)

gp\_model() (*in module esem*), [77](#page-80-0)

GPFlowModel (*class in esem.model\_adaptor*), [92](#page-95-0)

## K

KerasModel (*class in esem.model\_adaptor*), [91](#page-94-0)

#### L

leave\_one\_out() (*in module esem.utils*), [97](#page-100-0) Log (*class in esem.data\_processors*), [93](#page-96-0)

#### M

MCMCSampler (*class in esem.sampler*), [83](#page-86-0) model (*esem.emulator.Emulator attribute*), [80](#page-83-0) ModelAdaptor (*class in esem.model\_adaptor*), [91](#page-94-0)

## N

name (*esem.emulator.Emulator attribute*), [80](#page-83-0) name() (*esem.wrappers.DataWrapper method*), [89](#page-92-0) Normalise (*class in esem.data\_processors*), [94](#page-97-0)

# P

plot\_parameter\_space() (*in module esem.utils*), [96](#page-99-0) plot\_results() (*in module esem.utils*), [96](#page-99-0) predict() (*esem.emulator.Emulator method*), [81](#page-84-0) ProcessWrapper (*class in esem.wrappers*), [88](#page-91-0)

# R

Recast (*class in esem.data\_processors*), [95](#page-98-0) Reshape (*class in esem.data\_processors*), [94](#page-97-0) rf\_model() (*in module esem*), [79](#page-82-0)

# S

sample() (*esem.abc\_sampler.ABCSampler method*), [86](#page-89-0) sample() (*esem.sampler.MCMCSampler method*), [84](#page-87-0) sample() (*esem.sampler.Sampler method*), [83](#page-86-0) Sampler (*class in esem.sampler*), [82](#page-85-0) SKLearnModel (*class in esem.model\_adaptor*), [91](#page-94-0)

# T

train() (*esem.emulator.Emulator method*), [81](#page-84-0) training\_data (*esem.emulator.Emulator attribute*), [80](#page-83-0)

## V

validation\_plot() (*in module esem.utils*), [96](#page-99-0)

## W

Whiten (*class in esem.data\_processors*), [93](#page-96-0) wrap() (*esem.wrappers.DataWrapper method*), [89](#page-92-0)